# **บทที่1 บทนำ**

# **1.1 ปัญหาและที่มาของโครงงาน**

เนื่องจากใ นปัจจุบันมีจ านวนประช ากรเพิ่มมากข้ึนและมีความเป็ นไปได้สูงที่ทาง ผู้ ให้บริการในด้านต่าง ๆ เช่น ห้างสรรพสินค้า ห้องสมุด โรงพยาบาล ฯ ย่อมอยากรู้จำนวนคน เข้าออกและจำนวนคนที่อยู่ภายในอาคารเพื่อที่จะ ได้พัฒนาหรือปรับปรุงสถานที่ที่ให้บริการ ึ ของตัวเองให้มีประสิทธิภาพมากขึ้น หลักการทำงานของวงจรอินฟราเรค ใช้กับตัวส่งแบบ โมดูล รับสำเร็จรูป(3ขา) จะส่งด้วยความถี่ 40KHzโดยประมาณ ประ โยชน์เพื่อเป็นความถี่หลัก ในการ ตรวจรับว่าเป็นสัญญาณตัวจริง ไมใช้สัญญาณรบกวน ตัวรับแบบโมดูล (3ขา) โมดูลจะ รับ สัญญาณที่กระพริบจะกระพริบด้วยความถี่ประมาณ 40KHzถ้าค่าตรงก็จะให้เอาท์พุทที่ขา เอาท์พุทเป็น 0 หรือ1 หลักการของมันก็มีแค่ส่งแสงอินฟราเรดไปยังวัตถุที่ต้องการตรวจจับ ถ้า พบวัตถุนั้นก็จะ สะท้อนแสงกลับมายังตัวรับ สีที่สะท้อน ได้ดีที่สุดก็คือสีขาว ถ้าเป็นสีดำจะถูก ดดกลืนได้มากกว่า

### **1.2วัตถุประสงค์ของโครงงาน**

- 1. เพื่อนับและแสดงจำนวนคนเข้าออก ทราบจำนวนคนที่อยู่ภายในอาคารได้จริง
- 2. เพื่อศึกษาและออกแบบระบบ Sensor ไร้สายต้นแบบ ที่ต่อเชื่อมกับระบบ Infrared Sensor และ Smart Floors

#### **1.3 ขอบเขตการท างาน**

- 1. ศึกษาการทำงานของ Sensor ทั้งสองตัว
- 2. เขียนโปรแกรมควบคุมการนับของ Sensor ท้งัสองตัว
- 3. เขียนโปรแกรมเพื่อแสดงกราฟและจำนวนคน
- 4. ศึกษาการรับส่งข้อมูลแบบไร้สาย

# **1.4 ขั้นตอนการด าเนินงาน**

- 1. ศึกษาค้นคว้าหาข้อมูล
- 2. เขียนโครงการและเสนอโครงการกับอาจารย์ที่ปรึ กษา
- 3. หาซื้ออุปกรณ์ที่ใช้ในโครงการนี้
- 4. เขียนโปรแกรมที่ใช้กับ Sensor และ Arduino
- 5. ทดสอบการทดลองเพื่อให้ได้ตามวัตถุประสงค์
- 6. สรุปผลการทดลองและเขียนรายงาน
- 7. นำเสนอโครงงาน

# **1.5 ผลที่คาดว่าจะได้รับจากโครงงาน**

- 1. สามารถใช้นับจำนวนคนได้จริง
- 2. สามารถทำงานเป็นทีมได้
- 3. สามารถนำทักษะการแก้ไขปัญหาเฉพาะหน้าและความรู้ที่ได้ไปใช้ในการประกอบ วิชาชีพได้

# **บทที่2 หลักการและทฤษฎี**

#### **2.1 บทน า**

ในบทนี้ จะกล่าวถึงทฤษฎีที่เกี่ยวข้องที่ใช้ในการท าโครงงานนี้โดยในส่วนนี้ จะกล่าวถึง หลักการทำงานของเ ซ็นเ ซอร์อินฟราเรค**,**ตัวรับส่งสัญญาณแบบไร้สาย **Xbee** และ บอร์ด ไมโครคอนโทรลเลอร์ **Arduino** ที่เราไดน ามาประยุกต์ใช้กับโครงงานนี้

เซ็นเซอร์อินฟราเรค (Infrared Sensor) เป็นอปกรณ์ที่ใช้สำหรับป้องกันการชนหรือกระทบ กับสิ่งกีดขวางที่อยู่ข้างหน้า ตัวบอร์ดอินฟราเรดใช้ได้กับบอร์ดไมโครคอนโทรลเลอร์ทั่วไปได้การ ทำงานของบอร์ดใช้ Sharp IR Module ที่ประกอบด้วย Amplifiers, Filte, Limiter ทำหน้าที่ Detect หรือตรวจจับสัญญาณที่เข้ามา ตัวตรวจจับจะตอบสนองต่อความถี่ที่ ได้กำหนด ไว้เพื่อช ่วยกำจัดเสียง แสงสว่าง และแสงไฟที่จะเข้ามารบกวนการทำงานของตัว Detector บนบอร์ดจะเห็นว่ามีตัว IR LED ือย่ 2 ตัวทั้งทางด้านซ้ายและด้านขวา ทำหน้าที่ส่งสัญญาณความถี่ออกไปโดยใช้ความถี่ที่ 34-40KHz ที่ถูกกำหนดไว้แล้ว เมื่อความถี่ที่ถูกส่งออกไปกระทบกับวัตถุที่อยู่ข้างหน้าก็จะสะท้อนความถี่ของ แสงอินฟราเรดกลับมายังตัว Detectorโดยจะตรวจจบัวตัถุไดท้้งัทางดา้นซา้ยและทางด้านขวาซ่ึงส่วน ใหญ่จะใช้ให้กับ IR LED ตัวบอร์ดได้ติดตั้ง Regulator 5V สำหรับปรับแรงดัน ไฟ ไว้แล้ว จึง ไม่ต้อง ใช้แหล่งจ่ายไฟ 5V จากภายนอกตัวอินฟราเรดเซ็นเซอร์สามารถปรับขอบเขตความกว้างของแสงได้ 5-8 นิ้ว

ในการนำไปใช้งานเป็นอุปกรณ์การพัฒนาหุ่นยนต์ที่ใช้สำหรับค้นหาวัตถุหรือป้องกันการ ี ชนกับสิ่งกีดขวางที่อยู่ข้างหน้า ตัวบอร์ดเซ็นเซอร์อินฟราเรคใช้กับบอร์ด ใมโครคอนโทรลเลอร์ ทวั่ ไปไดแ้ละสามารถน าบอร์ดเซ็นเซอร์อินฟราเรดนี้ ไปใช้สร้างหุ ่นยนต์ประเภทซูโม ่เพื่อค้นหาคู่ ต่อสู้ในเกมการแข่งขันได้อีกด้วย

# **2.2 อุปกรณ์ที่ใช้ส าหรับการออกแบบ**

**2.2.1 เซ็นเซอร์อินฟราเรด (Infrared Sensor)**

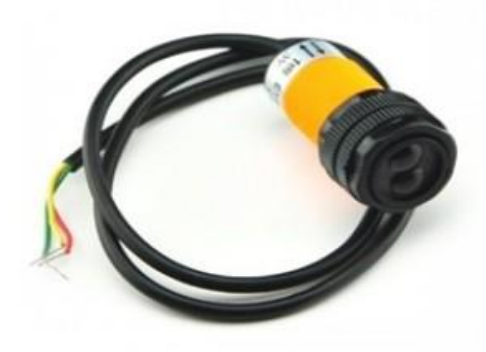

#### **รูปที่2.1 Infrared Distance Sensor [E18-D80NK]**

อุปกรณ์ตัวนี้ ใช้แสง Infrared ในการค้นหาวัตถุที่อยู ่ด้านหน้า Sensor โดยส่งสัญญาณออก และรับสัญญาณที่สะท้อนกลับ วัดระยะได้ใยช ่วง 3-80ซม. และมุมในการวัด ±15 องศา

การท างานของบอร์ ดใช้ Sharp IR Module ที่ประกอบด้วย Amplifiers,Filter, Limiter ท า หน้าที่ Detect หรือตรวจจับสัญญาณที่เข้ามา ตัวตรวจจับจะตอบสนองต่อความถี่ที่ ใด้กำหนด ไว้เพื่อ ี ช่วยกำจัดเสียง แสงสว่าง และแสงไฟที่จะเข้ามารบกวนการทำงานของตัว Detector บน บอร์คจะ เห็นว ่ามีตัว IR LED อยู ่ 2 ตวัท้งัทางดา้นซา้ยและดา้นขวา ท าหน้าที่ส่งสัญญาณ ความถี่ออกไปโดย ใช้ความถี่ที่ 34-40KHz ที่ถูกก าหนดไว้แล้ว เมื่อความถี่ที่ถูกส่งออก ไปกระทบกับวัตถุที่อยู ่ข้างหน้า ก็จะสะท้อนความถี่ของแสงอินฟราเรดกลับมายังตัว Detectorโดยจะตรวจจับวตัถุได้ท้ังทางด้านซ้าย และทางด้านขวาซึ่งส่วนใหญ่จะใช้ให้กับ IR LED ตัวบอร์ดได้ติดตั้ง Regulator 5V สำหรับปรับ แรงดันไฟไว้แล้ว จึงไม ่ต้องใช้แหล่งจ่ายไฟ 5V จากภายนอกตัวเซ็นเซอร์อินฟราเรดสามารถปรับ ขอบเขตความกว้างของแสงได้ 5-8 นิ้ว

# **2.2.1.1 โครงสร้างพื้นฐานของเซ็นเซอร์อินฟราเรด**

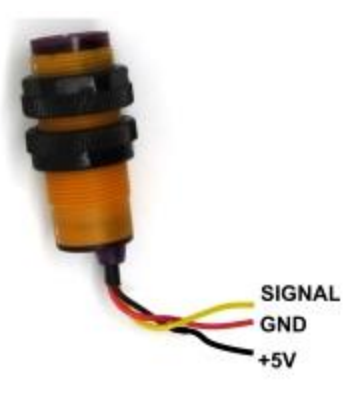

# **รูปที่ 2.2 โครงสร้างพื้นฐานของ Infrared distance sensor (E18-D80NK)**

### **ตารางที่ 2.1 แสดงรายละเอียดของขาเซ็นเซอร์อินฟราเรด**

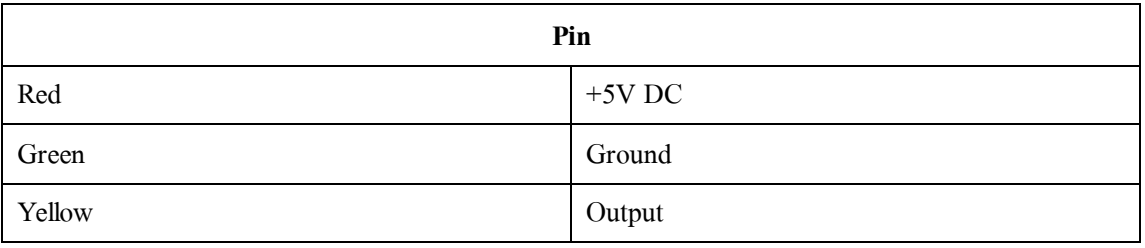

### **ตารางที่ 2.2 แสดงคุณสมบัติของเซ็นเซอร์อินฟราเรด**

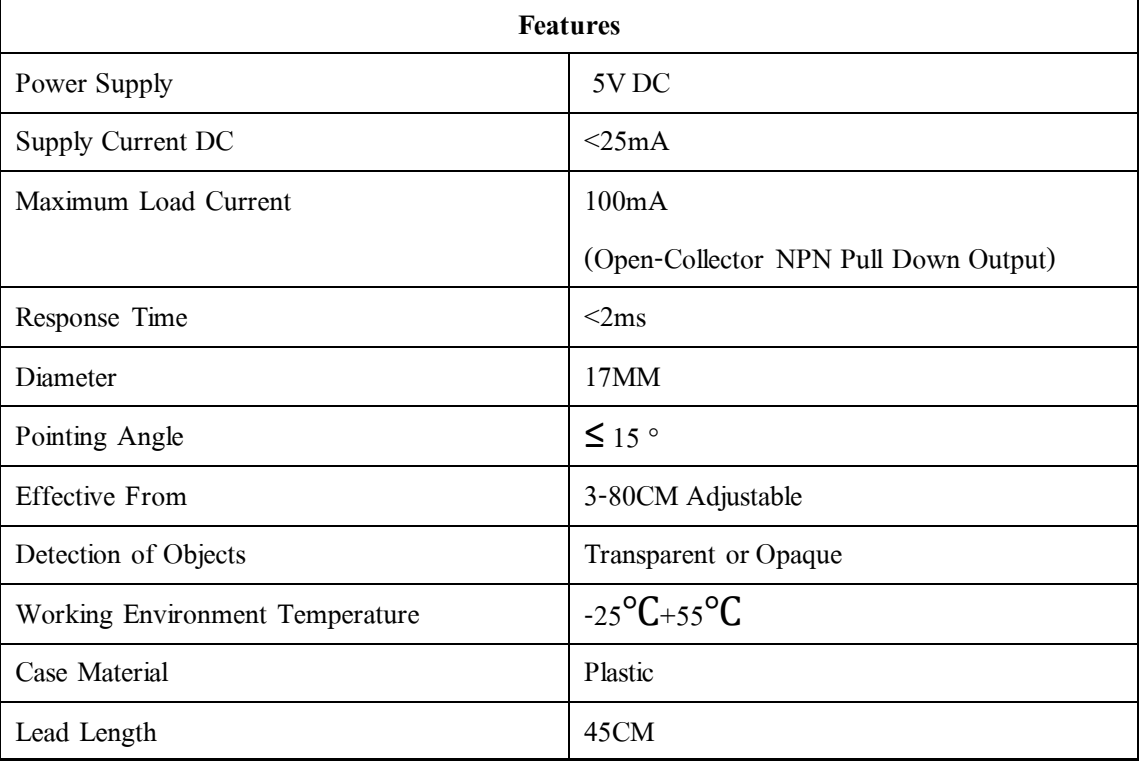

#### **2.2.1.2 ตัวส่ ง(Transmitter)**

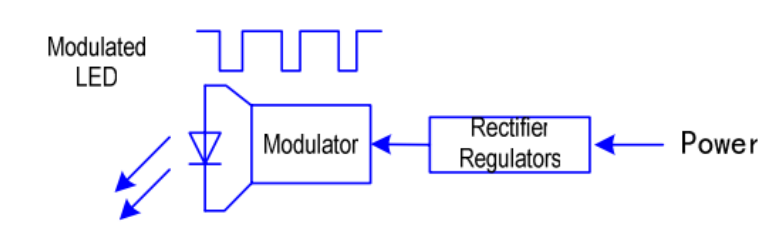

### **รูปที่ 2.3 ตัวส่ ง(Transmitter)**

อินฟราเรด (มองดว้ยตาเปลา่ไมเ่ห็น) และให้ความเขม้แสงสูงสุดที่เฉพาะคา่ความถี่เทา่ น้ัน LED ประเภทนี้ มีลักษณะเหมือน LED ทวั่ ไป มี2 ขา คือแอโนด กบั แคโทด ดงัน้ันการตอ่ ใชง้าน ก็ เหมือนกรณี LED ทวั่ ไป LED ที่ให้แสงอินฟราเรดแต่ละชนิด สามารถทนกระแสสูงสุด (mA) ได้ แตกต่างกัน

#### **2.2.1.3 ตัวรับ(Receiver)**

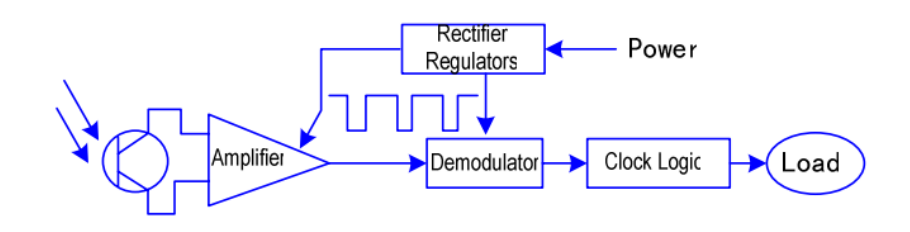

### **รูปที่ 2.4 ตัวรับ(Receiver)**

โฟโต้ทรานซิสเตอร์ (Phototransistor) โฟโต้ทรานซิสเตอร์เป็ นทรานซิสเตอร์ ที่รวมเอาโฟ โต้ไดโอดมาไว้ภายในวงจรเดียวกัน ดังแสดงในรูปด้านล่าง โดยให้โฟโต้ไดโอดทำหน้าที่เป็นตัว ไบแอสกระแสให้แก่งาเบสของทรานซิสเตอร์ ดังนั้น เมื่อมีแสงตกกระทบที่โฟโต้ไดโอด จะเกิด การน ากระแสที่ขาเบส ทรานซิสเตอร์จึงสามรถน ากระแสได้

โฟโตท้รานซิสเตอร์จะมกีระแสรั่วไหลมากกวา่โฟโตไ้ดโอดเล็กน้อย และสามารถ ้นำกระแสได้มากกว่า อย่างไรก็ตาม แม้ความเร็วในการทำงานของโฟโต้ทรานซิสเตอร์จะมากกว่า LDR แตก่ ย็งัน้อยกวา่โฟโตไ้ดโอด ดงัน้ัน โฟโตท้รานซิสเตอร์จึงจา กดัการใชง้านอยูใ่ นวงจรที่มี ี ความเร็วในการทำงานไม่เกิน 100 กิโลเฮิรตซ์

### **2.2.1.4 ข้อดีของคลื่ นอินฟราเรด**

- $\blacktriangleright$  ใช้พลังงานน้อยจึงนิยมใช้กับเครื่อง Laptops, โทรศัพท์
- $\blacktriangleright$  แผงวงจรควบคุมราคาต่ำ (Low Circuitry Cost) เรียบง่ายและสามารถเชื่อมต่อกับ ้ระบบอื่นได้อย่างรวดเร็ว
- $\blacktriangleright$  มีความปลอดภัยในการเรื่องข้อมูลสูง ลักษณะการส่งคลื่น( Directionality of the Beam)จะไมร่ั่วไปที่เครื่องรับตัวอื่นในขณะที่ส่งสัญญาณ
- คลื่นแทรกจากเครื่องใช้ไฟฟ้าใกล้เคียงมีน้อย (High Noise Immunity)

#### **2.2.1.5 ข้อเสียของอินฟราเรด**

- $\blacktriangleright$  เครื่องส่ง(Transmitter) และเครื่องรับ (Receiver) ต้องอยู่ในแนวเดียวกัน คือต้อง เห็นว ่าอยู ่ในแนวเดียวกัน
- $\triangleright$  คลื่นจะถูกกันโดยวัตถุทั่วไปได้ง่ายเช่น คน กำแพง ต้นไม้ ทำให้สื่อสารไม่ได้
- $\blacktriangleright$  ระยะทางการสื่อสารจะน้อย ประสิทธิภาพจะตกลงถ้าระยะทางมากขึ้น
- $\triangleright$  สภาพอากาศ เช่นหมอก แสงอาทิตย์แรงๆ ฝนและมลภาวะมีผลต่อประสิทธิภาพ การสื่อสาร
- $\triangleright$  อัตราการส่งข้อมูลจะช้ากว่าแบบใช้สายไฟทั่วไป

### **2.2.1.6 การเชื่อมต่อเซ็นเซอร์อินฟราเรดกับบอร์ดไมโครคอนโทรลเลอร์เบื้องต้น**

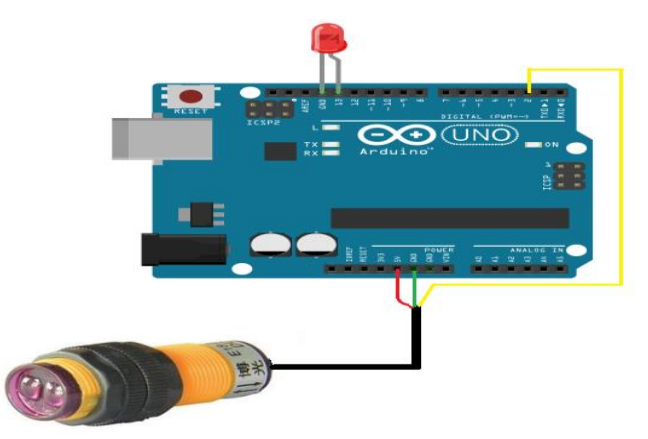

**รูปที่ 2.5 การเชื่อมต่อเซนเซอร์อินฟราเรดกับบอร์ดไมโครคอนโทรลเลอร์เบื้องต้น**

**ขั้นตอนที่ 1**: เชื่อมต่อเซ็นเซอร์อินฟราเรดกับบอร์ ดไมโครคอนโทรลเลอร์ ดังรู ป 2.2.1( ฉ )

โดย -ขา Vcc ของเซ็นเซอร์(สายสีแดง) ต่อกับ ขาแรงดัน 5 V ของบอร์ด ไมโครคอนโทรลเลอร์

-ขา GND ของเซ็นเซอร์ (สายสีเขียว) ต่อกับ ขา GND ของบอร์ดไมโครคอนโทรลเลอร์

-ขา Signal ของเซ็นเซอร์ (สายสีเหลือง) ต่อกับ ขาดิจิตอลหมายเลข 2 ของบอร์ด ไมโครคอนโทรลเลอร์

**ขั้นตอนที่2**: ท าการเขียนโค้ดโปรแกรมและรันโปรแกรม

const int sensors1=10;

const int sensors2=9;

// the setup function runs once when you press reset or power the board

void setup() {

pinMode(sensors1,INPUT);

pinMode(sensors2,INPUT);

Serial.begin(9600);

}

// the loop function runs over and over again forever

void loop() {

int state1=digitalRead(sensors1);

int state2=digitalRead(sensors2);

 $if(state1==LOW)$ {

Serial.print("0");

}else{

```
Serial.print("500"); }
if(state1==HIGH){
state2=LOW;
delay(1000); }
Serial.print(",");
if(state2==LOW){
Serial.print("0");
}else{
Serial.print("500");
 }
if(state2==HIGH){
  state1=LOW;
  delay(1000);
 }
```

```
 Serial.println();
```
delay(10);

}

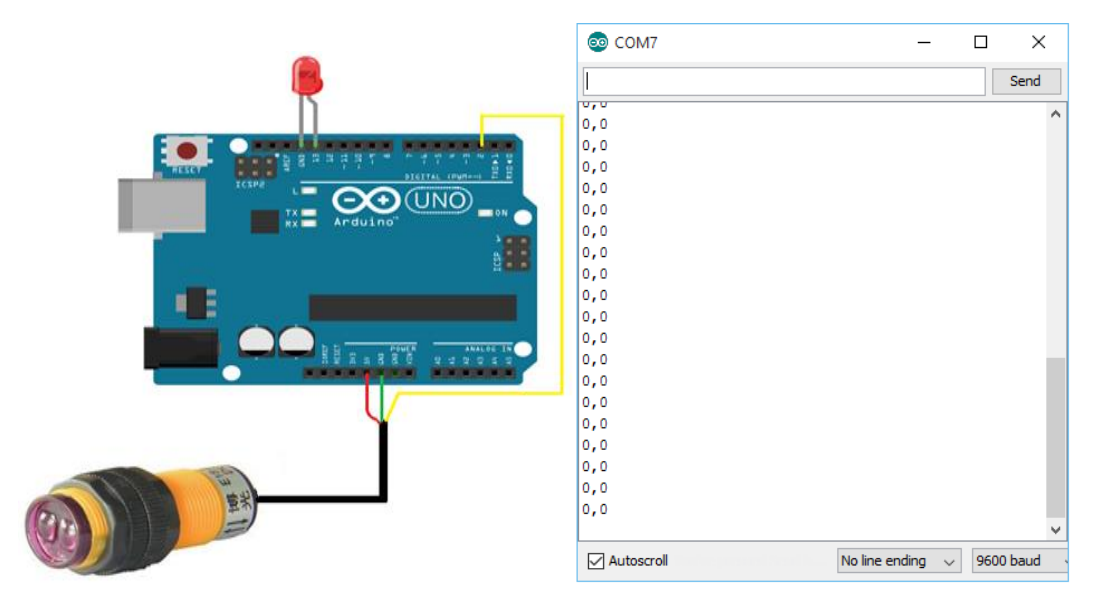

**ขั้นตอนที่3**: ไปที่เมนูSerial Monitor ของโปรแกรม Arduino IDE ซ้ึงจะได้ผลลัพธ์ดังรูปที่ 2.6

**รูปที่ 2.6 ผลลัพธ์จากการรันโปรแกรมที่ Serial Monitor**

**2.2.2 ไดโอดเปล่ งแสง( Light Emitting Diode , LED )**

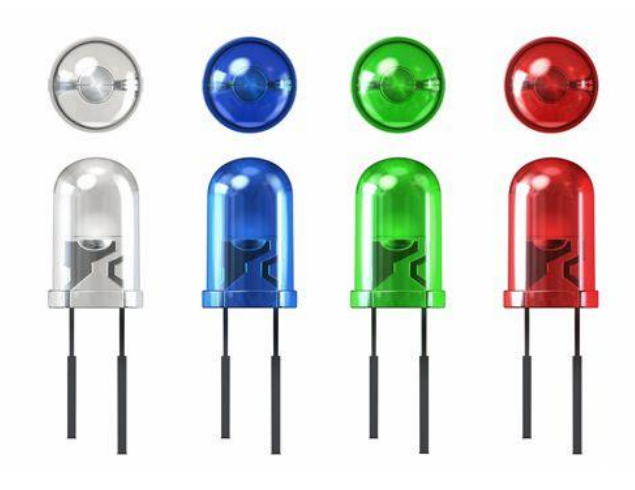

**รูปที่ 2.7 ไดโอดเปล่ งแสง( LED )**

ี ไดโอดเปล่งแสง ( Light-Emitting Diode , LED) เป็นอุปกรณ์สารกึ่งตัวนำอย่างหนึ่ง จัดอยู่ ในจำพวกไดโอด ที่สามารถเปล่งแสงในช่วงสเปกตรัมแคบ เมื่อถูกไบอัสทางไฟฟ้าในทิศทางไป ข้างหน้า ปรากฏการณ์นี้อยูในรูปของ Electroluminescence สีของแสงทีเปล่งออกมานั้นขึ้นอยู่กับ ้องค์ประกอบทางเคมี ของวัสดุ กึ่งตัวนำที่ใช้และเปล่งแสง ได้ใกล้ช ่วงอัลตรา ไวโอเลตช ่วงแสงที่ ้ มองเห็นและช่วงอินฟราเรดผู้พัฒนาไดโอดเปล่งแสงขึ้นเป็นคนแรก คือนิกโฮโลยัก

(Nick Holonyak Jr.) (เกิด ค.ศ. 1928) แห่งบริ ษัทเจเนรัล อิเล็กทริ ก (General Electric Company) โดยได้พัฒนาไดโอดเปลง่แสงในชว่ งแสงที่มองเห็น และสามารถใช้งานได้ในเชิงปฏิบัติเป็นคร้ัง แรก เมื่อ ค.ศ. 1962

ี ไดโอดเปล่งแสงหรือ LED นี้สามารถนำไปใช้งานในการแสดงผลโดยทั่วไป ถ้าไม่ต้องการ ้ความสว่างมากเมื่อเปรียบเทียบกับหลอดไฟธรรมดาแล้วจะเห็นว่าไดโอดเปล่งแสงนี้ สามารถทำงาน โดยใช้แรงดันและกระแสไฟที่น้อยกว่ามากปกติจะใช้กระแสอยู่ช่วงระหว่าง  $5-20 \text{ mA}$ 

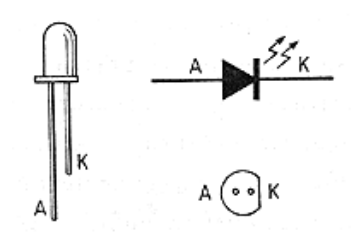

**รูปที่ 2.8 สัญลักษณ์และตัวถังของไดโอดเปล่ งแสง**

ไดโอดเปล่งแสงนี้ มีรูปร่างและขนาดต่างๆกันตามการใช้งาน ไดโอดเปล่งแสงแบบหัวมน โดยปกติ จะมีขนาดเส้นผ่านศูนย์กลาง 3 มิลลิเมตร และ 5 มิลลิเมตร ซึ่งทำด้วยพลาสติกโปร่งแสงดู ้ตัวอย่างในรูปที่ 2.7 และถ้าเป็นแบบสี่เหลี่ยมจะมี ขนาด 5\*2 มิลลิเมตรมุมในการมองเห็นของ ่ไดโอดเปล่งแสงแบบหัวมนนี้ จะอยู่ในช่วง 20 – 40 องศา แต่ ถ้าเป็นไดโอดเปล่งแสงแบบสี่เหลี่ยม ้มุมในการมองเห็นจะเพิ่มขึ้นเป็นถึง 100 องศา คุณสมบัติของไดโอดเปล่งแสงโดยทั่วไปแสดงไว้ ดังตารางหน้าถัดไป

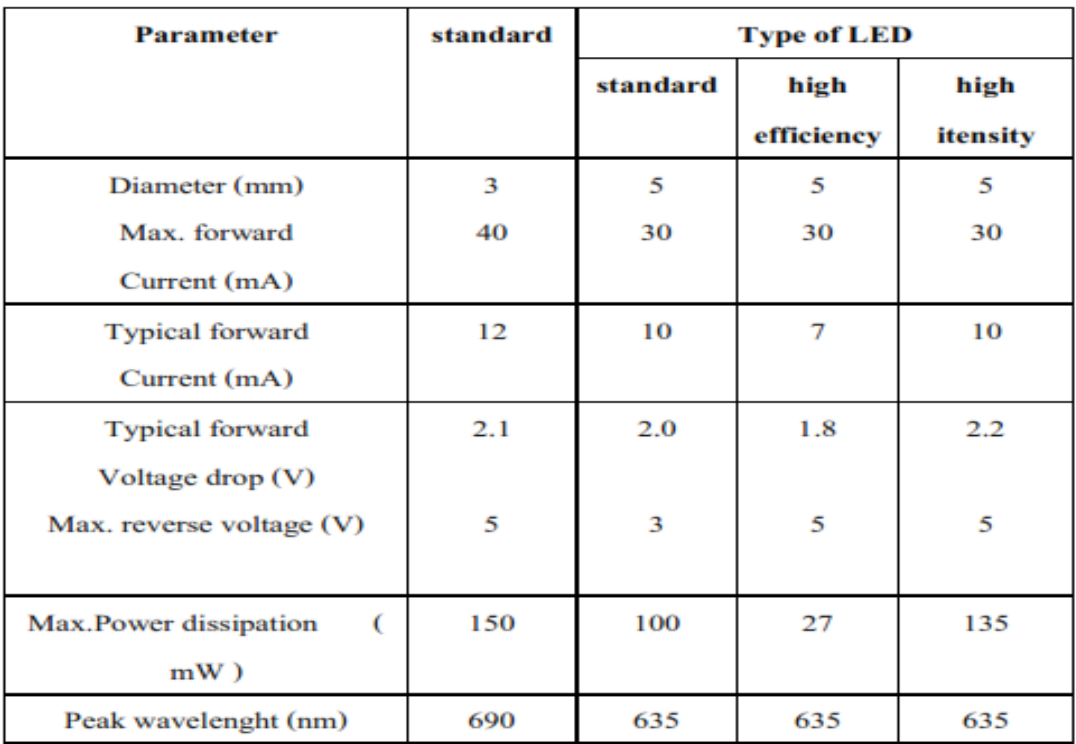

# **ตารางที่ 2.3 คุณสมบัติทั่วไปของไดโอดเปล่ งแสง**

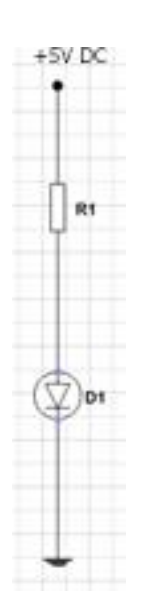

**รูปที่ 2.9 วงจรใช้งานปกติของไดโอดเปล่ งแสง**

ปกติการใช้งานไดโอดเปล่งแสงก็จะต่อดังรูปที่ 2.9 สามารถคำนวณได้ดังสูตร R = VF คือ แรงดันตกคร่อมใดโอดเปล่งแสงขณะนำกระแสเพื่อความสะดวกในการคำนวณจะกำหนดค่า VF เท่ากับ 2 V จะได้ค่าของตัวต้านทานที่ใช้ต่ออนุ กรมกับไดโอดเปล่งแสงที่แรงดันต่างๆ ดังตาราง ข้างล่างนี้

| <b>Supply Voltage</b> | Low power LED(5 | <b>Standard LED</b>           | <b>High power LED</b> |
|-----------------------|-----------------|-------------------------------|-----------------------|
| (V)                   | mA nom)         | $(10 \text{ mA} \text{ nom})$ | $(20 \text{ mA nom})$ |
| 3                     | 220             | 180                           | 56                    |
| 5                     | 680             | 270                           | 150                   |
| 6                     | 820             | 390                           | 220                   |
| 9                     | 1.5k            | 680                           | 390                   |
| 12                    | 2.2k            | 1k                            | 560                   |
| 15                    | 2.7k            | 1.2k                          | 680                   |
| 18                    | 3.3k            | 1.5k                          | 820                   |
| 24                    | 4.7k            | 2.2k                          | 1.2k                  |

**ตารางที่ 2.4 ก าหนดค่าตัวต้านทานอนุกรมของไดโอดเปล่ งแสง**

#### **ตัวอย่าง**

สมมติว ่าต้องการน าไดโอดเปล่งแสงไปใช้กับแรงดัน 21 โวลต์ และมีแรงดันตกคร่อม ประมาณ 2.2 โวลต์ยอมให้กระแสผ่าน 15 mA ลองคำนวณค่าของตัวต้านทานที่จะนำมาต่ออนุกรม กับไดโอดเปล่งแสงจากสูตรข้างต้น R = ค่าความต้านทานที่มีขนาดใกล้เคียงคือ 1.2กิโลโอห์ ม และ ค่าก าลังสูญเสียของตัวต้านทาน ก็สามารถประมาณได้จาก

 $P = I^2 R$  $=(15 \text{ mA})^{2} * 1.2 \text{ kW}$  $= 0.27 W$ 

ดงัน้ันควรเลือกตัวต้านทานให้มีอัตราก าลงัสูญเสียต้งแต่ ั 0.5 วัตต์ข้ึนไป

#### **2.2.1 ข้อจ ากัดในการใช้ไดโอดเปล่ งแสง**

- $\blacktriangleright$  ข้อควรระวังอย่างหนึ่งในการใช้งานไดโอดเปล่งแสงก็คือแรงดันย้อนกลับจะต้อง มีค่า ไม่ เกิน  $5 \text{ V}$
- $\blacktriangleright$  สำหรับการใช้งานบางอย่างที่ใช้กับแบตเตอรี่นั้นจะต้องคจำนวนของ ไดโอดเปล่งแสงที่ใช้ด้วย ถ้าต้องการให้ใช้ได้นานๆ ปกติจะกำหนดให้ ไดโอดเปล่งแสงดวงหนึ่ งกินกระแสเพียง 5 mA
- $\triangleright$  สำหรับไดโอดเปล่งแสงสีเหลืองและสีเขียวโดยปกติจะให้ความสว่างน้อยกว่า ไดโอดเปล่งแสงสีแดงที่ระดับกระแสเท่ากัน ถ้าต้องการให้ระดับความสว่าง ออกมาเท่ากันในกรณีที่ใช้ไดโอดเปล่งแสงสีแตกต่างกันจะต้องเปลี่ยนค่าตัว ี ต้านทานจำกัดกระแสที่อนุกรมโดยคำนวณหาได้ตามสูตรปกติ จากนั้นลดค่าที่ ค านวณได้ลงไปอีก 10 - 15 เปอร์เซ็นต์แต่ก็ควรระวังปริมาณกระแสไฟฟ้าต้อง ่ ไมให้เกินค่าทน ได้สูงสุดที่กำหนดไว้ด้วย

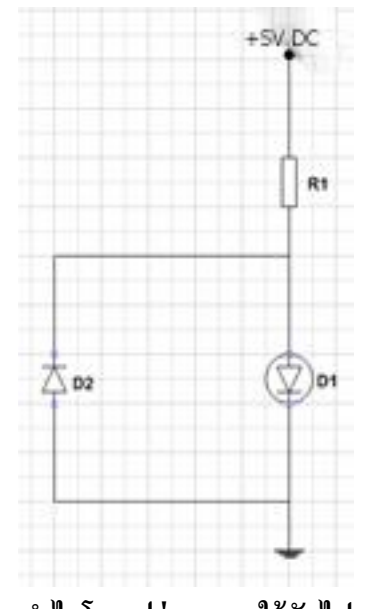

ี รูปที่ 2.10 การนำไดโอดเปล่งแสงมาใช้กับไฟสลับแรงดันต่ำ

จากรูปที่ 2.10 ไดโอดเปล่งแสงก็สามารถไปน าใช้กับแหล่งจ่ายไฟฟ้ากระแสสลับแรงดัน ่ ต่ำขนาดน้อยกว่า 50 โวลต์ได้ โดยการใช้ไดโอดต่อขนานกับไดโอดเปล่งแสง

### **2.2.2 การเชื่อมต่อไดโอดเปล่ งแสง(LED) เข้ากับบอร์ดไมโครคอนโทรลเลอร์ เบื้องต้น**

**ขั้นตอนที่1**: เชื่อมต่อไดโอดเปล่งแสง (LED) เข้ากับบอร์ดไมโครคอนโทรลเลอร์ ดังรูปโดย

- $\triangleright$  ขั้วแคโทดของไดโอดเปล่งแสงต่อกับขาดิจิตอลหมายเลข 13 ของบอร์ด ไมโครคอนโทรลเลอร์
- $\blacktriangleright$  ขั้วแอโนดของไดโอดเปล่งแสงต่อกับขา  $\,$  GND ของบอร์ดไมโครคอนโทรลเลอร์

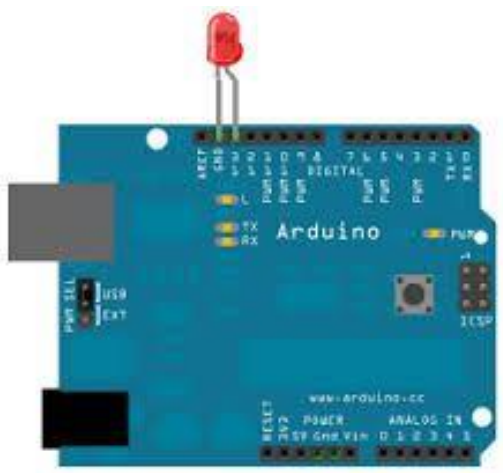

```
รูปที่ 2.11 การเชื่อมบอร์ด Arduinoกับ ไดโอดเปล่ งแสง (LED) เบื้องต้น
ขั้นตอนที่ 2 : ท าการเขียนโค้ดโปรแกรมทดสอบดังนี้
int led = 13;
void setup() { 
pinMode(led, OUTPUT); 
}
void loop() {
digitalWrite(led, HIGH); 
delay(1000); 
digitalWrite(led, LOW); 
delay(1000);
```
}

### **ขั้นตอนที่ 3** : เมื่อท ารันโค้ดโปรแกรมแล้ว จะได้ผลลัพธ์ดังภาพ

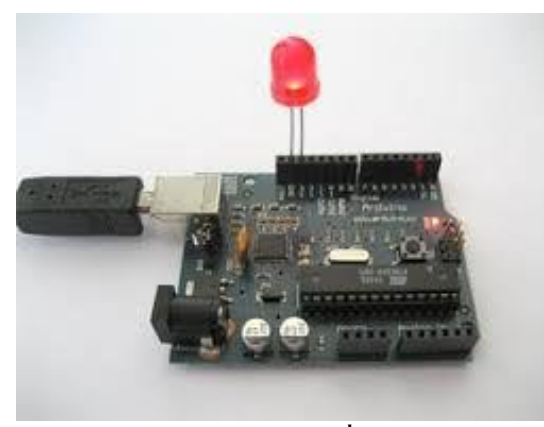

**รูปที่ 2.12 ผลลัพธ์จากรันโปแกรมของการเชื่อมต่อ LED กับบอร์ด Arduino**

### **2.2.3 ชุดควบคุมบอร์ดไมโครคอนโทรลเลอร์ (Microcontroller)**

บอร์ดไมโครคอนโทรลเลอร์ Arduino

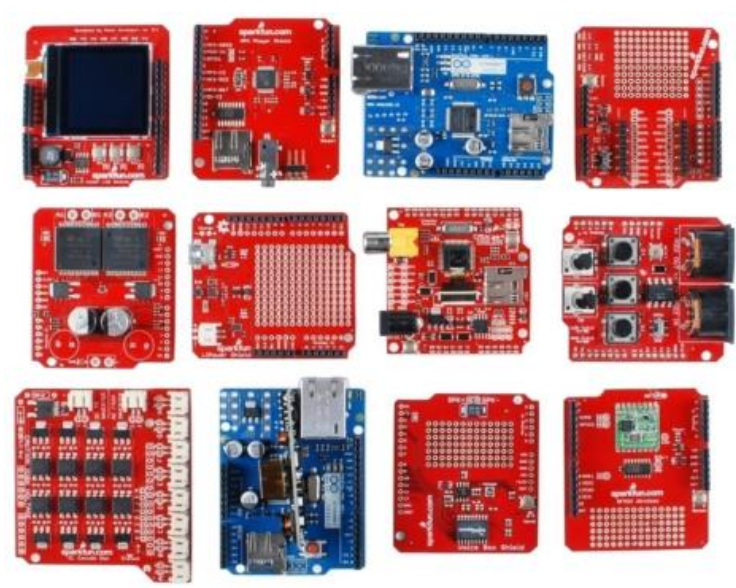

 **รูปที่ 2.13 บอร์ดไมโครคอนโทรลเลอร์Arduino รุ่นต่างๆ**

บอร์ด Arduino เป็นบอร์ดไมโครคอนโทรเลอร์ตระกูล AVR ที่มีการพัฒนาแบบ Open Source คือมีการเปิดเผยข้อมูลทั้งด้าน Hardware และ Software ตัวบอร์ด Arduino ถูกออกแบบมา ให้ใชง้านไดง้า่ย ดงัน้ันจึงเหมาะส าหรับผูเ้ริ่มตน้ศึกษาท้ังนี้ผู้ใช้งานยังสามารถดัดแปลง เพิ่มเติม พัฒนาต่อยอดทั้งตัวบอร์ด หรือโปรแกรมต่อได้อีกด้วย

ความง่ายของบอร์ด Arduino ในการต่ออุปกรณ์ เสริ มต่างๆ คือผู้ใช้งานสามารถต่อวงจร อิเล็กทรอนิคส์จากภายนอกแล้วเชื่อมต่อเข้ามาที่ขา I/O ของบอร์ ด หรื อเพื่อความสะดวกสามารถ เลือกต่อกับบอร์ ดเสริ ม( Arduino Shield) ประเภทต่า ง ๆ เช ่น Arduino XBee Shield, Arduino Music Shield, Arduino Relay Shield, Arduino Wireless Shield, Arduino GPRS Shield เป็นต้น มา เสียบกับบอร์ดบนบอร์ด Arduino แล้วเขียนโปรแกรมพัฒนาต่อได้เลย

### **2.2.3.1 จุดเด่นที่ท าให้บอร์ด Arduino เป็ นที่นิยม**

- $\blacktriangleright$  ง่ายต่อการพัฒนา มีรูปแบบคำสั่งพื้นฐาน ไม่ซับซ้อนเหมาะสำหรับผู้เริ่มต้น
- $\triangleright$  มี Arduino Community กลุ่มคนที่ร่วมกันพัฒนาที่แข็งแรง
- $\triangleright$  Open Hardware ทำให้ผู้ใช้สามารถนำบอร์ดไปต่อยอดใช้งานได้หลายด้าน
- $\triangleright$  มีราคาไม่แพง
- $\triangleright$  Cross Platform สามารถพัฒนาโปรแกรมบน  $\mathrm{OS}$  ใดก็ได

### **2.2.3.2 บอร์ดไมโครคอนโทรลเลอร์ที่ใช้ในโครงงาน**

#### **Arduino Uno R3**

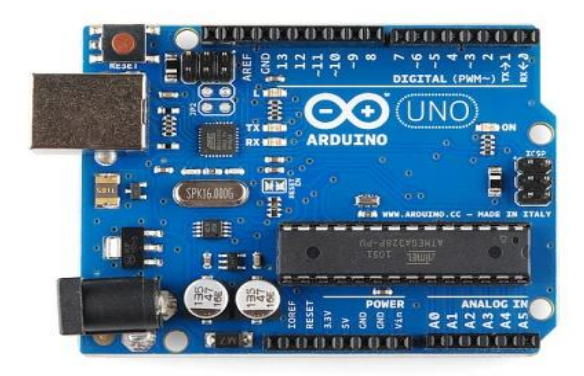

### **รูปที่ 2.14 บอร์ด Arduino Uno R3**

้เป็นบอร์ด Arduino ที่ได้รับความนิยมมากที่สุดเนื่องจากราคาไม่เพง ส่วนใหญ่โปรเจค ี และ Library ต่างๆ ที่ พัฒนาขึ้นมา Support จะอ้างอิงกับบอร์ดนี้เป็นหลัก และข้อดีอีกอย่างคือ กรณี ที่ MCU เสีย ผู้ใช้งานสามารถซื้อมาเปลี่ยนเองได้ง่าย

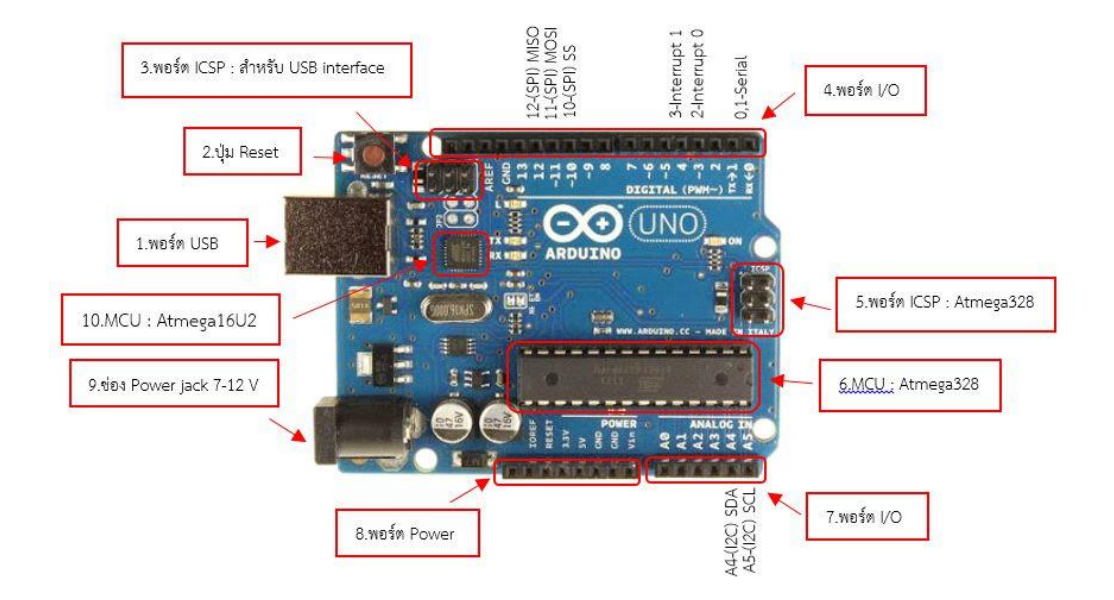

### **2.2.3.3 โครงสร้างพื้นฐานของบอร์ด Arduino Uno R3**

### **รูปที่ 2.15 โครงสร้างพื้นฐานของบอร์ด Arduino Uno R3**

โครงสร้างพื้นฐานของบอร์ด Arduino Uno R3 น้ัน ประกอบดว้ย

1. **USB Port :** ใช้สำหรับต่อกับ Computer เพื่ออับโหลดโปรแกรมเข้า MCU และจ่ายไฟ ให้กับบอร์ด

2. Reset Button : เป็นปุ่ม Reset ใช้กดเมื่อต้องการให้ MCU เริ่มการทำงานใหม่

3. **ICSP Port** : Atmega16U2 เป็ นพอร์ตที่ใช้โปรแกรม Visual Com Port บน Atmega16U2

4. **I/O Port :** Digital I/O ตั้งแต่ ขา D0 ถึง D13 นอกจากนี้บาง Pin จะทำหน้าที่อื่นๆ เพิ่มเติมด้วยเชน Pin0,1 เป็นขา Tx , Rx Serial , Pin3,5,6,9,10 และ 11 เป็นขา PWM

5. **ICSP Port :** Atmega328 เป็ นพอร์ตที่ใช้โปรแกรม Boot Loader

6. MCU : Atmega328 เป็น MCU ที่ใช้บนบอร์ด Arduino

7. **I/O Port :** นอกจากจะเป็น Digital I/O แล้ว ยังเปลี่ยนเป็นช่องรับสัญญาณอนาล็อก ตั้งแต่ขา A0-A5

8. **Power Port :**ไฟเลี้ยงของบอร์ดเมื่อต้องการจ่ายไฟให้กับวงจรภายนอก ประกอบด้วยขา ไฟเลี้ยง+3.3V,+5V, GND, Vin

9. Power Jack : รับไฟจาก Adapter โดยที่แรงดันอยู*่*ระหว่าง 7-12 V

10. MCU ของ Atmega16U2 : เป็น MCU ที่ทำหน้าที่เป็น USB to Serial โดย Atmega328 จะติดต่อกับ Computer ผ่าน Atmega16U2

### **คุณสมบัติทั่วไปของบอร์ด Arduino Uno R3**

- ใช้ชิพATmega328 รันที่ความถี่ 16 MHz
- $\triangleright$  หน่วยความจำแฟลช 32 KB แรม 2 KB
- $\triangleright$  บอร์ดใช้ไฟเลียง 7 ถึง 12  $\mathrm{V}$
- $\triangleright$  มีระดับแรงดันไฟฟ้าในการทำงานและขาสัญญาณอยู่ที่ 5 V
- $\triangleright$  (TTL) มี Digital Input / Output 14 ขา (เป็น PWM ได้ 6 ขา)
- $\triangleright$  มี Analog Input 6 ขา Serial UART 1 ชุ ด เป็นพอร์ตสื่อสารอนุกรม
- มีชุดI2C 1 ชุด SPI 1 ชุด

#### **ArduinoDUE**

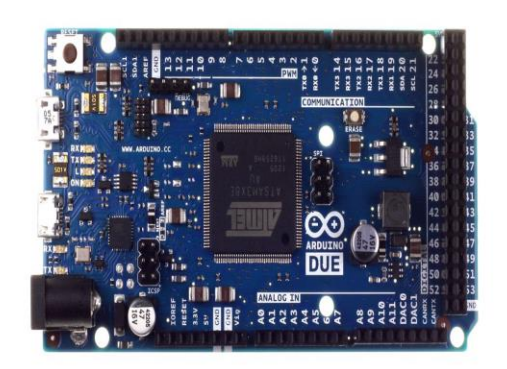

**รูปที่ 2.16 บอร์ด Arduino DUE**

้เป็นบอร์ด Arduino ที่เปลี่ยนชิป MCU ใหม่ซึ้งจากเดิมเป็นตระกูล AVR เปลี่ยนเป็นเบอร์ AT91SAM3X8E(ตระกูล ARM Cortex-M3) แทน ท าให้การประมวลผลเร็วข้ึน แต่ยังคงรู ปแบบ โค้ดโปรแกรมของ Arduino ที่ง่ายอยู ่

**ข้อควรระวัง:** เนื่องจาก MCU เป็ นเบอร์ ที่ต่างกับ Arduino Uno R3 อาจะท าให้บอร์ ด Shield บาง ชนิดหรือ Library ใช้ร่วมกันกับบอร์ด Arduino Leonardo <sup>ใ</sup>ม่ได้ ผู้ใช้งานจำเป็นต้องตรวจสอบก่อน ใช้งาน

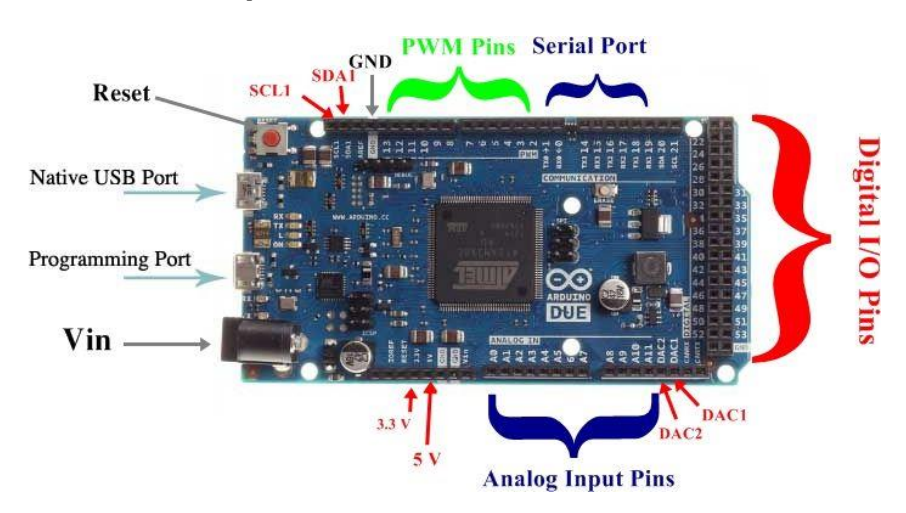

### **2.2.3.4 โครงสร้างพื้นฐานของบอร์ด Arduino DUE**

**รูปที่ 2.17 โครงสร้างพื้นฐานของบอร์ด Arduino DUE**

โครงสร้างของบอร์ด Arduino DUE น้ันประกอบดว้ย

1. **USBPort** : ใช้สำหรับต่อกับ Computer เพื่ออับโหลดโปรแกรมเข้า MCU และจ่ายไฟ ให้กับบอร์ด

2**. Reset Button** : เป็นปุ่ม Reset ใช้กดเมื่อต้องการให้ MCU เริ่มมีการทำงานใหม่

3**. ICSP Port** ของ Atmega16U2 เป็ นพอร์ตที่ใช้โปรแกรม Visual Com Port บน Atmega16U2

4. **I/O Port** : Digital I/O ตั้งแต่ ขา D0 ถึง D13 นอกจากนี้บาง Pin จะทำหน้าที่อื่นๆ เพิ่มเติมด้วยเชน Pin0,1 เป็นขา Tx , Rx Serial, Pin14,15,16,17,18 และ 19 เป็นขา PWM

5**. ICSP Port :** Atmega16U2 เป็ นพอร์ตที่ ใช้โปรแกรม Boot loade

6. MCU: AT91SAM3X8E เป็น MCU ที่ใช้บนบอร์ด Arduino

7**. I/OPort** : นอกจากจะเป็ น Digital I/O แลว้ยงัเปลี่ยนเป็นชอ่ งรับสัญญาณอนาล็อก ต้งัแต่ ขา A0-A11

8. **Power Port** : ไฟเลี้ยงของบอร์ดเมื่อต้องการจ่ายไฟให้กับวงจรภายนอก ประกอบด้วยขา ไฟเลี้ยง +3.3 V, +5V, GND, Vin

9. Power Jack : รับไฟจาก Adapter โดยที่ แรงดันอยู่ระหว่าง 7-12 V

10. MCU ของ Atmega16U2 เป็น MCU ที่ทำหน้าที<sub>่</sub>เป็น USB to Serial โดย

AT91SAM3X8E จะติดต่อกับ Computer ผ่านAtmega16U2

11. **AREF** : เป็ นขาอ้างอิงส าหรับแรงดับของขาอนาล็อก

12**. Native USB Port** : เป็นพอร์ตที่สามารถใช้เชื่อมต่อกับอุปกรณ์ ต่างๆใด เช่น เมาส์ ้คีย์บอร์ด และโทรศัพท์มือถือ เป็นต้น

13**. Programming Port :** เป็นพอร์ตที่ใช้เชื่อมต่อกับ USB Port โดยสามารถเป็นได้ทั้งขาที่ ใช้สำหรับรับข้อมูลจากการเขียนโค้ดโปรแกรม Arduino IDE และ เป็นขาที่ สามารถเชื่อม กับไฟเลี้ยงจาก Computer ได้อีกด้วย

**คุณสมบัติทั่วไปของบอร์ด Arduino DUE**

 $\triangleright$  ไมโครคอนโทรลเลอร์ : AT91SAM3X8E จาก Atmel หน่วยความจำแฟลช 512 กิโลไบต์ ี แรม 96 กิโลไบต์ มีความสามารถ USB-OTG ทำหน้าที่เป็นอปกรณ์ USB โฮสต์ เพื่อต่อกับ เมาส์ คีย์บอร์ด และสมาร์ตโฟนได้

- $\triangleright$  ความถี่สัญญาณนาฬิกา : 84MHz
- $\triangleright$  ไฟเลี้ยงทำงาน : 3.3V
- $\triangleright$  ย่านไฟเลี้ยงอินพฺต : 7 ถึง 12V
- $\triangleright$  พอร์ตอินพุตเอาต์พุต : 54 ช่อง (รวมเอาต์พุต PWM 12 ช่อง)
- $\triangleright$  อินพฺตอนาล็อก : 12 ช่อง ความละเอียด 12 บิต รับแรงดัน 0 ถึง +3.3V
- $\triangleright$  เอาต์พุตอนาล็อก (DAC) : 2 ช่อง ความละเอียด 12 บิ ต ให้แรงดัน 0 ถึง +3.3V
- $\triangleright$  บัสสื่อสารข้อมูล : I<sup>2</sup>C 2 ชุด, SPI, JTAG, CAN, UART 4 ชุด
- $\blacktriangleright$  พอร์ตติดต่อคอมพิวเตอร์ : พอร์ต USB โดยใช้สาย microUSB

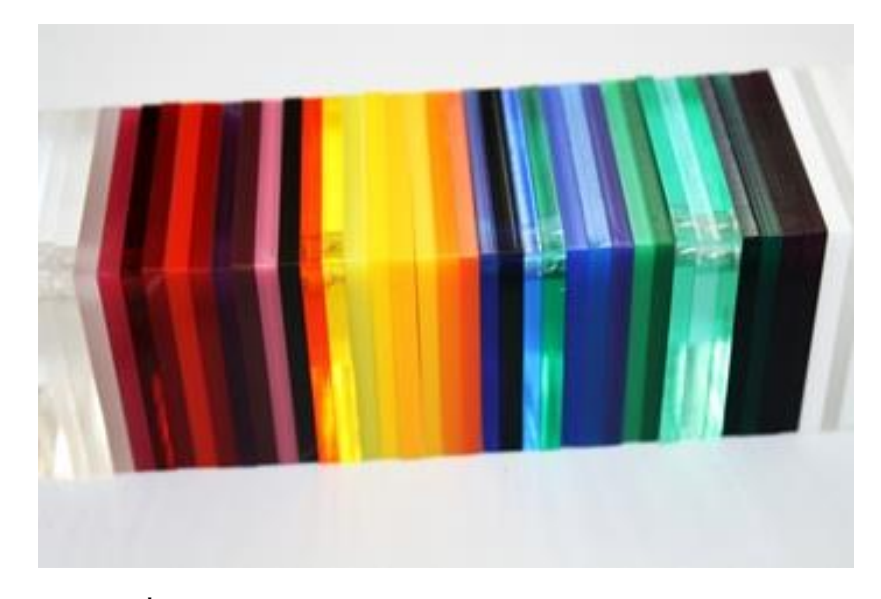

#### **2.2.4 อะคริลิค หรืออะคริลิคเรซิน (Acrylic Resins)**

### **รูปที่ 2.18 แผ่นอะคริลิค หรืออะคริลิคเรซิน (Acrylic Resins)**

#### **2.2.4.1 อะคริลิค/แผ่นอะคริลิค**

ถือเป็นผลิตภัณฑ์พอลิเมอร์ที่ถูกนำมาใช้งานอย่างกว้างขวางในภาคอุตสาหกรรม สำหรับ ี เป็นสารตั้งตั้งในการผลิตผลิตภัณฑ์ต่างๆส่งจำหน่ายแก่ภาคครัวเรือน หรือ ภาคอุตสาหกรรมที่ ี เกี่ยวข้อง ทั้งในรูปอะคริลิคเหลวสำหรับภาคอุตสาหกรรม และแผ่นอะคริลิคหรือพลาสติกอะคริลิค ส าหรับงานในด้านต่างๆ

ื่ อะคริลิค หรือ อะคริลิคเรซิน (Acrylic Resins) เป็นพอลิเมอร์ และ โคพอลิเมอร์ที่เตรียมใด้ จากกรดอะคริลิค และอนุพันธ์ของกรดอะคริลิค และเอสเทอร์ ของกรดอะคริ ลิค มีสู ตรโครงสร้าง คือ  $\rm CH_{2}$ =  $\rm CHR$  โดยใช้สารตั้งต้น ได้แก่ Methyl Acrylate, Ethyl Acrylate และ Methyl Methacrylate ผลิตออกมาเป็นอะคริลิคที่นิยมใช้มากคือ Polymethyl Methacrylate (PMMA)

#### **2.2.4.2 ประเภทของอะคริลิค**

แบ่งได้เป็นประเภทต่างๆ คือ

1. อะ คริลิคของแข็ง เป็นเทอร์ โมพ ลา สติกเรซิน ที่อยู่ในรูปของแข็ง อาจเป็นเม็ด ้อะคริลิคหรือขึ้นรูปเป็นแผ่น เช่น แผ่นอะคริลิคหรือพลาสติกอะคริลิค ถือเป็น โฮโมพอลิ เมอร์ของเมทาคริเลตเอสเทอร์ หรือโคพอลิเมอร์ของเมทาคริเลต

่ 2. อะคริลิคเหลว เป็นอะคริลิคที่อยู่ในรูปสารละลายที่ผลิตได้จากกระบวนการพอลิเมอร์ไร เซชันแบบสารละลาย

3 อะคริลิคอิมัลชัน ใช้เป็นส่วนผสมของสีทาบ้าน มักผลิตในลักษณะของลาเท็กซ์

### **2.2.4.3 การใช้ประโยชน์ของอะคริลิค**

#### **อะคริลิคเหลวและอิมัลชันอะคริลิค**

้ มักใช้เป็นสารตั้งต้นในกระบวนการผลิตผลิตภัณฑ์ที่เกี่ยวข้องกับพลาสติก และใช้เป็น ้ส่วนผสมของผลิตภัณฑ์อื่นๆ เช่น สี สารเคลือบวัสดุ เป็นต้น

### $\bullet$  แผ่นอะคริลิคหรือพลาสิกอะคริลิค

เป็นผลิตภัณฑ์ของอะคริลิคของแข็งที่ถูกขึ้นรูปให้มีลักษณะเป็นแผ่น อาจเป็นแผ่นใสหรือ ้ แผ่นมีสีต่างๆ นิยมใช้งานมากในภาครัวเรือน เช่น ทำป้าย ทำเครื่องตกแต่งบ้าน ว*ั*สดุตกแต่งบ้าน ้ชั้นโชว์ ตู้เลี้ยงปลา ถังขยะ ของเด็กเล่น กรอบรูป กล่อง เป็นต้น

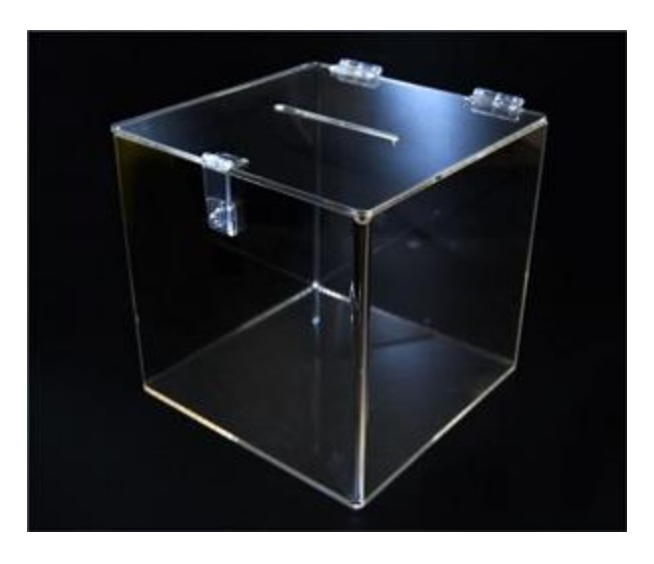

**รูปที่ 2.19 การใช้ประโยชน์ของอะคริลิคในการท าผลิตภัณฑ์ต่างๆ**

#### ห น้ า | **24**

# **2.2.4.4 สมบัติทั่วไปของแผ่นอะคริลิค**

– มีความโปร่งใสคล้ายกระจก

– ทนทานต่อแรงกระแทก แรงกด และสภาพแวดล้อมดินฟ้าอากาศ

– ทนทานต่อสารเคมีหลายชนิด ยกเว้นสารตัวท าละลาย และกรดที่ส่วนมากมีผลต่อ อะคริลิค รวมถึงด่างแก ่ทุกชนิด

– สามารถเติมแต่งด้วยสี ให้มีสีสันได้ตามความต้องการ

– มีจุดอ่อนตัวต่ำ ทนต่อความร้อน และมีความเหนียว

- มีสภาพคงรูปที่ดี และทนต่อการขีดข่วน
- เป็ นฉนวนไฟฟ้า และฉนวนป้องกันความร้อนที่ดี
- ไม ่ดูดความชื้น

#### **2.2.4.5 การผลิตแผ่นอะคริลิค**

ึ การผลิตแผ่นอะคริลิคด้วยเทคนิ คนี้ สามารถผลิตได้ในหลายลักษณะทั้งผลิตภัณฑ์ ที่โปร่งแสงและทึบแสง สามารถผลิตได้หลากหลายสี และมีผิวหน้าหลายรูปแบบทั้งมัน และไม ่มัน

แผ ่นอะคริลิคหรือพลาสติกอะคริ ลิค ผลิตได้จากอะคริลิคของแข็งด้วย ึกระบวนการการหล่อ สามารถทำได้ 2 วิธี ได้แก่

– กระบวนการหล่อแบบต่อเนื่อง (Continuous Casting Process)

– กระบวนการหล่อแบบไม ่ต่อเนื่อง (Batch Casting Process) เช ่น กระบวนการหล่อแบบ เซลล์(Cell Casting Process)

ความแตกตา่งของท้งัสองวธิีคือกระบวนการหลอ่ แบบตอ่ เนื่องจะเกิดในข้ันตอนล าเลียง ้ ของสายพานสองเส้นที่กำลังเคลื่อนที่ ส่วนกระบวนการหล่อแบบไม่ต่อเนื่องจะเกิดในเบ้าหล่อหรือ ในแม ่พิมพ์

#### **2.2.4. 6 สารเคมีที่มีผลต่ออะคริลิค**

สารเคมีที่มีผลรุนแรงอะคริ ลิค

–กรดไฮโดรคลอริก 40%

–กรดไฮโดรฟลูออริก 40%

- –กรดไนตริก 40%
- –กรดซัลฟูริก 98%
- ด่างแก ่ทุกชนิด
- –คลอโรฟอร์ม
- ไตคลอโรอีทิลลีน
- เมทิลลีนคลอไรด์
- –คาร์บอนเตตระคลอไรด์
- –อะซิโตน
- เมทิล
- เอทิล
- –คีโตน
- โทลูอีน

สารเคมีที่มีผลน้อยต่ออะคริลิค

- –กรดอะซิตริก 5%
- –กรดโครมิก 40%
- –กรดซิตริก 10%
- –กรดไฮโดรฟลูออริก 10%
- –กรดไนตริก 10%
- –กรดซัลฟูริก 30%
- แอมโมเนียมไฮดรอกไซด์ 28%
- โซเดียมคาร์บอเนต 20%
- โซเดียมไฮดรอกไซด์ 60%

**2.2.5 XBee**

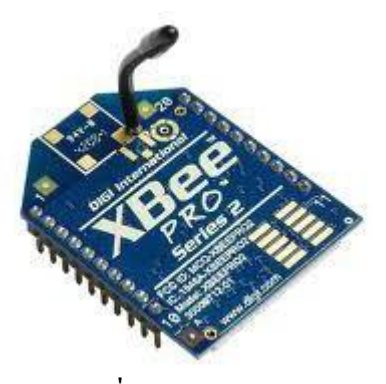

**รูปที่2.20 XBee**

#### **ลักษณะการท างานของ XBee**

้ แบ่งได้เป็น 3 แบบ ดังนี้

1. Coordinator มีหน้าที่สร้างการสื่อสาร เชื่อมโยงเครือข่าย ระหว่าง End device กับ

Router หรือ Coordinator กับ Coordinator ด้วยกัน หรือ Coordinator กับ Router

ก าหนดต าแหน่งที่อยู ่ให้กับอุปกรณ์ที่อยู ่ในวงเครื อข่าย ไมใ่ ห้ซ้า กัน ดูแลจัดการเรื่อง

การจัดการเส้นทาง ซึ่งเทียบได้กับ Full Functionality Device: FFD

2. End-Device เป็นอุปกรณ์ปลายทางสุด ซึ่งจะรับใช้สัญญาณจากเซ็นเซอร์ที่ปลายทาง

โดยที่ใช้พลังงานต่ำในการทำงานเทียบได้กับ Reduced Functionality Device : RFD หรือ Full  $\;$ Functionality  $\;$  Device : FFD บางกรณีขึ้นอยู่กับเซ็นเซอร์ที่ใช้

3. Router มีหน้าที่รับส่งข้อมูล ในเส้นทางต่างๆของเครือข่ายและหาเส้นทางที่ใกล้ที่สุด

ซึ่งจะต้องใช้เวลาน้อยที่สุด

### **คุณสมบัติโดยทั่วไป**

- ความถี่ในการท างาน: 2.4 GHz
- สายอากาศ: มีสายอากาศแบบ Whip
- $\bullet$  ระยะทำการในร่ม: สูงสุด 300 ฟุต หรือประมาณ 100 เมตร
- $\bullet$  ระยะทำการกลางแจ้ง (แบบ Line-of-Sight) : สูงสุดถึง 1 ไมล์ หรือประมาณ 1,500 เมตร
- $\bullet$  กำลังส่ง: 60 mW (18dBm)
- ความไวในการรับส่งสัญญาณ: -100dBm (1% Packet Error Rate)
- $\bullet$  การทำงานของขาพอร์ต: สามารถกำหนดผ่านทางซอฟต์แวร์ X-CTU เพื่อให้ทำงานเป็น
- อินพุตอนาล็อกสำหรับวงจรแปลงสัญญาณอนาล็อกเป็นดิจิตอล ความละเอียด 10 บิต
- อินพุตเอาต์พุตดิจิตอล
- ขนาด: 0.96 x 1.297 นิ้ว หรือ2.438 x 3.294 เซนติเมตร
- ไฟเลี้ยง: 2.8 ถึง 3.3 V
- $\bullet$  กระแสไฟฟ้า: เมื่อส่งข้อมูล 215mA รับข้อมูล 55mA น้อยกว่า 10 $\mu$ A ในโหมดลดพลังงาน ที่ไฟเลี้ยง +3.3 V
- อุณหภูมิใช้งาน: -40 ถึง 85 ºC

### **คุณสมบัติด้านการสื่ อสารข้อมูล**

- สามารถทำงานเป็นอุปกรณ์มาสเตอร์และ สเลฟได้
- $\bullet$  อัตราถ่ายทอดข้อมูลผ่าน คลื่นวิทยุ: 250,000 บิตต่อวินาที
- อัตราการถ่ายทอดข้อมูลอนุ กรม (บอดเรต) : 1,200 ถึง 115,200 บิตต่อวินาที
- รูปแบบโครงข่ายข้อมูลที่รองรับ: จุดต่อจุด (Point-to-Point) จุดต่อหลายจุด (Point-to-Multipoint) และเข้ากันได้กับอุปกรณ์ตามมาตรฐานฐาน IEEE 802.15.4
- $\bullet$  ทางเลือกแอดเดรส: PAN ID ช่อง (Channel) และแอดเดรส (Addresses) สำหรับแอดเดรส ี สามารถกำหนดรหัสแอดเดรสได้มากถึง 65,000 รหัส
- เทคโนโลยีในการกระจายคลื่น : DSSS (Direct Sequence Spread Spectrum)
- ่ รองรับการทำงานทั้งแบบ API และ AT Command สามารถกำหนดได้ผ่านทางซอร์ฟแวร์ X-CTU
- การรับรองมาตรฐาน : สหรัฐอเมริกา (FCC Part 15.247) OUR-XBEEPRO
	- แคนาดา (IC) 4214A XBEEPRO
	- ยุโรป (CE) ETSI (ที่กำลังส่งสูงสุด 10 dBm)
	- ญี่ปุ่ น 005NYCA0378 (ที่ก าลังส่งสูงสุด 10 dBm)

# **การจัดขาโมดูล XBee และฟังก์ชันในการท างาน**

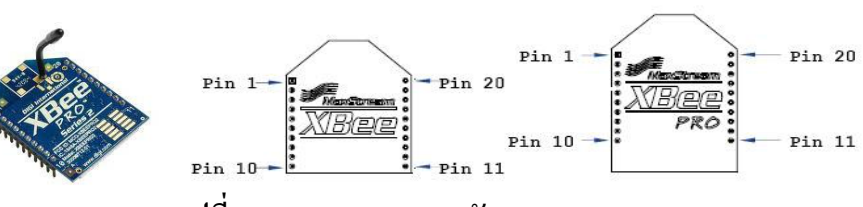

**รูปที่2.21 XBee และการจัดขาของ XBee**

# **ตารางที่2.5 การจัดขาโมดูล XBee และฟังก์ชันในการท างาน**

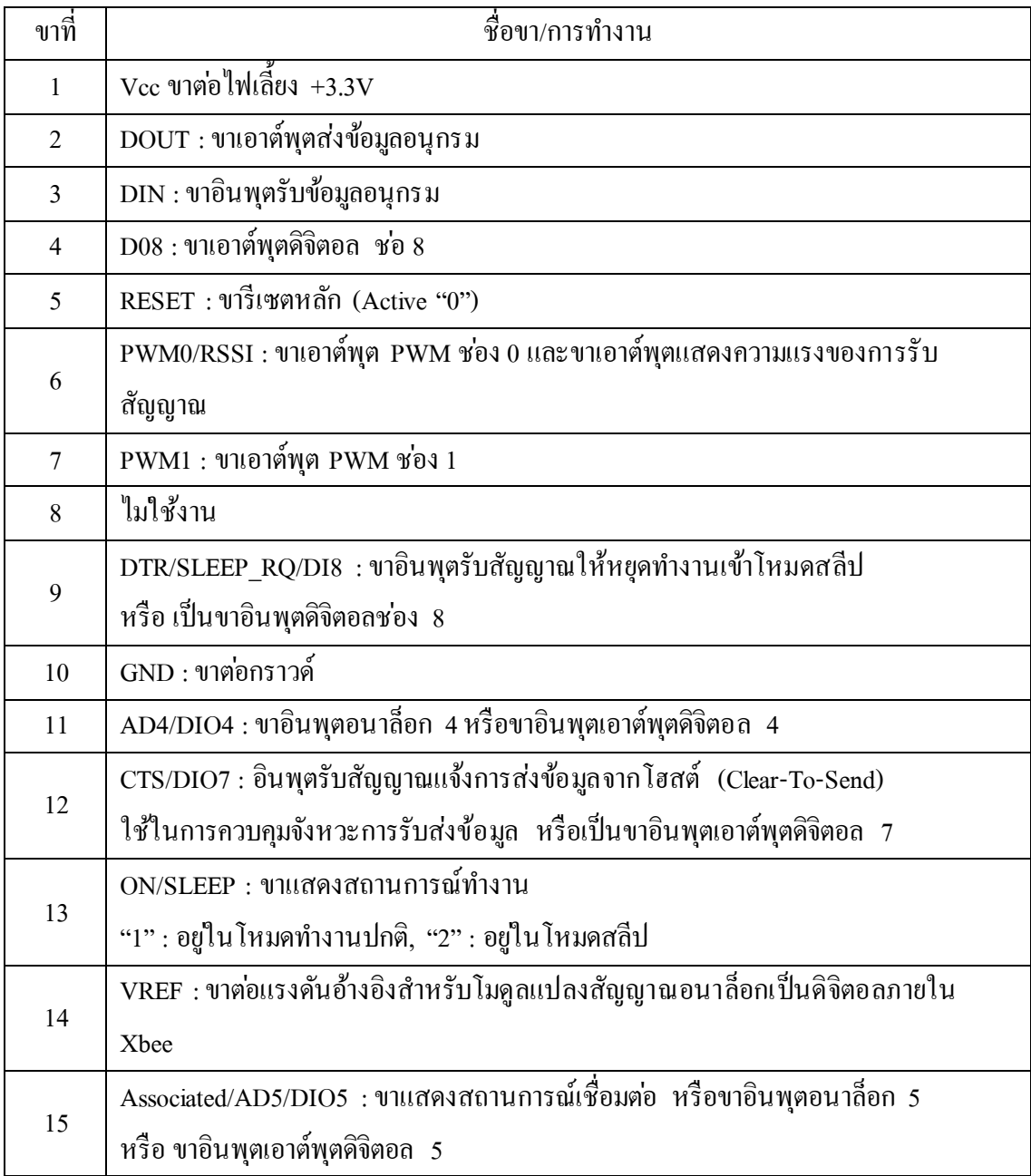

### **ตารางที่ 2.5 การจัดขาโมดูล XBee และฟังก์ชันในการท างาน(ต่อ)**

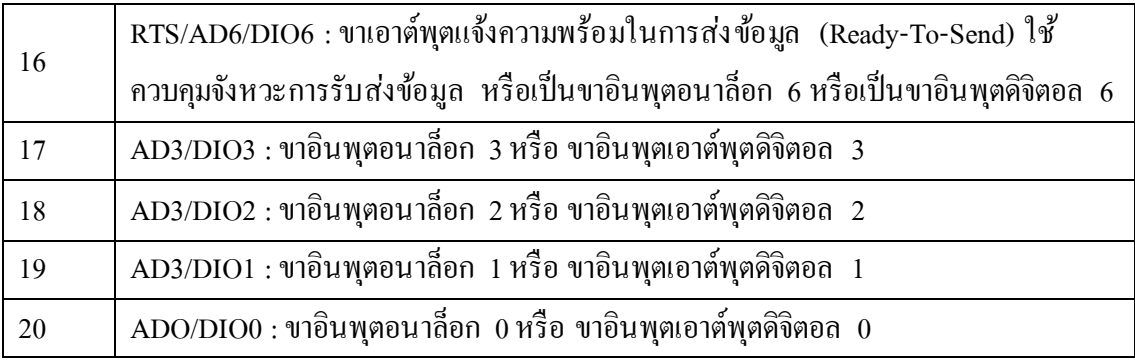

### **การเขียนโปรแกรมควบคุมระบบการท างานของฮาร์ดแวร์ และการสร้างอุปกรณ์ฮาร์ดแวร์**

ในการเขียนโปรแกรมน้ัน ในภาครับและภาคส่ง เราใช้XBee ในการส่งข้อมูลหากัน ดังนั้นเราจะต้องทำให้ XBee ภาครับและภาคส่งสามารถติดต่อกันได้ โดยใช้โปรแกรม X-CTU ทำ ได้ดังนี้

1. ติดต้งัโปรแกรม X-CTU เวอร์ชันล่าสุดลงในคอมพิวเตอร์

2. ติดต้งัโมดูล XBee ลงบนบอร์ด XBee USB Adapter ดังรูปที่ 2.21

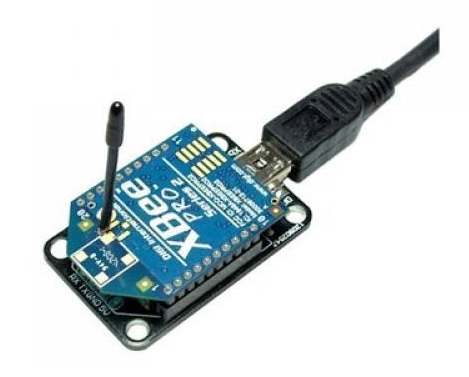

**รูปที่2.22 การติดตั้งโมดูล XBeeลงบนบอร์ด XBee USB Adapter**

3. เปิดโปรแกรม X-CTU และกดปุ่ม Test เพื่อทดสอบการเชื่อมต่อระหว่าง XBee กับ โปรแกรม X-CTU ว่าสามารถติดต่อกัน ได้หรือไม่ ดังรูปที่ 2.23 หากติดต่อกันได้จะ ปรากฏหน้าต่างแจ้งผลการติดต่อและข้อมูลของ XBee เบื้องต้นดังรูปที่ 2.24

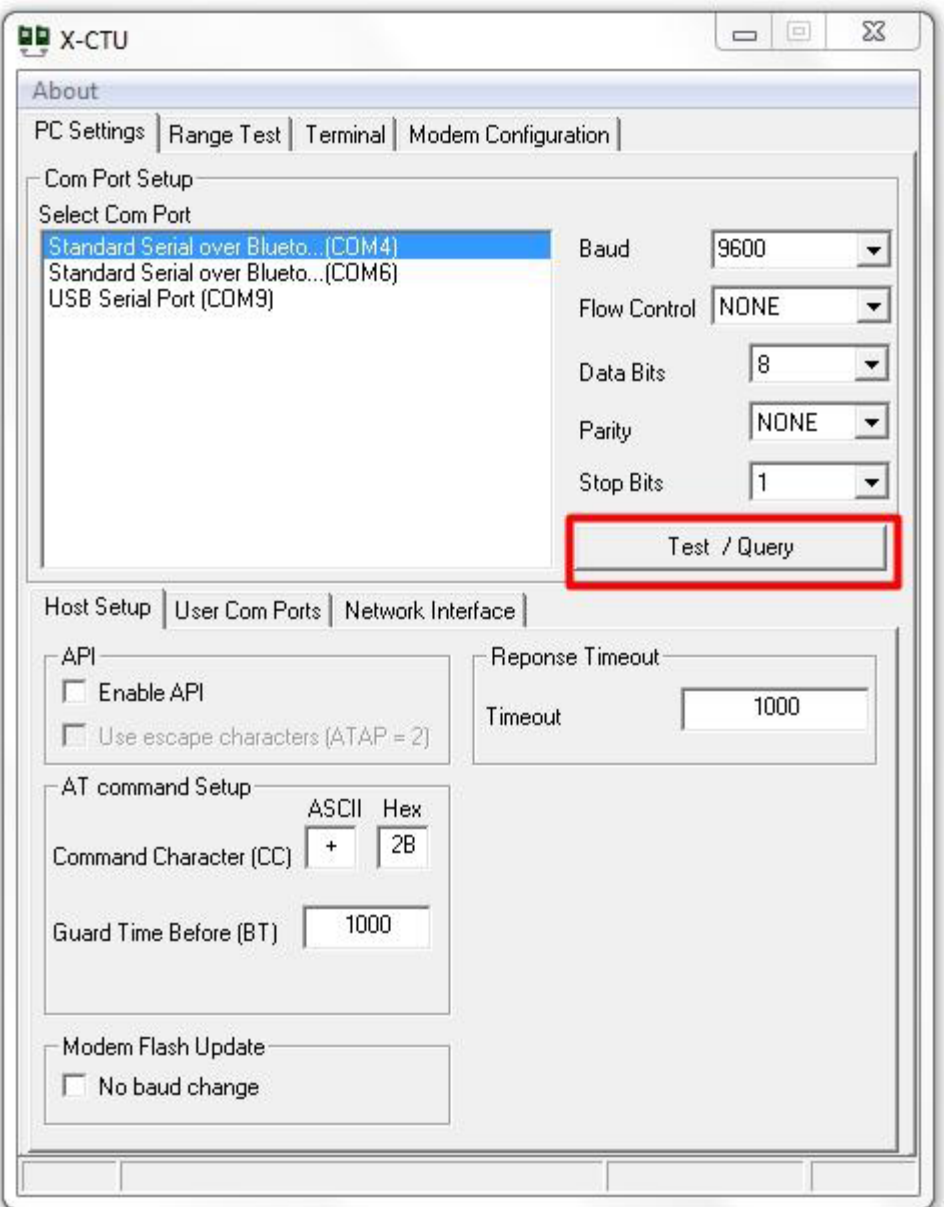

**รูปที่2.23 หน้าต่างโปรแกรม X-CTU**

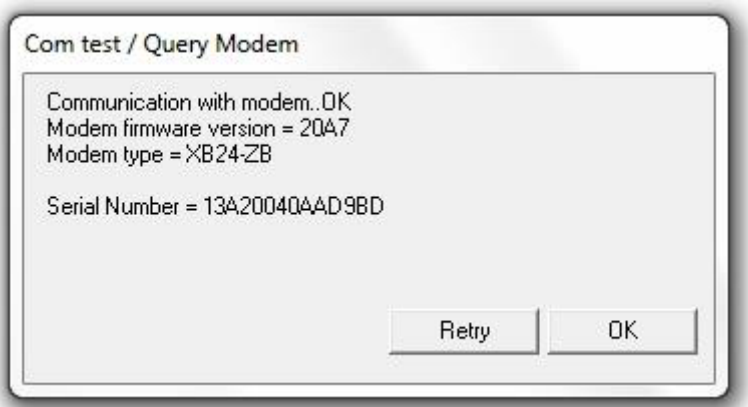

**รูปที่2.24 หน้าต่างแจ้งผลการติดต่อ**

4. หลังจากนั้นคลิกไปที่แท็ป Modem Configuration แล้วกดปุ่ม Read ในกรอบ Modem Parameter and Firmware จะปรากฏข้อมูลชื่อรุ่นของโมดูล XBee (Modem Type) ชื่อ ฟังก์ชันหมายเลขเวอร์ชันของเฟิ ร์มแวร์ และค่าพารามิเตอร์ต่างๆ ดังรูปที่ 2.25

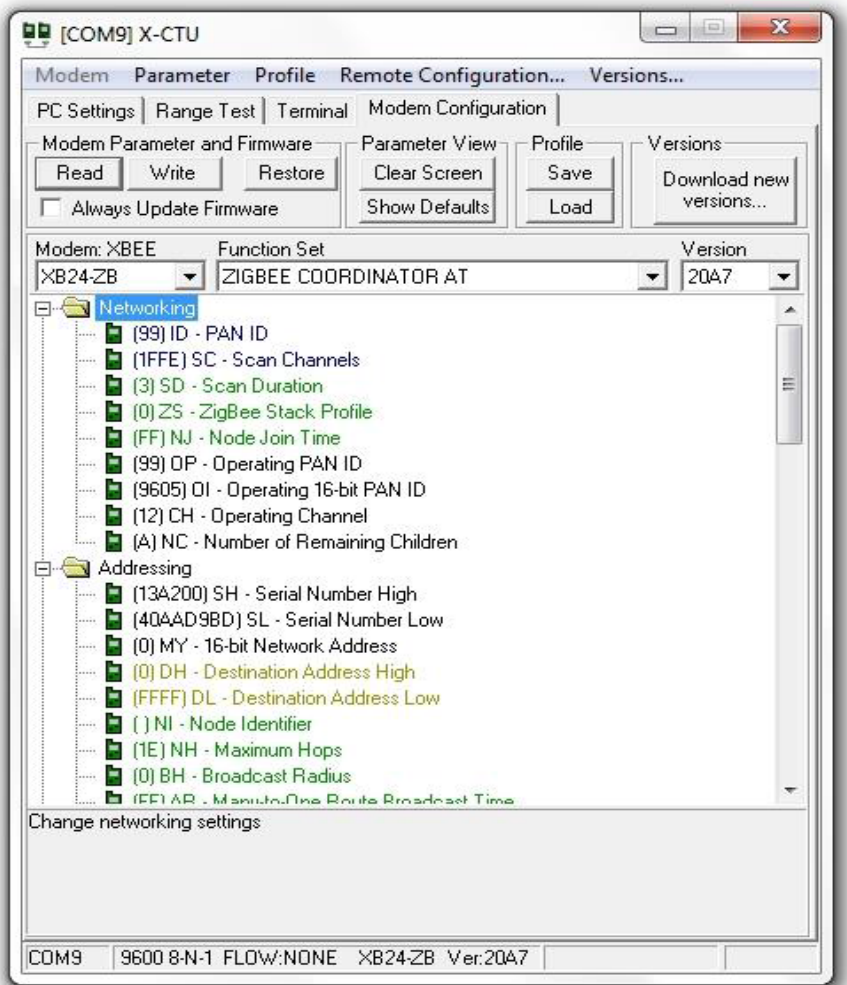

**รูปที่2.25 ผลการอ่านค่าจากโมดูล XBeeก่อนการตั้งค่า**

5. ตั้งก่าการรับส่งข้อมูลให้กับ XBee โดยทำ การตั้งก่าให้ 1 ตัวเป็นโหมด Coordinator (Rx) และ อีก 1 ตัวเป็นโหมด Router (Tx) โดยมีการเชื่อมต่อกันแบบเมช

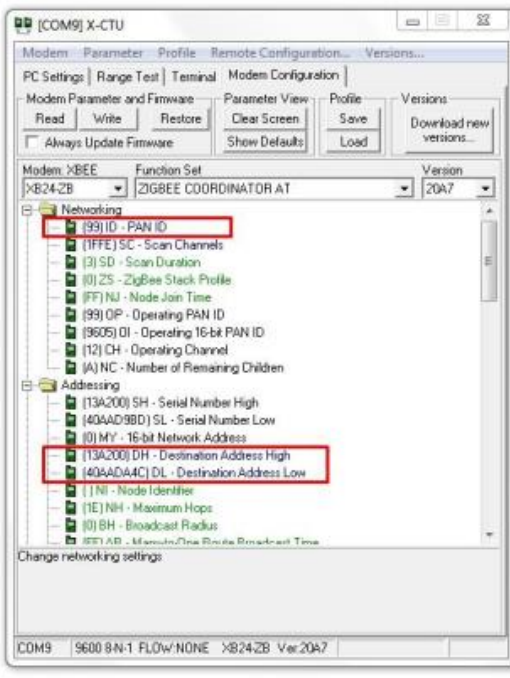

# **รูปที่ 2.26 การตั้งค่า XBee แบบ Coordinator**

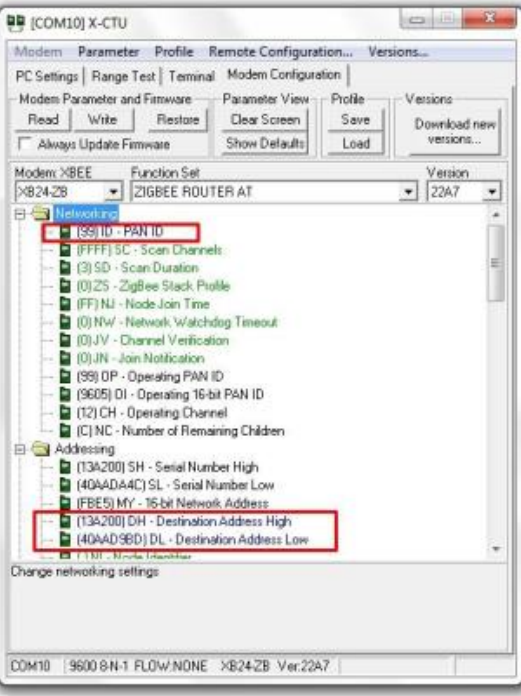

**รูปที่2.27 การตั้งค่า Xbee แบบ Router**

6. จากน้ันกดปุ่ม Write รอสักครู ่ สังเกตด้านล่างของหน้าต่าง Modem Configuration จะ แสดงข้อความเพื่อแจ้งสถานการณ์ทำงาน หากเป็นดังรูปที่ 2.28 แสดงว่าการกำหนดค่า เสร็จสมบูรณ์

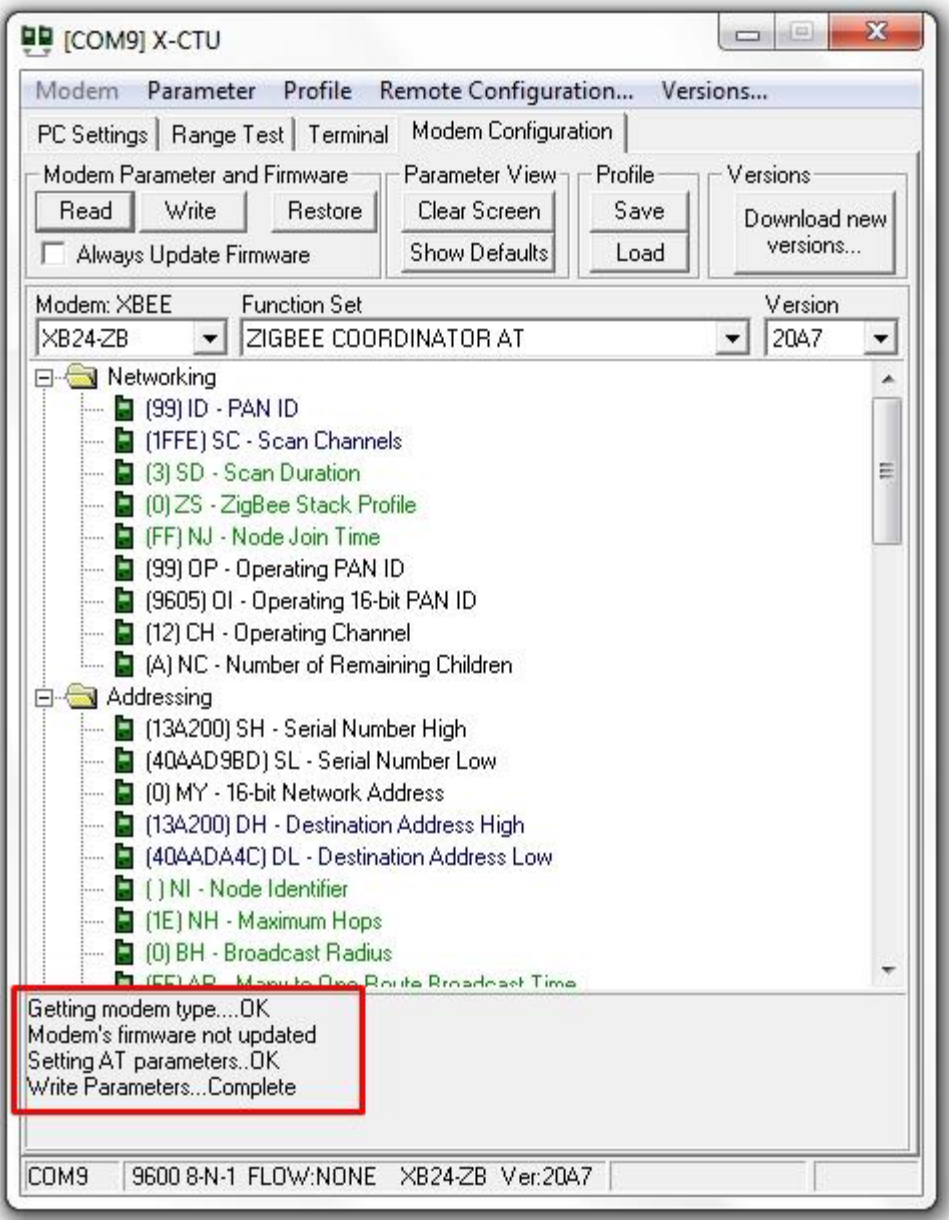

**รูปที่2.28 แสดงข้อความแจ้งสถานการณ์ท างาน**

7. เราสามารทดสอบว่า XBee สามารถรับส่งข้อมูลหากันได้หรือไม่ โดยคลิกไปที่แท็ป Terminal ของท้งัสองตวั แล้วพิมพ์ข้อความ หากรับส่งข้อมูลกันได้จะปรากฏดังรูปที่ 2.29 โดยที่ข้อความที่ส่งจะเป็นสีแดง และข้อความที่ได้รับเป็นสีน้ำเงิน

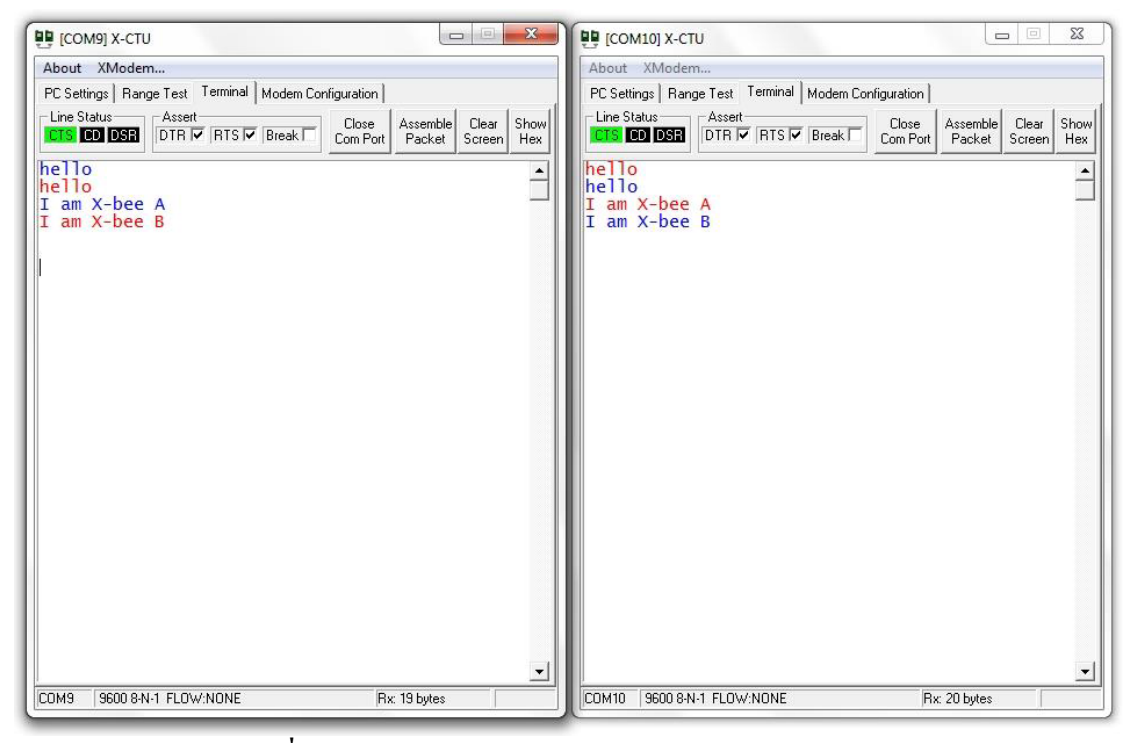

**รูปที่2.29 XBee มีการรับส่ งข้อมูลผ่านโปรแกรม X-CTU**

#### **2.3 สรุป**

เซ็นเซอร์ไร้สายสำหรับนับจำนวนคนภายในอาคารด้วย Infrared Sensor และ Smart Floors นั้น มีองค์ประกอบสำคัญ คือ เซ็นเซอร์อินฟราเรค (Infrared Sensor) โคยอาศัยคลื่นแสงอินฟราเรค มาใช้ทำการตรวจจับวัตถุ ซึ่งประกอบด้วย ตัวส่งคือไดโอดเปล่งแสง ( LED) และตัวรับคือ Phototransistors

# **บทที่ 3 การออกแบบโครงงาน**

#### **3.1 บทน า**

เนื้อหาในบทนี้จะเป็ นการกล่าวถึงการออกแบบโครงสร้างและการสร้างวงจรภายใน ือปกรณ์สำหรับการนับจำนวนคนด้วย Infrared Sensor สำหรับนำมาตรวจจับบุคคลเข้าออกอาคาร แล้วทำการทดสอบการใช้งานได้จริงของอุปกรณ์แต่ละตัวที่กลุ่มผู้ทดสอบได้นำมาประกอบเป็น ือปกรณ์สำหรับการนับจำนวนคนด้วย Infrared Sensor มาเป็นวงจรภายในวงจร 3 ส่วนดังนี้ Infrared Sensor ส่งสัญญาณดิจิตอลมายังบอร์ด Arduino บอร์ ด Arduino แปลงค่าสัญญาณตามโค้ด ที่เขียนไว้แล้วทำการส่งค่าไปที่ Xbee ภาคส่ง ส่งค่าไปที่ Xbee ภาครับเพื่อทำการประมวลผลโดย โปรแกรม Processing 2.2.1 และท าการแสดงผลที่ได้ออกทางหน้าจอ

# **3.2 องค์ประกอบและหลักการท างานของเครื่องนับจ านวนคน**

หลักการของส่วนต่างๆของเครื่องนับคนเขาออกซ้ึงอาศยัเซ็นเซอร์2 ตัว ต้ังชื่อเป็น Sensor1 ี และSensor2 วางเรียงกันซึ้งอาศัยหลักการสะท้อนเมื่อมีวัตถุต่างๆมาตัดขว้าง ถ้ามีการเดินเข้ามาทำ ให้ Sensor1 ถูกตัดก่อนหรือเกิดการสะท้อนจากวัตถุก่อน Sensor2 จะทำให้โปรแกรมที่เขียนมาให้ ี นับเป็นหนึ่งคนเข้าเรื่อยๆตามหลักการเดิมถ้ามีการตัดอีก แต่ถ้า Sensor2 ถูกตัดก่อนหรือเกิดการ ี สะท้อนจากวัตถุก่อน Sensor1 จะทำให้โปรแกรมที่เขียนมาให้นับเป็นหนึ่งคนออกเรื่อยๆตาม หลกัการเดิมถา้มกีารตดัซ้า อีกแลว้จะทา การลบกนัเพื่อหาจา นวนคนที่เหลืออยูใ่ นสถานที่น้ันๆและ ี ส่งผลที่ได้มายังสถานีฐานผ่านระบบ Xbee ที่ย่าน ความถี่ 2.4 GHz และแสดงผลด้วย Real-time plot และ Animation ซึ่งสร้างด้วยโปรแกรม Processing 2.2.1

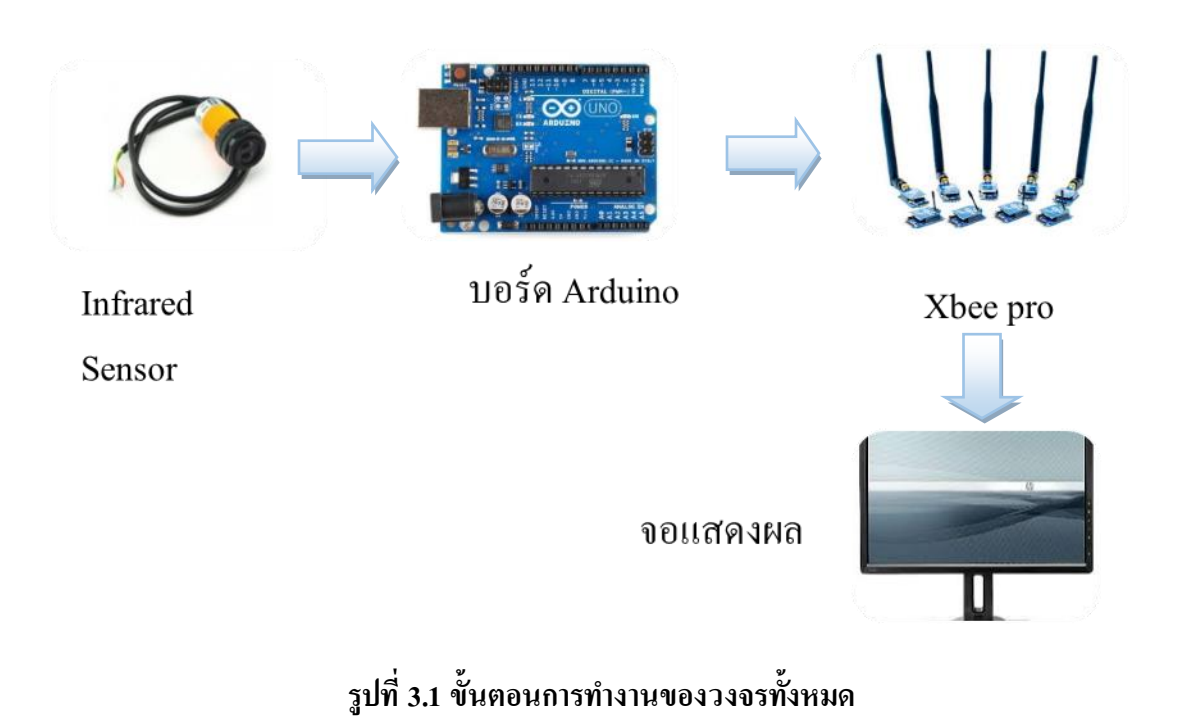

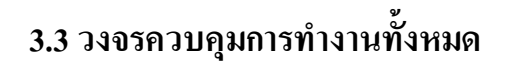

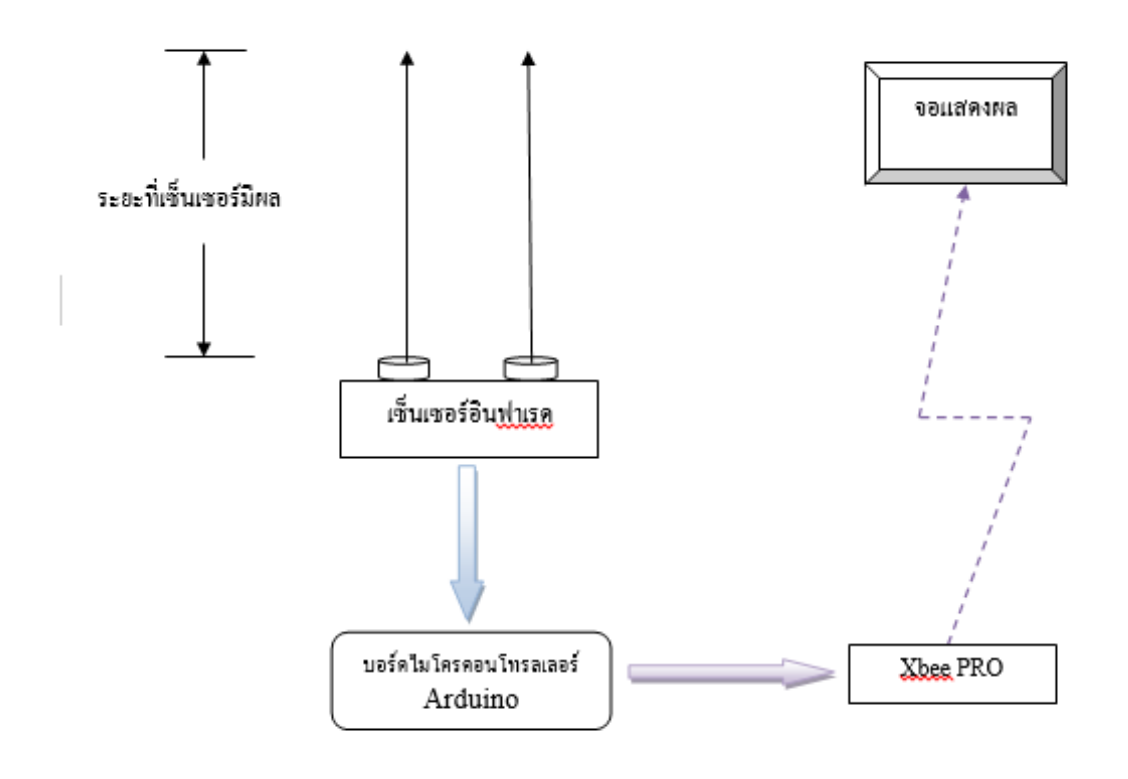

**รูปที่ 3.2 แผนไดอะแกรมของวงจรควบคุมการท างานต่างๆ**
้วงจรควบคุมการนับจำนวนคนดังกล่าวเป็นวงจรที่ตั้งอยู่บริเวรประตูทางเข้าออกทางเดียว ทำหน้าที่นับจำนวนคนเข้าออก โคยวงจรจะมีการตอบสนองเมื่อมีคนเดินผ่านหรือวัตถุตัดผ่านใน ระยะหวังผลของเซ็นเซอร์ เมื่อมีการตัดโปรแกรม Processing จะทำหน้าที่ประมวลผลและทำการ แสดงค่าที่ได้ออกทางจอแสดงผลดังรู ปที่ 3.2

**3.3.1 การเชื่อมต่ออุปกรณ์ต่างๆภายในวงจร**

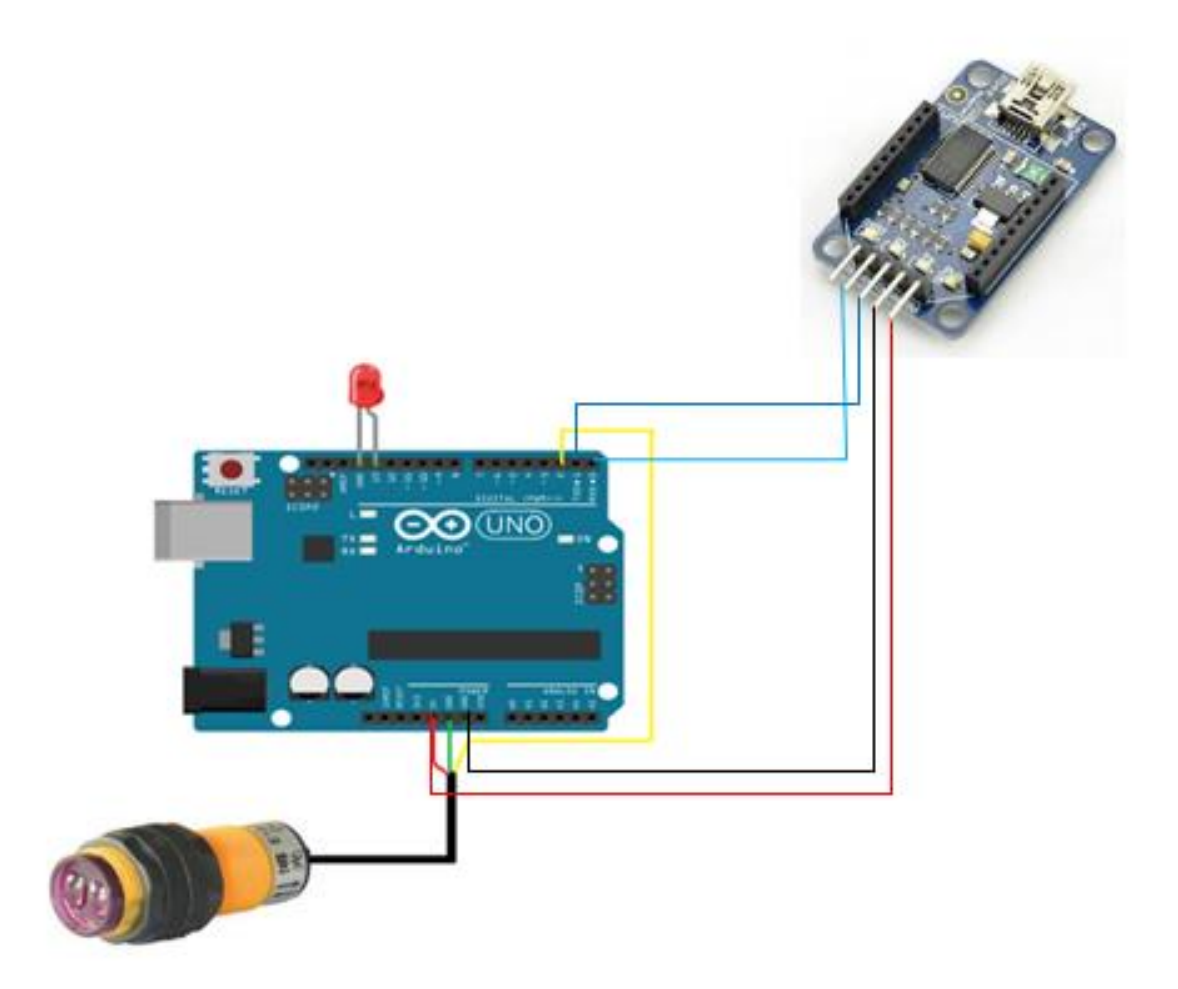

**รูปที่ 3.3 การเชื่อมต่ออุปกรณ์ต่างๆภายในวงจร**

### **การเชื่อมต่อสาย XBee**

- เชื่อมต่อสาย Power (สีแดง) เข้ากับขาไฟเลี้ยง 5 V ของบอร์ดไมโครคอนโทรลเลอร์
- $\bullet$  เชื่อมต่อสาย GND (สีดำ) เข้ากับขา GND ของบอร์ดไมโครคอนโทรลเลอร์
- เชื่อมต่อสาย Tx ( สีน้ าเงิน ) เข้ากับ ขาดิจิตอลหมายเลข 0ของบอร์ด ไมโครคอนโทรลเลอร์
- $\bullet$  เชื่อมต่อสาย Rx ( สีน้ำเงินอ่อน ) เข้ากับ ขาดิจิตอลหมายเลข 1 ของบอร์ด ไมโครคอนโทรลเลอร์ที่ เซ็นเซอร์อินฟราเรด

#### **การเชื่อมต่อสายเซ็นเซอร์อินฟราเรด**

- เชื่อมต่อสาย Vcc (สีแดง) ของเซ็นเซอร์ต่อกับขาแรงดัน 5 V ของบอร์ด ไมโครคอนโทรลเลอร์
- เชื่อมต่อสาย GND (สีเขียว) ของเซ็นเซอร์ ต่อกับ ขา GND ของบอร์ด ไมโครคอนโทรลเลอร์
- เชื่อมต่อสาย Signal (สีเหลือง) ของเซ็นเซอร์ เข้ากับ ขาดิจิตอลหมายเลย 2 ของบอร์ด ไมโครคอนโทรลเลอร์

#### **3.3.2 โค้ดโปแกรมส าหรับควบคุมการท างาน**

```
const int sensors1=10;
const int sensors2=9;
// the setup function runs once when you press reset or power the board
void setup() {
pinMode(sensors1,INPUT);
pinMode(sensors2,INPUT);
Serial.begin(9600);
}
// the loop function runs over and over again forever
void loop() {
int state1=digitalRead(sensors1);
 int state2=digitalRead(sensors2);
if(statel==HIGH){
```
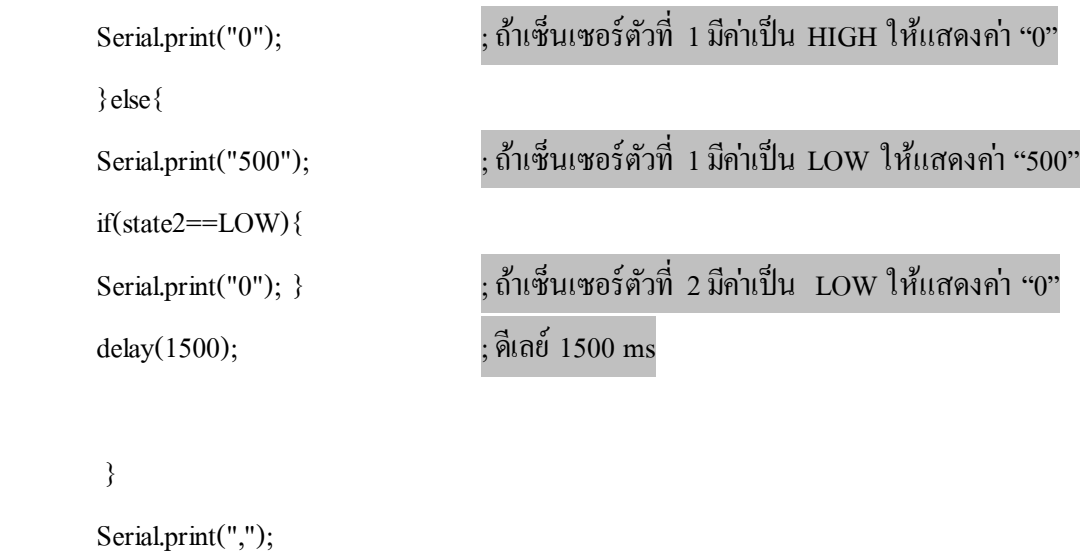

if(state2==HIGH){  $S$ erial.print("0");  $\;$  ; ถ้าเซ็นเซอร์ตัวที่ 2 มีค่าเป็น  $\;$  LOW ให้แสดงค่า "0" }else{  $S$ erial.print("500");  $\;$  ; ถ้าเซ็นเซอร์ตัวที่ 2 มีค่าเป็น  $\;$  LOW ให้แสดงค่า "500" state1=0; ;ให้เซ็นเซอร์ตัวที่ 1 มีค่าเท่ากับ "0" delay(1500); ; ดีเลย์ 1500 ms } Serial.println(); delay(10);  $\vec{\theta}$  ; ดีเลย์ 10 ms

# **3.3.3 โค้ดโปรแกรมส าหรับการแสดงผลโดย Processing**

}

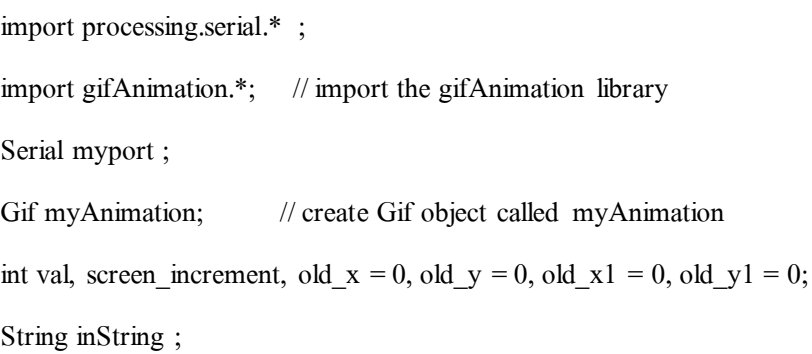

```
int lf = 10; //Linefeed in ASCII
int numSensors = 2; //we will be expecting data feed from 2 sensors
int sensors[]; //array to read the 2 values
int pSensors[]; //array to store previous readings used for comparing actual reading with 
last one
int time = 0, t0=0, t1=0, flag0 = 0, flag1 = 0, In = 0, Out = 0, total=0;
int val0 old = 600, slope0, val1 old = 600, slope1, peaks0 = 0, peaks1 = 0;
int screenstep = 3;
PImage img;
void setup()
{
size(displayWidth-100, 800);
myAnimation = new Gif(this, "Gif_in_out_2.gif"); // load animated GIF file from
                                                    // the data folder, replace 
                                                    // "img01.gif" with the name of 
                                                    // your GIF file
myAnimation.play(); // play the animated GIF
 println(Serial.list());
String portName = Serial.list()[0];
myport = new Serial(this, portName, 9600);
myport.bufferUntil(lf); //read bytes until you get linefeed (ASCII 10)
 background(288,24,24);
strokeWeight(1);
```
stroke(255,255,255);

line(100,10,100,600) ;

textSize(30) ;

text("ADC values from Infrared sensor", 400, 670);

textSize(15) ;

text("by School of Telecommunication Engineering, SUT", displayWidth-480, 690);

 $textSize(20)$ ;

text(0, 40, 600); line(90,600, 100,600) ;

text(1, 40, 525); line(90,525, 100,525) ;

text(200, 40, 400); line(90,400, 100,400) ;

text(300, 40, 300); line(90,300, 100,300) ;

text(400, 40, 200); line(90,200, 100,200) ;

text(500, 40, 100); line(90,100, 100,100) ;

text(600, 40, 20); line(90,5, 100,5) ;

line(100,600,displayWidth-100,600) ;

text(100, 100, 630); line(100,600, 100,610) ;

text(200, 200, 630); line(200,600, 200,610) ;

text(300, 300, 630); line(300,600, 300,610) ;

text(400, 400, 630); line(400,600, 400,610) ;

text(500, 500, 630); line(500,600, 500,610) ;

text(600, 600, 630); line(600,600, 600,610) ;

text(700, 700, 630); line(700,600, 700,610) ;

```
 text(800, 800, 630); line(800,600, 800,610) ;
```
text(900, 900, 630); line(900,600, 900,610) ;

text(1000, 1000, 630); line(1000,600, 1000,610) ;

text(1100, 1100, 630); line(1100,600, 1100,610) ;

text(1200, 1200, 630); line(1200,600, 1200,610) ;

text(1300, 1300, 630); line(1300,600, 1300,610) ;

text(1400, 1400, 630); line(1400,600, 1400,610) ;

text(1500, 1500, 630); line(1500,600, 1500,610) ;

text(1600, 1600, 630); line(1600,600, 1600,610) ;

}

void draw()

{

 $\overline{\mathcal{L}}$ 

int  $s = second$ ;

int  $m = minute($ ;

int  $h = hour()$ ;

textSize(25);

 $fill(55);$ 

text(h+":"+m+":"+s, 220, 50);}

if((pSensors != null) $\&&$ (sensors != null)) {

}

```
}
void serialEvent(Serial myport)
{
inString = myport.readString() ;
if (inString !=null)
 {
 inString = trim(inString) ;
 pSensors = sensors ;
sensors = int(split(inString,'); }
 for (int sensorNum = 0; sensorNum < sensors.length; sensorNum++) {
print("Sensor " + sensorNum + ": " + sensors[sensorNum] + "\t");
 }
 println();
val = int(mString);
int val0 = sensors[0], val1 = sensors[1];
time = time + 1;
 strokeWeight(5) ;
 stroke(255,255,255);
color c = \text{color}(255, 204, 0); // Define color 'c'
fill(50); //textSize(50) ;
```
textSize(20) ; image(myAnimation, 200, 10);  $fill(50)$ ; textSize(50) ; text(In, 280, 270) ; fill(255); text(Out, 980, 270) ; int visitors  $=$  total; fill(288,24,24); text(visitors, 530, 170) ; strokeWeight(5) ; stroke(255,255,255); line(old\_x, old\_y, screen\_increment, 600-val0) ;  $old_x = screen\_increment ;$  $old_y = 600 - val0;$ screen\_increment = screen\_increment+10 ; stroke(0,0,0); line(old\_x1, old\_y1, screen\_increment, 600-val1) ; old  $x1$  = screen increment ;  $old_y1 = 600 - vall;$ if  $\text{(val0} > \text{val1})$ 

```
In = In + 1; }
if(\text{val1} > \text{val0}) {
Out = Out + 1; }
 total=In - Out;
screen_increment = screen_increment + 5 ;
textSize(20) ;
 if (screen_increment > displayWidth-100)
 {
pause();
 background(288,24,24);
 strokeWeight(1) ;
 stroke(255,255,255);
 line(100,10,100,600) ;
 fill(255,255,255); 
 textSize(20) ;
 text(0, 40, 600); line(90,600, 100,600) ; 
 text(100, 40, 500); line(90,500, 100,500) ; 
 text(200, 40, 400); line(90,400, 100,400) ; 
 text(300, 40, 300); line(90,300, 100,300) ;
```
text(400, 40, 200); line(90,200, 100,200) ;

text(500, 40, 100); line(90,100, 100,100) ;

text(600, 40, 10); line(90,5, 100,5);

line(100,600,displayWidth-100,600) ;

text(100, 100, 630); line(100,600, 100,610) ;

text(200, 200, 630); line(200,600, 200,610) ;

text(300, 300, 630); line(300,600, 300,610) ;

text(400, 400, 630); line(400,600, 400,610) ;

text(500, 500, 630); line(500,600, 500,610) ;

text(600, 600, 630); line(600,600, 600,610) ;

text(700, 700, 630); line(700,600, 700,610) ;

text(800, 800, 630); line(800,600, 800,610) ;

text(900, 900, 630); line(900,600, 900,610) ;

text(1000, 1000, 630); line(1000,600, 1000,610) ;

text(1100, 1100, 630); line(1100,600, 1100,610) ;

text(1200, 1200, 630); line(1200,600, 1200,610) ;

text(1300, 1300, 630); line(1300,600, 1300,610) ;

text(1400, 1400, 630); line(1400,600, 1400,610) ;

text(1500, 1500, 630); line(1500,600, 1500,610) ;

text(1600, 1600, 630); line(1600,600, 1600,610) ;

 $textSize(30)$ ;

```
 text("ADC values from Infrared sensors", 300, 30);
```
textSize(15) ;

text("by School of Telecommunication Engineering, SUT", displayWidth-500, 560);

textSize(20) ;

strokeWeight(5) ;

creen\_increment =  $-50$ ;

 $old_x = -50$ ;

 $old_y = 0$ ;

 $old_x1 = -50$ ;

old\_y $1 = 0$ ;

}

}

### **3.3.6 แผนไดอะแกรมส าหรับแสดงการทดสอบส าหรับ Infrared Sensor**

**3.3.6.1 แผนไดอะแกรมแสดงการท างานขณะไม่ มีคนเดินเข้าภายในอาคาร ส าหรับ Infrared Sensor**

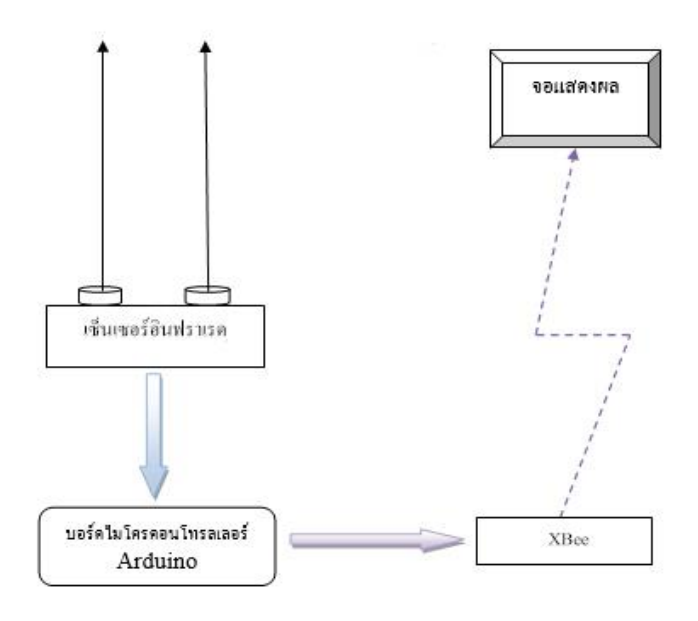

**รูปที่ 3.4 แผนไดอะแกรมแสดงการท างานขณะไม่ มีคนเดินเข้าภายในอาคาร**

#### **ส าหรับ Infrared Sensor**

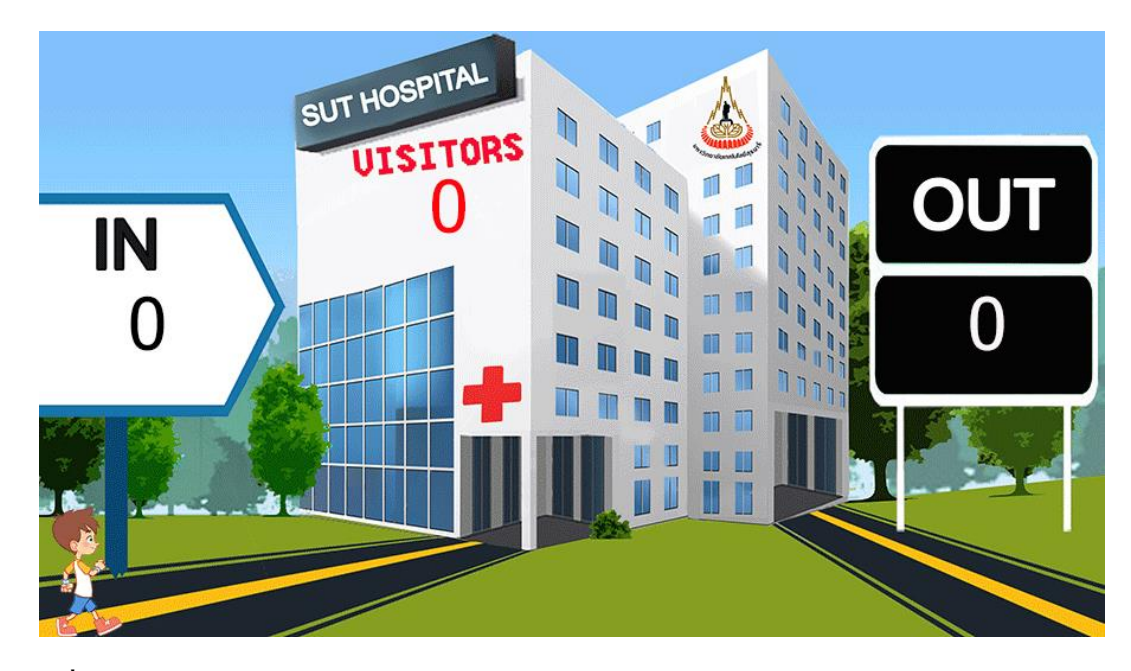

**รูปที่ 3.5 การแสดงผลแบบ Animation ขณะไม่มีคนเดินเข้าภายในอาคารส าหรับ Infrared Sensor**

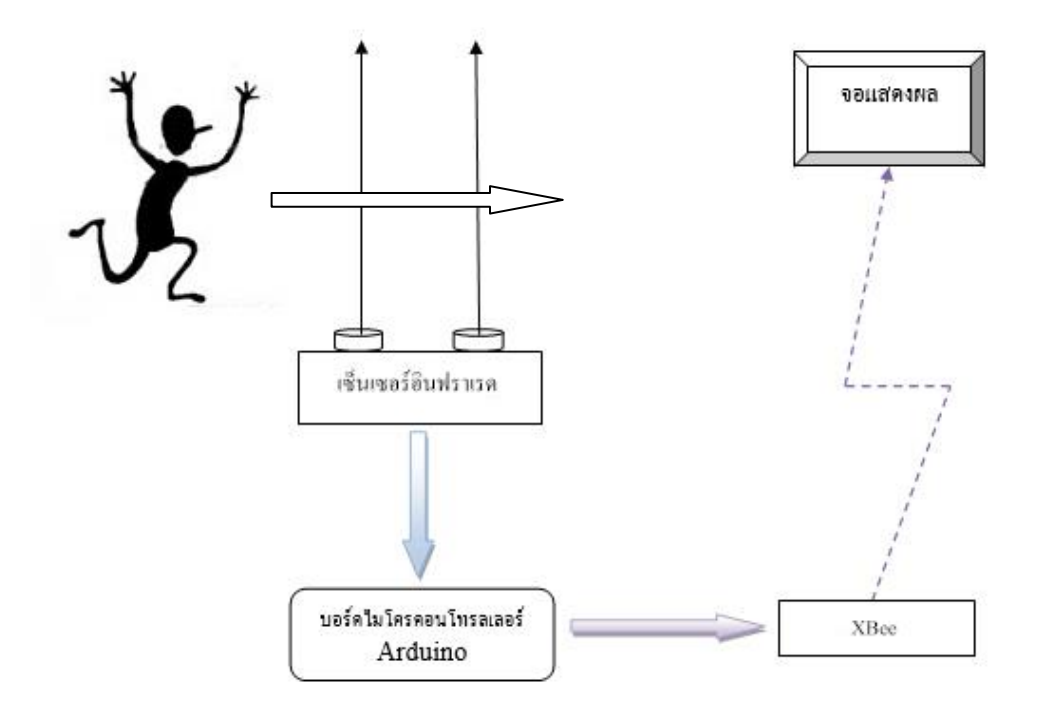

# **3.3.6.2 แผนไดอะแกรมแสดงการเดินเข้าภายในอาคาร**

**รูปที่ 3.6 แผนไดอะแกรมแสดงการเดินเข้าภายในอาคารส าหรับ Infrared Sensor**

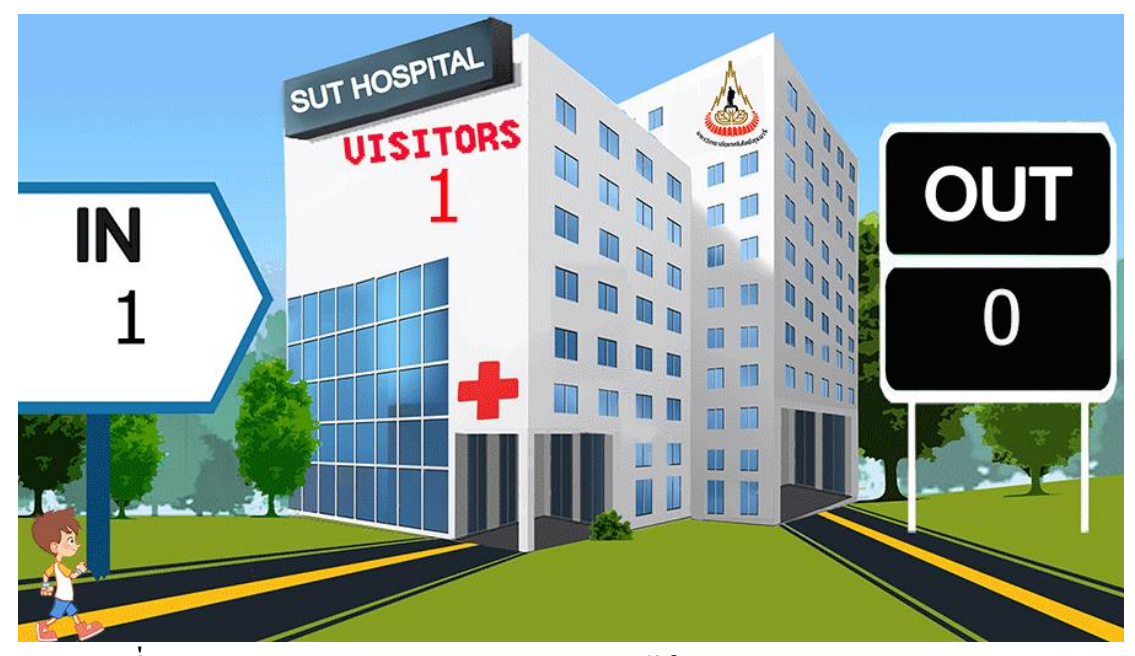

**รูปที่ 3.7 การแสดงผลแบบ Animation ขณะเดินเข้าในอาคารส าหรับ Infrared Sensor**

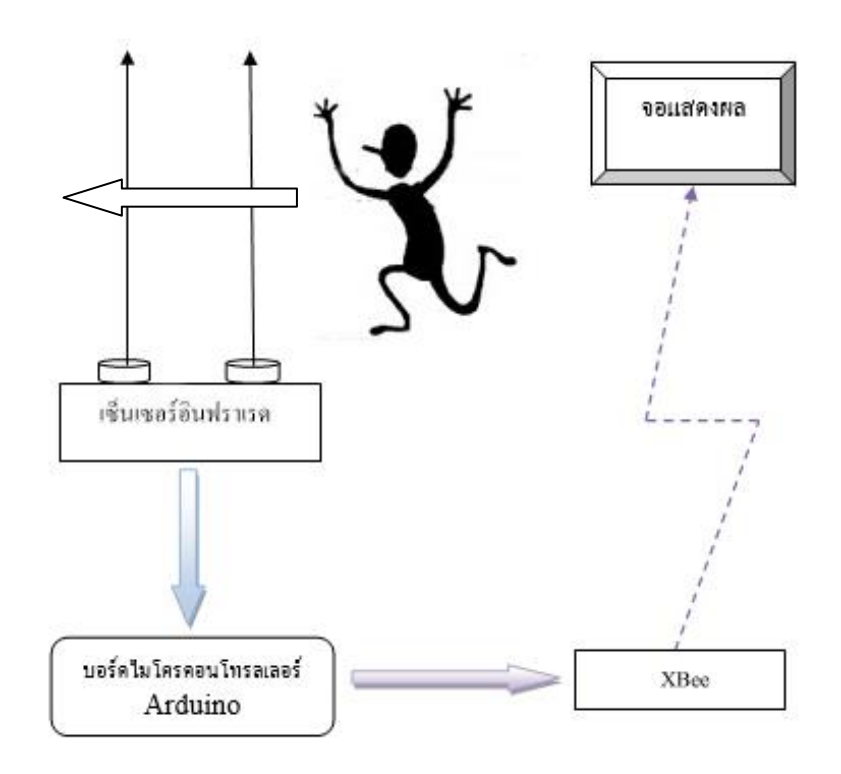

**3.3.6.3 แผนไดอะแกรมแสดงการเดินออกนอกอาคารส าหรับ Infrared Sensor**

**รูปที่ 3.8 แผนไดอะแกรมแสดงการเดินออกนอกอาคารส าหรับ Infrared Sensor**

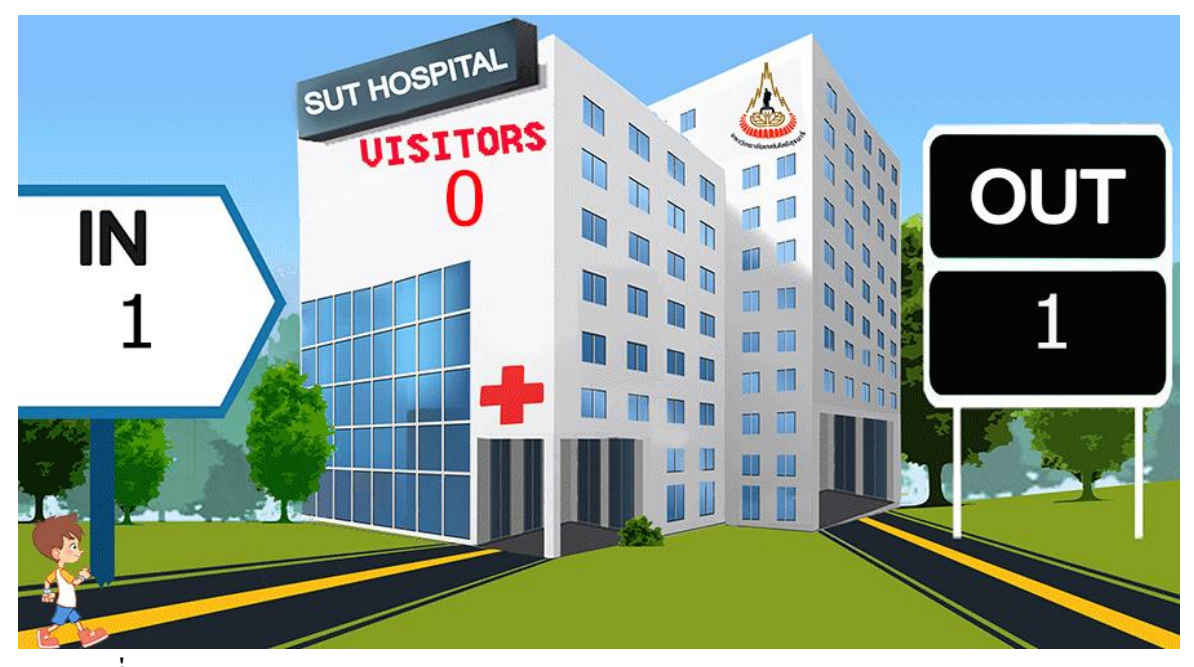

**รูปที่ 3.9 การแสดงผลแบบ Animation ขณะเดินออกนอกอาคารส าหรับ Infrared Sensor**

### **3.3.7 แผนไดอะแกรมส าหรับแสดงการทดสอบส าหรับ Smart Floors**

# **3.3.7.1 แผนไดอะแกรมแสดงการท างานขณะไม่ มีคนเดินเข้าภายในอาคาร**

#### **ส าหรับ Smart Floors**

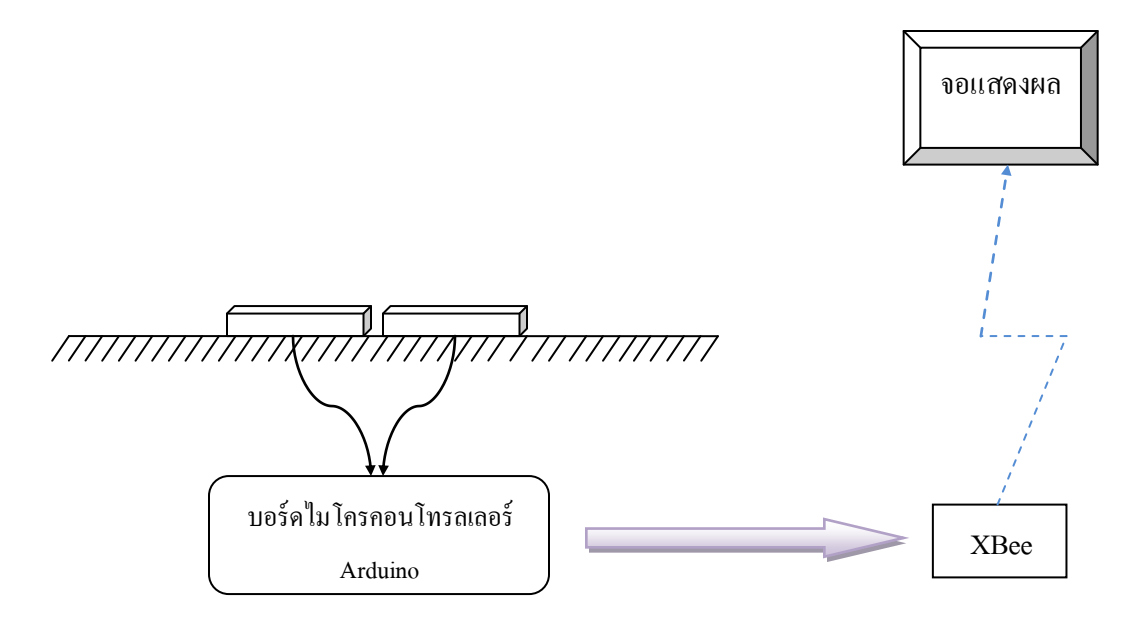

# **รูปที่ 3.10 แผนไดอะแกรมแสดงการท างานขณะไม่ มีคนเดินเข้าภายในอาคารส าหรับ Smart Floors**

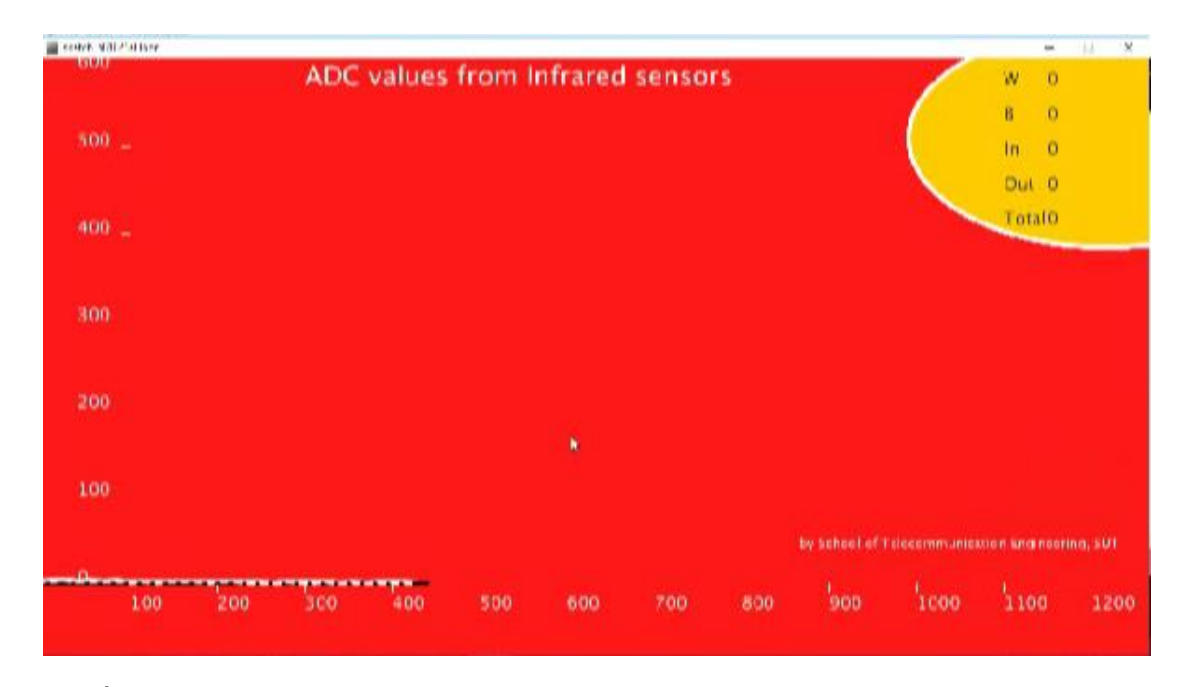

**รูปที่ 3.11 การแสดงผลแบบ Animation ขณะไม่มีคนเดินเข้าภายในอาคารส าหรับ Smart Floors**

# **3.3.7.2 แผนไดอะแกรมแสดงการท างานขณะมีคนเดินเข้าภายในอาคาร**

 **ส าหรับ Smart Floors**

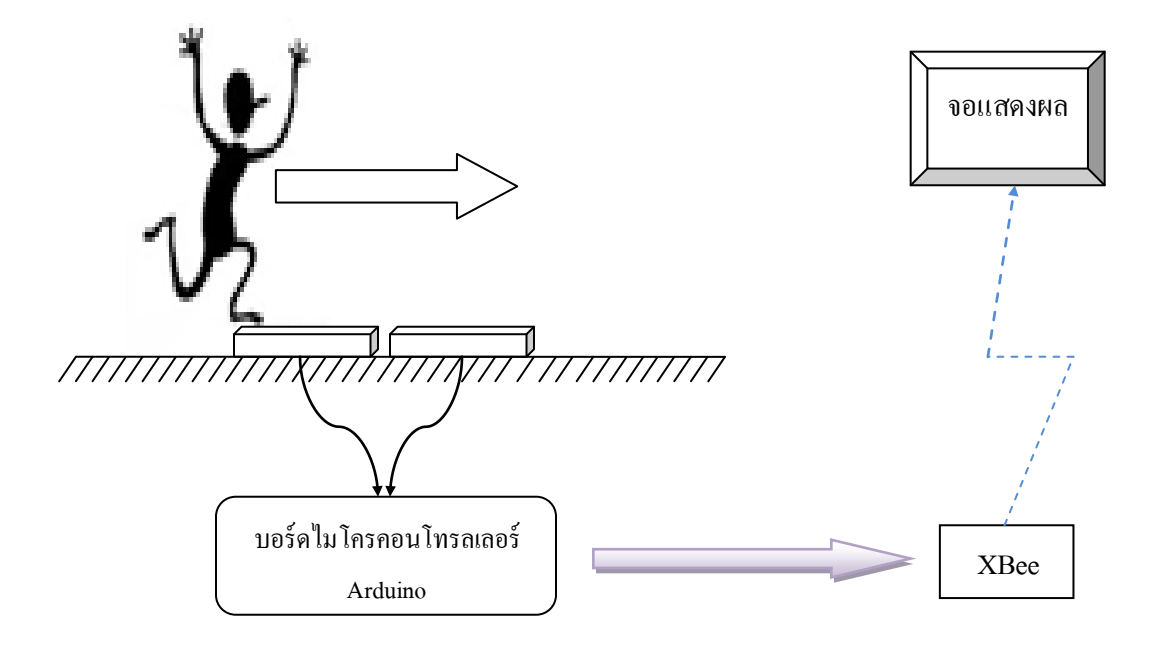

# **รูปที่ 3.12 แผนไดอะแกรมแสดงการท างานขณะมีคนเดินเข้าภายในอาคารส าหรับ Smart Floors**

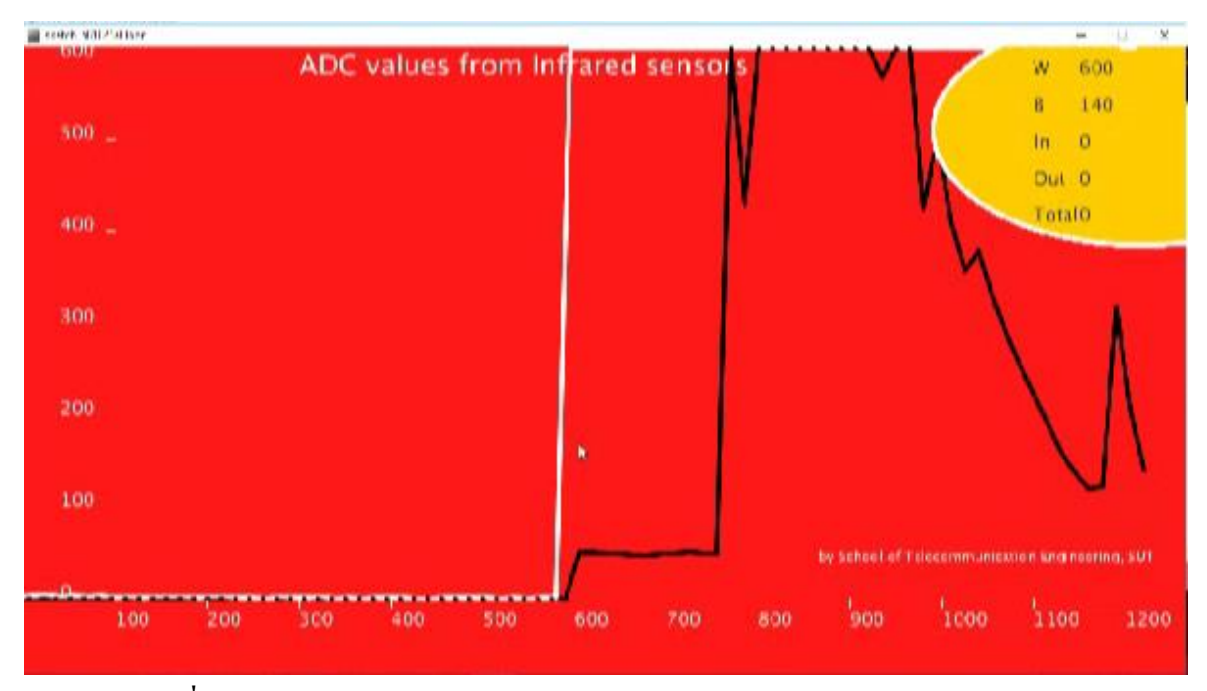

**รูปที่ 3.13 การแสดงผลแบบกราฟขณะเดินเข้าในอาคารส าหรับ Smart Floors**

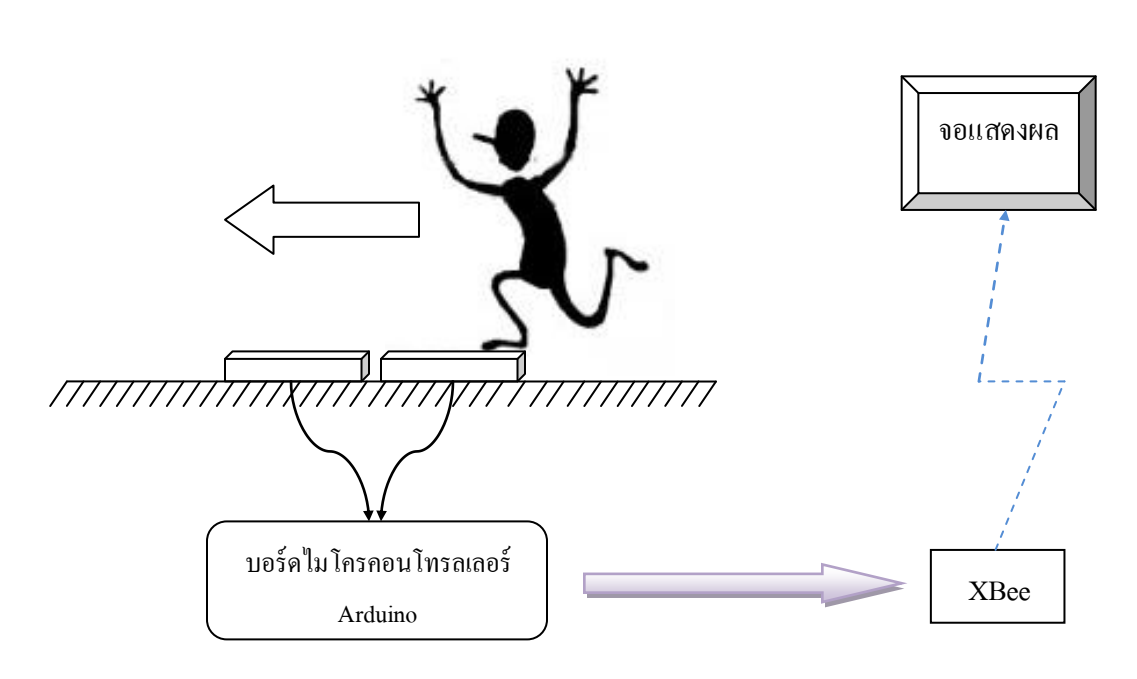

# **3.3.7.3 แผนไดอะแกรมแสดงการท างานขณะมีคนเดินออกนอกอาคารอาคาร**

 **ส าหรับ Smart Floors**

# **รูปที่ 3.14 แผนไดอะแกรมแสดงการท างานขณะมีคนเดินออกนอกอาคารส าหรับ Smart Floors**

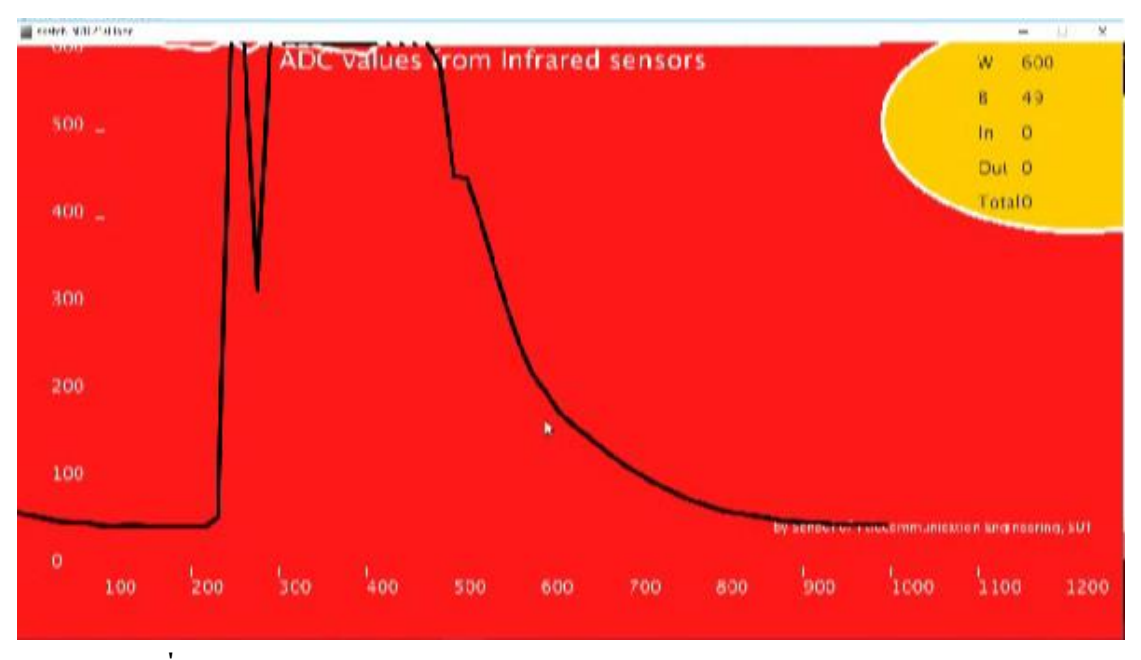

**รูปที่ 3.15 การแสดงผลแบบกราฟขณะเดินออกนอกอาคารส าหรับ Smart Floors**

ิ จากการทดสอบการใช้ Smart Floors นับจำนวนคนเข้าออกอาคารตอนเริ่มทำโครงงานนี้ ปัญหาที่พบคือความต่างศักย์ที่ตัว Smart Floors มีการเพิ่มลดเนื่องจากการเหยียบหรือแรงกดทับ ี ต่างๆทำให้กราฟที่ได้มีความไม่สม่ำเสมอจึงทำให้คณะผู้จัดโครงงานนี้ ไม่สามารถนำ Smart Floors มาใช้ในการนับจำนวนคนภายในอาคาร ได้และ ได้เปลี่ยนมาใช้เป็น Infrared Sensor ในการนับ จ านวนคนเข้าออกอาคารแทน Smart Floors

# **บทที่ 4**

#### **ผลการทดสอบ**

#### **4.1 บทน า**

เนื้อหาในบทนี้ จะเป็ นการกล่าวถึงการออกแบบโครงสร้างและการสร้างวงจรภายใน ือปกรณ์สำหรับการนับจำนวนคนด้วย Infrared Sensor สำหรับนำมาตรวจจับบุคคลเข้าออกอาคาร แล้วทำการทดสอบการใช้งาน ได้จริงของอุปกรณ์แต่ละตัวที่กลุ่มผู้ทดสอบได้นำมาประกอบเป็น ือปกรณ์สำหรับการนับจำนวนคนด้วย Infrared Sensor มาเป็นวงจรภายในวงจร 3 ส่วนดังนี้ Infrared Sensor ส่งสัญญาณดิจิตอลมายังบอร์ ด Arduino บอร์ ด Arduino แปลงค่าสัญญาณตามโค้ด ที่เขียนแล้วส่งมาไปที่ Xbee และ Xbee ส่งค่าไปที่ Xbee ภาครับเพื่อทำการแสดงผลที่ได้ออกทาง หน้าจอ หลักการของส่วนต่างๆของเครื่องนับคนเขาออกซึ้งอาศัยเซ็นเซอร์ 2 ตัว ตั้งชื่อเป็น Sensor1 และSensor2 วางเรียงกันซึ้งอาศัยหลักการสะท้อนเมื่อมีวัตถุต่างๆมาตัดขว้าง ถ้ามีการเดินเข้ามาทำ ให้ Sensor1 ถูกตัดก่อนหรือเกิดการสะท้อนจากวัตถูก่อน Sensor2 จะทำให้โปรแกรมที่เขียนมาให้ ี นับเป็นหนึ่งคนเข้าเรื่อยๆตามหลักการเดิมถ้ามีการตัดอีก แต่ถ้า Sensor2 ถูกตัดก่อนหรือเกิดการ ี สะท้อนจากวัตถุก่อน Sensor1 จะทำให้โปรแกรมที่เขียนมาให้นับเป็นหนึ่งคนออกเรื่อยๆตาม หลักการเดิมถ้ามีการตัดซ้ำอีกแล้วจะทำการลบกันเพื่อหาจำนวนคนที่เหลืออยู่ในสถานที่นั้นๆและ ี ส่งผลที่ได้มายังสถานีฐานผ่านระบบ Xbee ที่ย่าน ความถี่ 2.4 GHz และแสดงผลด้วย Real-time plot และ Animation ซึ่งสร้างด้วยโปรแกรม Processing 2.2.1

# **4.2 การทดสอบชิ้นงาน**

กลุ ่มผู้จัดท าได้จัดท าแบบอุปกรณ์ส าหรับที่จะใช้ในการทดสอบดังนี้

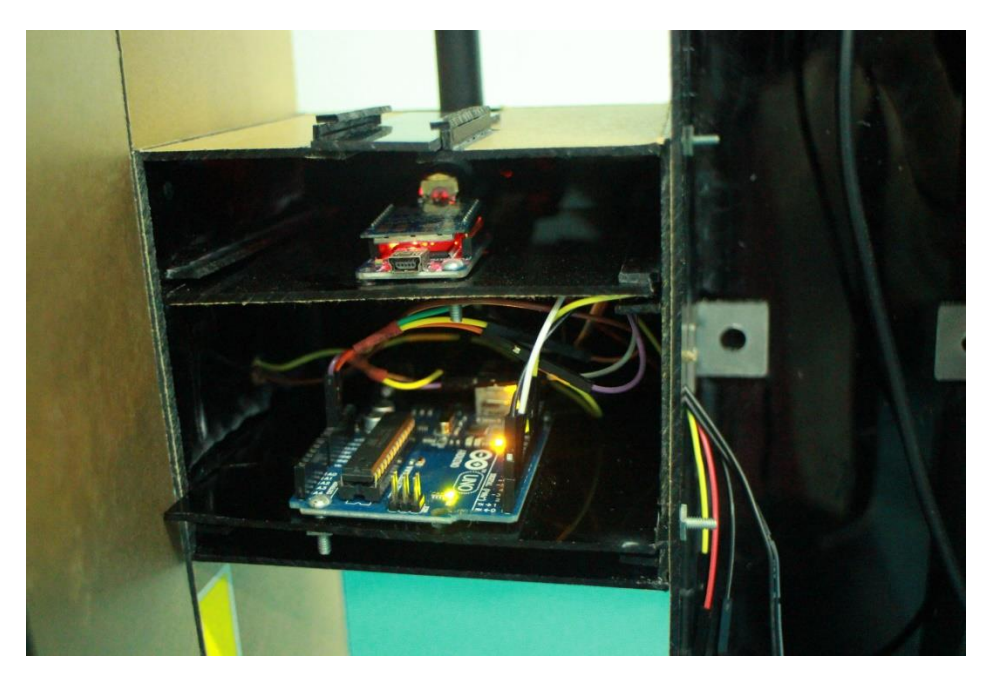

**รูปที่ 4.1 การติดตั้งบอร์ดที่ใช้ในการท างานทั้งหมด**

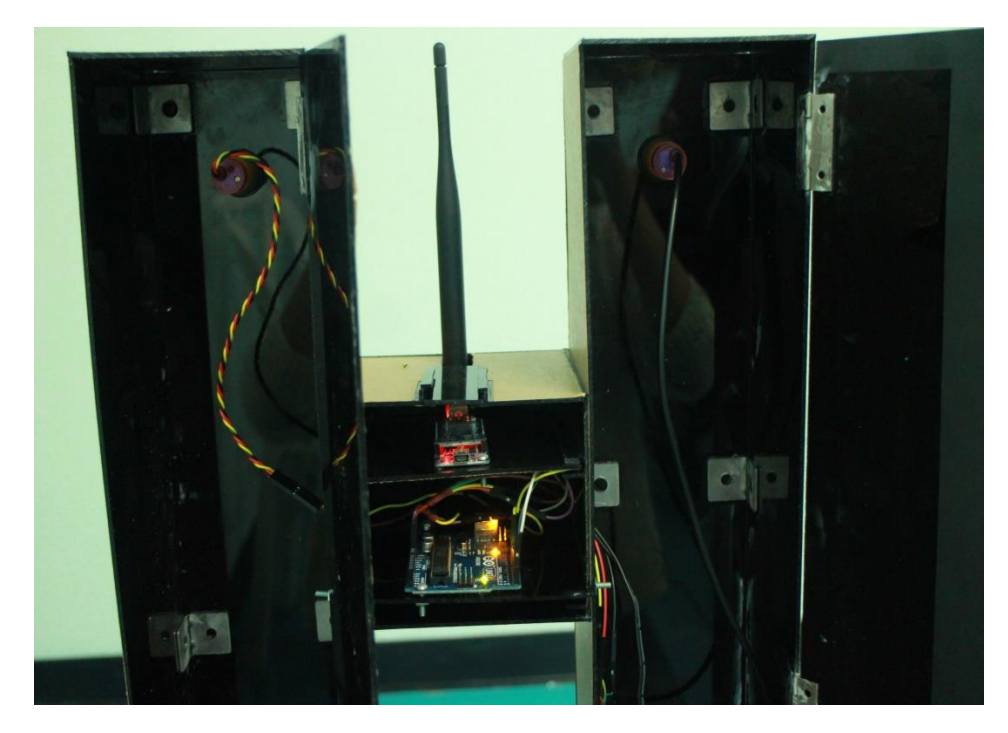

**รูปที่ 4.2 การติดตั้งเซ็นเซอร์อินฟราเรด**

# **4.2.1 การทดสอบการตรวจจับของเซนเซอร์**

บริเวณด้านหน้าของแท่งเสาสำหรับนับจำนวนคนเข้าออก จะมีเซ็นเซอร์ คอยตรวจจับผู้ใช้ที่ เดินเข้าออกโดยมีหลักการดังนี้

- ขณะที่ยังไม่มีรถยนต์ผ่านเข้ามาในระยะที่เซนเซอร์ทางเข้าตรวจจับบอร์ดจะสั่งการโดยการ ส่งค่า 0 ไปที่ Monitor เพื่อทำการแสดงผล
- $\bullet$  ขณะที่มีวัตถุผ่านเข้ามาในระยะที่เซ็นเซอร์ทางเข้าตรวจจับบอร์คจะสั่งการโดยการส่ง 500 ไปที่ Monitor เพื่อทำการแสดงผล

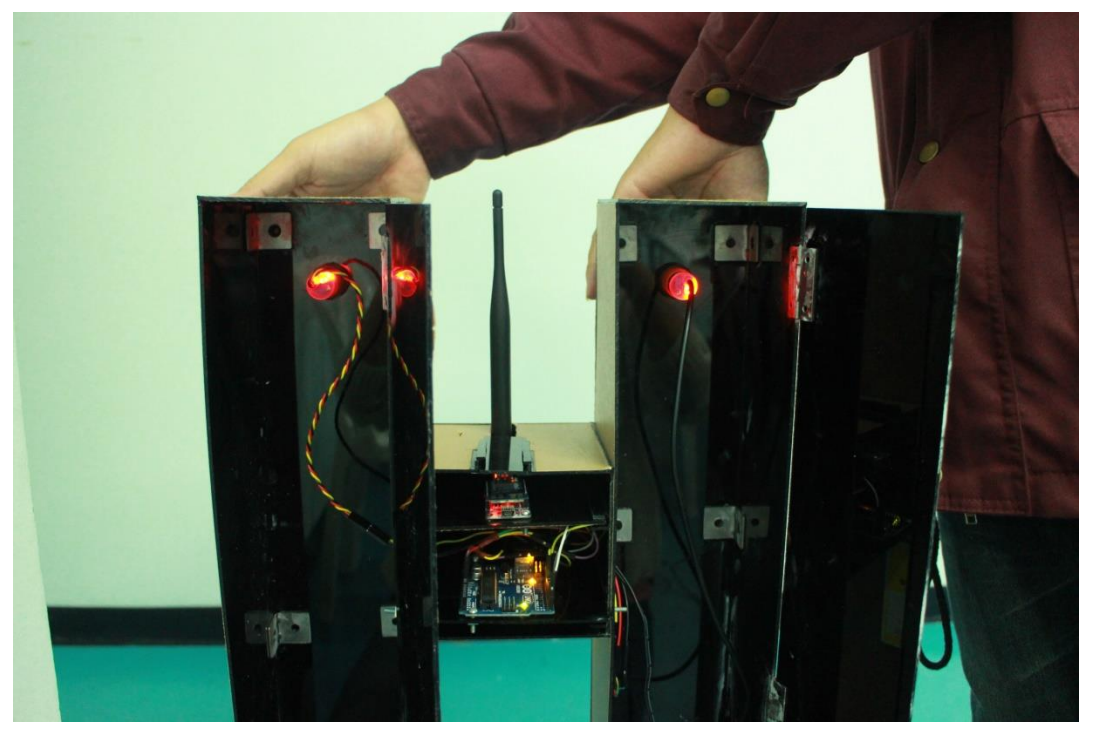

**รูปที่ 4.3 ไฟแสดงสถานะการท างานของเซ็นเซอร์อินฟราเรด**

# **4.2.2 ผลการทดสอบการตรวจจับของเซ็นเซอร์**

| ดนที่                   | การนับ                  |     |
|-------------------------|-------------------------|-----|
|                         | ถูก                     | ผิด |
| $\mathbf{1}$            | $\overline{\mathbf{v}}$ |     |
| $\mathbf 2$             | $\checkmark$            |     |
| $\overline{\mathbf{3}}$ | $\checkmark$            |     |
| $\overline{\mathbf{4}}$ | ✔                       |     |
| 5                       |                         |     |
| $\boldsymbol{6}$        | ✔                       |     |
| $\overline{7}$          | ✔                       |     |
| 8                       |                         |     |
| $\boldsymbol{9}$        |                         |     |
| 10                      |                         |     |

**ตารางที่4.1 ผลการทดสอบการตรวจจับของเซ็นเซอร์กรณีทีมีคนผ่านทางเข้า**

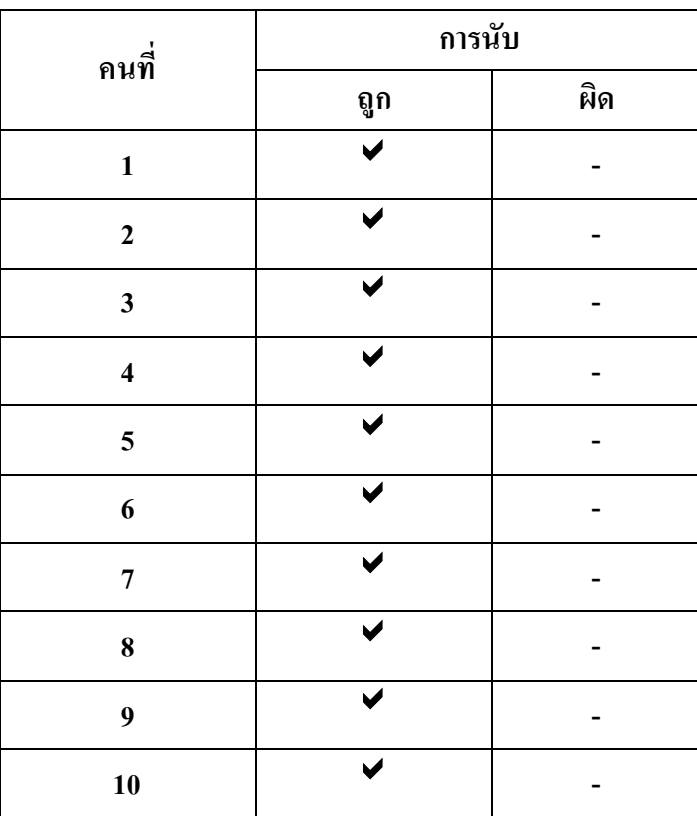

# **ตารางที่4.2 ผลการทดสอบการตรวจจับของเซ็นเซอร์กรณีทีมีคนผ่านทางออก**

# **4.3 สรุป**

จากผลการทดสอบการตรวจจับของเซ็นเซอร์ ส าหรับนับคนเข้าในตารางที่ 4.1 และการ ิตรวจจับของเซ็นเซอร์สำหรับนับคนเข้าในตารางที่ 4.2 พบว่าเซ็นเซอร์สองตัวมีนับผิดเป็นบ้างครั้ง เพราะมีรัศมีทำงาน ไม่เท่ากันขึ้นอยู่กับแสงสว่างและความเข้มของวัตถุ เมื่อมีคนหรือวัตถุตัดผ่าน ไฟ ที่เซ็นเซอร์จะติดแต่ถ้าไมมีไรตัดผ่านไฟที่เซ็นเซอร์ก็จะดับจึงสรุปได้ว่า วงจรที่ใช้ในการทดสอบนี้ ท างานตามจุดประสงค์ที่ผู้ทดสอบวางไว้ได้

# **บทที่5 บทสรุปของโครงงาน**

#### **5.1 บทนำ**

้ เนื้อหาในบทนี้เป็นการกล่าวถึงบทสรุปของโครงงาน เรื่อง เซ็นเซอร์ ไร้สายสำหรับนับ จ านวนคนภายในอาคาร ด้วย Infrared Sensor และ Smart Floors (Wireless Sensors for Counting Visitors in a Building using Infrared Sensors and Smart Floors) ซึ่งจะประกอบไปด้วยปั ญหาใน การด าเนินงาน วิธีการแก้ไข และ แนวทางในการพัฒนาโครงงานต่อไป

ี่ซึ่งภายในแท่งเสาสำหรับนับจำนวนคนนั้น จะมีส่วนประกอบไปหลัก 3 ส่วนดังนี้

- 1. เซ็บเซอร์อิบฟราเรดสำหรับตรวจจับ
- 2. บอร์ด Arduino สำหรับรับค่าแล้วประมวลผล
- 3. Xbee สำหรับส่งค่าที่ได้แบบไร้สายเพื่อแสดงผลจอทางหน้าจอ

้ บทสรุปของโครงงานเรื่อง เรื่อง เซ็นเซอร์ไร้สายสำหรับนับจำนวนคนภายในอาคาร ด้วย Infrared Sensorและ Smart Floors (Wireless Sensors for Counting Visitors in a Building using Infrared Sensors and Smart Floors) จากการทดสอบการทำงานภายในแท่งเสาสำหรับนับจำนวน ึ คนจะเห็นได้ว่าตัวเซ็นเซอร์นั้นมีรัศมีการตรวจจับที่ไม่แน่นอนและยังขึ้นอยู่กับแสงสว่างอีกทั้ง ้ ความเข้มของวัตถุอีกด้วย แต่อย่างไรก็ทำให้วงจรที่ใช้ในการทดสอบนี้ ทำงานตามจุดประ สงค์ที่ผู้ ทดสอบวางไว้ได้

#### **5.2 ข้อเสนอแนะ**

ในการทดสอบ Infrared Sensor จะมปีัญหาเกดิข้ึนคือ ตวัเซ็นเซอร์น้ันมีรัศมีการตรวจจับที่ ไม่แน่นอนและยังขึ้นอยู่กับแสงสว่างอีกทั้งความเข้มของวัตถุอีกด้วย ซึ่งสามารถแก้ปัญหาได้ ดังกล่าว ดังนี้

1.ใช้แผ่นสะท้อนแสงเพื่อเพิ่มรัศมีของเซ็นเซอร์ออกไปอีก

2.ลดระยะความกว้างของทางเดิน

#### **5.3 แนวทางการพัฒนา**

โครงงานชิ้นนี้เป็นต้นแบบการนับจำนวนคนแบบไร้สายด้วย Infrared Sensor ซึ่งสามารถ นำมาประยุกต์ใช้กับระบบต่างๆได้ เช่น ระบบป้องกันการชนหรือการขีดข่วนสำหรับรถยนต์ ระบบ กันขโมยระบบนับจำนวนสินค้าในโรงงานอุตสาหกรรมต่าง เป็นต้น รวมทั้งสามารถนำไปต่อยอด กับระบบรักษาความปลอดภัยด้านต่างๆ

# **ประวัติผู้เขียน**

เกิดเมื่อวันที่ 2กรกฎาคม พ.ศ. 2535

นางสาววสุนธรา ปะมา

ปีการศึกษาที่ 2553

ปัจจุบันเป็นนักศึกษาชั้นปีที่ 4 สาขาวิชาวิศวกรรมโทรคมนาคม

มหาวิทยาลัยเทคโนโลยีสุรนารี

ส านักวิชาวิศวกรรมศาสตร์

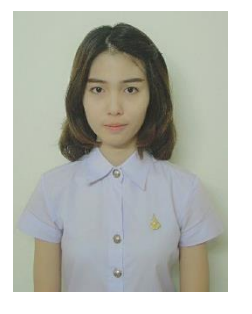

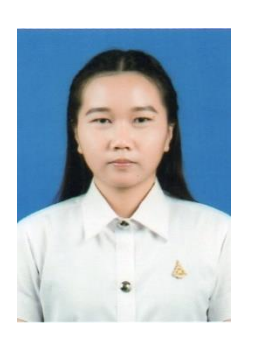

 นางสาวพัชรพิมล แห้วเพ็ชร์ เกิดเมื่อวันที่ 27 สิงหาคม พ.ศ. 2535 ที่อยู่ 67 หมู่ 1 ตำบลห้วยแห้ง อำเภอบ้านไร่ จังหวัดอุทัยธานี ส าเร็จการศึกษาระดับมัธยมปลายจากโรงเรียนบ้านไร่วิทยา ปีการศึกษาที่. 2553 ปัจจุบันเป็นนักศึกษาชั้นปีที่ 4 สาขาวิชาวิศวกรรมโทรคมนาคม ส านักวิชาวิศวกรรมศาสตร์ มหาวิทยาลัยเทคโนโลยีสุรนารี

ที่อยู่ 336 ม.16 ตำบลปะหลาน อำเภอพยัคฆภูมิพิสัย จังหวัดมหาสารคาม

ส าเร็จการศึกษาระดับมัธยมปลายจากโรงเรียนพยัคฆภูมิวิทยาคาร

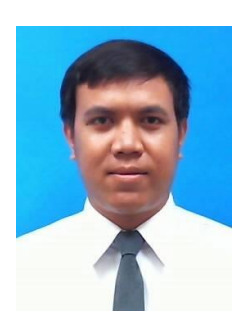

นายสมพร สินปรุ เกิดเมื่อวันที่ 26กรกฎาคม พ.ศ. 2534 ที่อยู่ 301 หมู่ที 11 บ้านใทยอยู่เย็น ตำบลหนองตะไก้อำเภอหนองบุญมาก จังหวัดนครราชสีมา ส าเร็จการศึกษาระดับมัธยมปลายจากโรงเรียนหนองบุนนากพิทยาคม ปีการศึกษาที่2552 ปัจจุบันเป็นนักศึกษาชั้นปีที่ 4 สาขาวิชาวิศวกรรมโทรคมนาคม ส านักวิชาวิศวกรรมศาสตร์ มหาวิทยาลัยเทคโนโลยีสุรนารี

# **ภาคผนวก**

# **ภาคผนวก ก**

#### **การใช้งานโปรแกรม Arduino IDE**

1. ทำการดาวน์โหลดโปรแกรม Arduino IDE ที่ ลิงค์ http://arduino.cc/en/Main/Software และทำ การติดต้งโปรแกรม ั

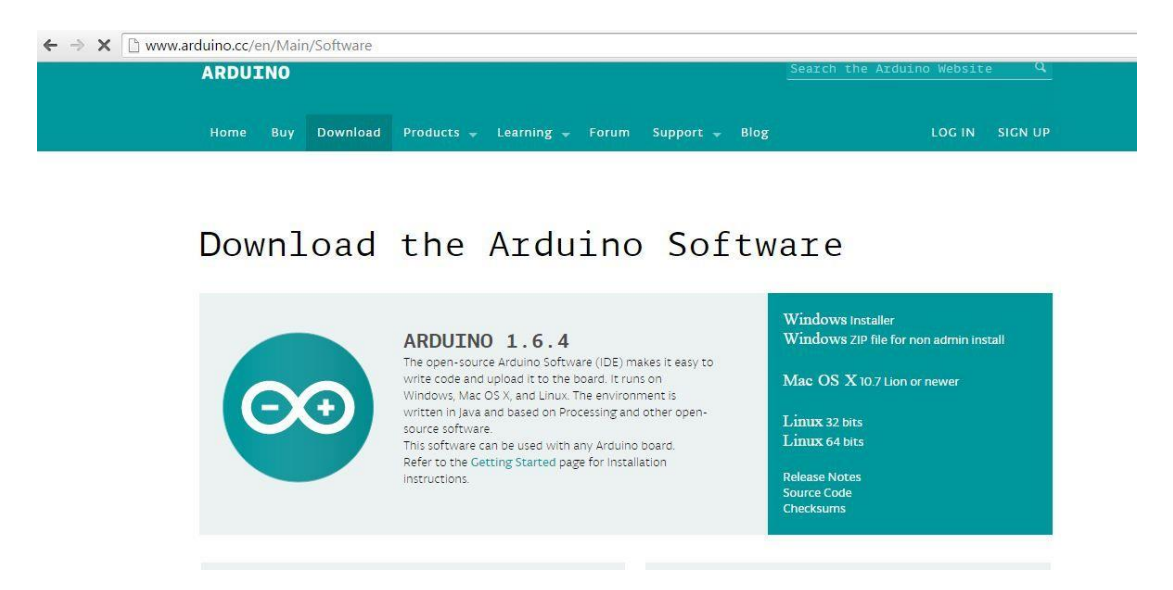

**รูปที่1 หน้าต่างเว็บไซต์ส าหรับโหลดโปรแกรม Arduino IDE**

2. คลิกที่ไอคอนของโปรแกรม Arduino IDE ดังรูป

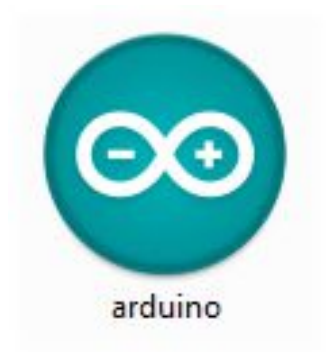

**รูปที่ 2 ไอคอนโปรแกรม ArduinoIDE**

3. เมื่อเปิดโปรแกรมแล้วจะพบกับหน้าต่างของ IDE ดังรูป

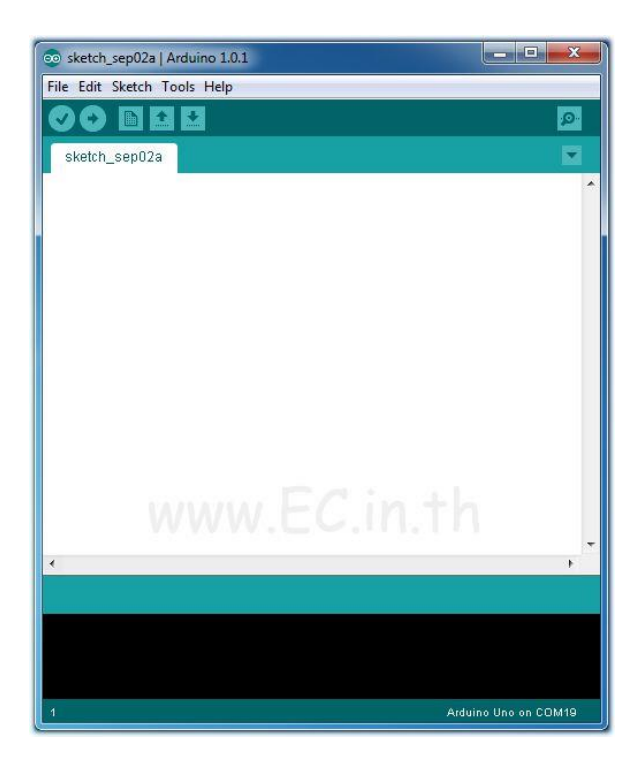

**รูปที่ 3 หน้าต่างโปรแกรม ArduinoIDE**

4.ไปที่ Tools->Board แล้วเลือกให้ตรงกับบอร์ดที่ใช้งาน โดยเลือกตาชื่อบอร์ดที่เราต้องการ

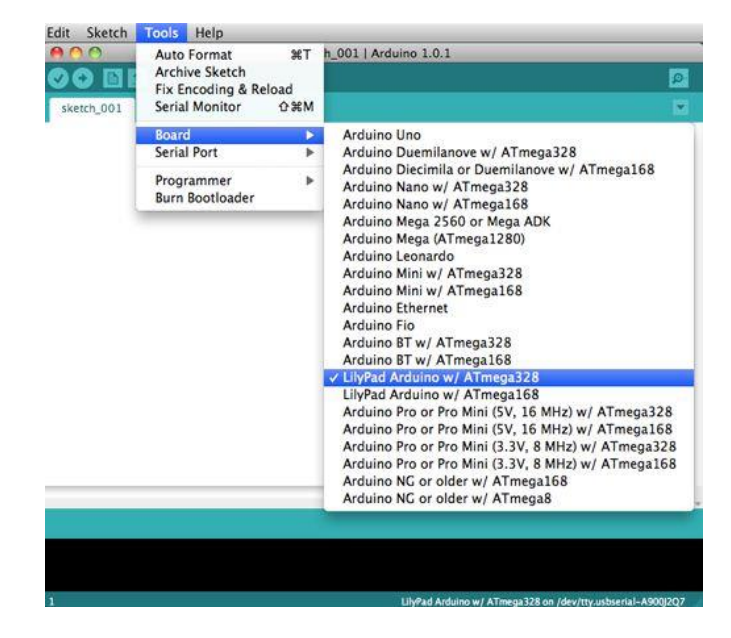

**รูปที่ 4 ขั้นตอนการเลื อกบอร์ดส าหรับเขียนโค้ด**

# 5. เขียนโปรแกรมดังข้อความด้านล่างนี้

```
const int sensors1=10;
const int sensors2=9;
// the setup function runs once when you press reset or power the board
void setup() {
  pinMode(sensors1, INPUT);
 pinMode(sensors2, INPUT);
 Serial.begin(9600);
\, }
// the loop function runs over and over again forever
void loop() {
  int statel=digitalRead(sensorsl);
  int state2=digitalRead(sensors2);
  if (state1==HIGH) {
    Serial.print('0");
 }else{
    Serial.print("500");
 \}Serial. print(",");
if (state2 == HIGH) {
    Serial.print('0");
    }else\{Serial.print("500");
  \, }
\textbf{Serial.println}();
delay(500);\, }
```
# **รูปที่5 ตัวอย่างโค้ดที่ใช้อัพโหลดลงบอร์ด Arduino**

# 6. จากน้ันคอมไฟล์โปรแกรมโดยไปที่ Sketch->Verify / Compile

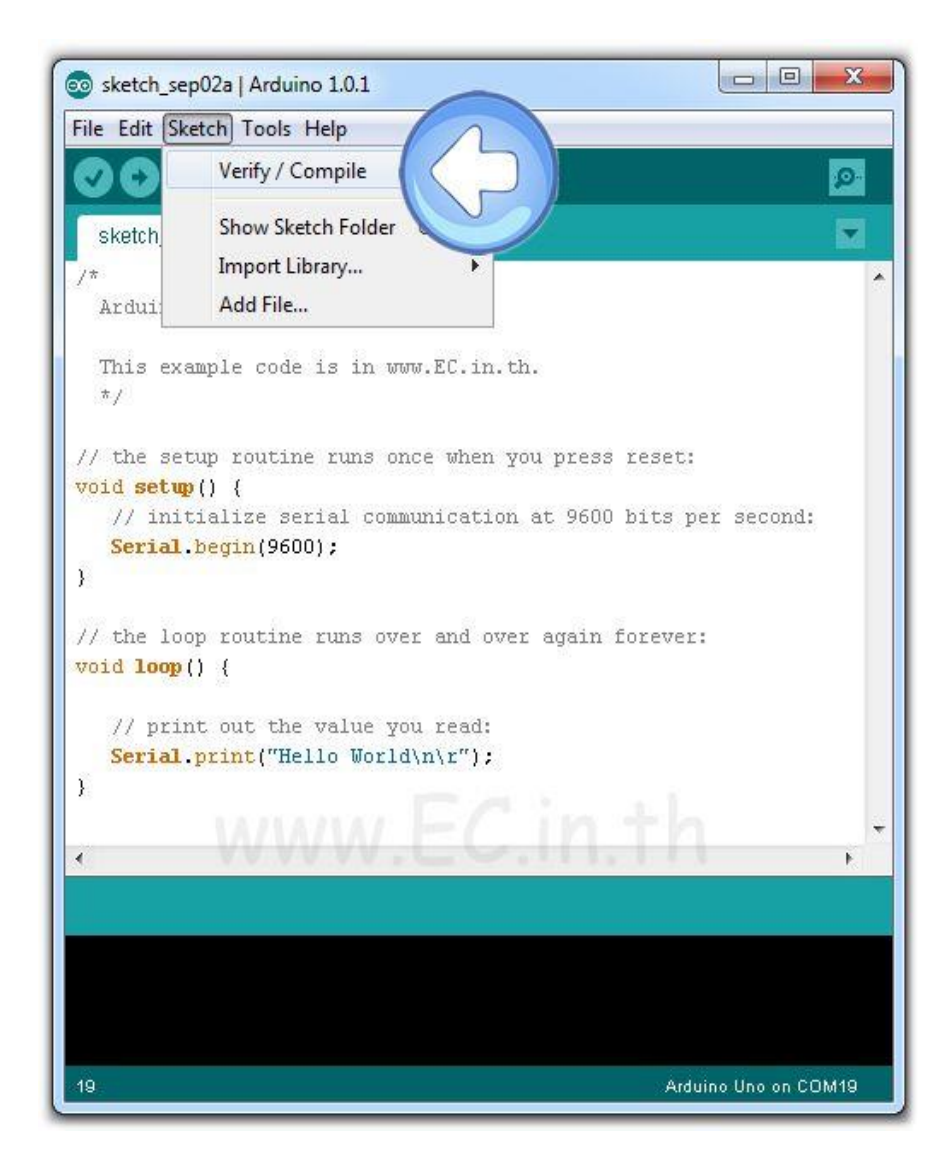

**รูปที่6 ขั้นตอนการตรวจสอบความถูกต้องของโค้ด**

# 7. เมื่อคอมไฟล์เรียบร้อยจะมีข้อความปรากฏดังรูป

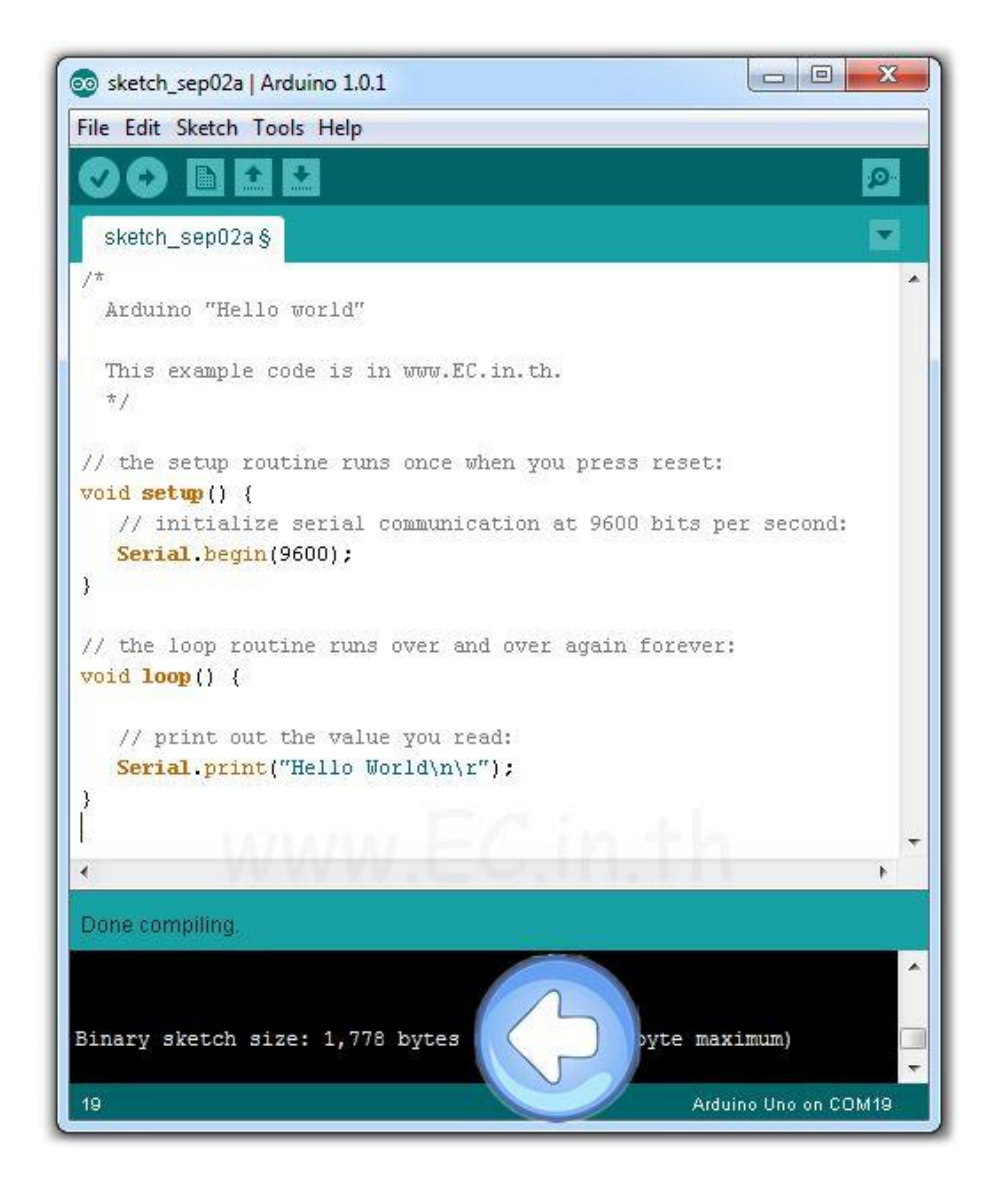

**รูปที่ 7 แสดงสถานะความถูกต้องของโค้ด**

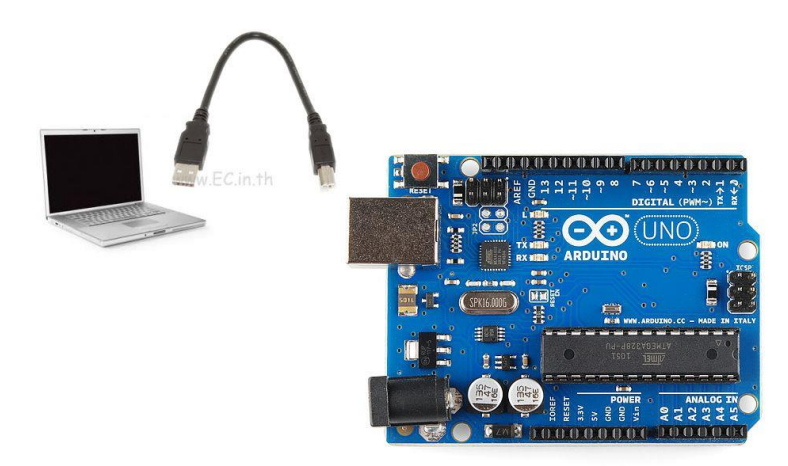

8.ทำการเชื่อมต่อบอร์ด Arduino ที่เราใช้งานเข้ากับคอมพิวเตอร์ผ่านทางพอร์ต USB

**รูปที่ 8 การเชื่อมต่อบอร์ด Arduino เข้ากับคอมพิวเตอร์ผ่านทางพอร์ต USB**

9. จากน้ันให้ไปที่ Tools->Serial Port และเลือกให้ตรงกับบอร์ด Arduino ที่เราใช้งานที่ใช้งาน (ส าหรับบอร์ด Arduino ของเราโปรแกรมจะเลือกให้อัตโนมัติ)

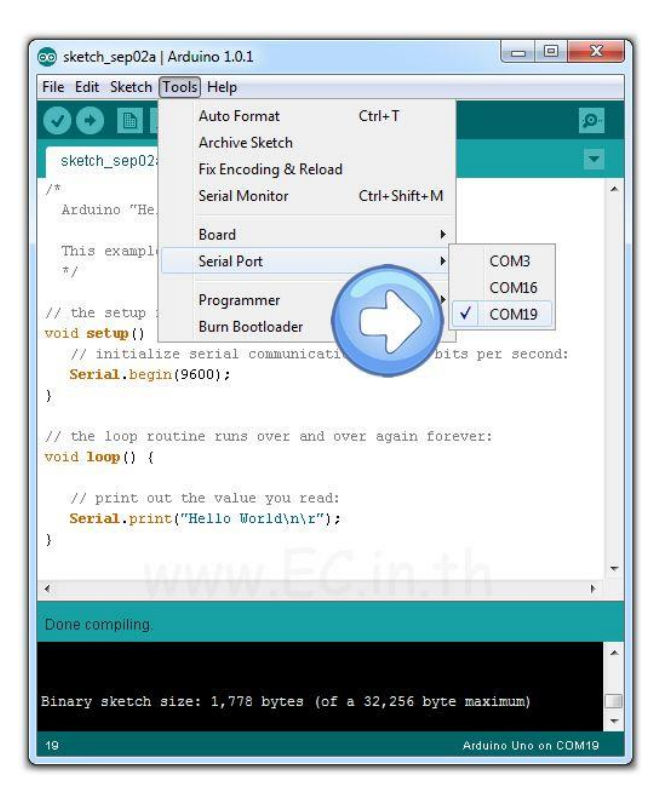

**รูปที่ 9 การเลื อกพอร์ตให้ตรงกับบอร์ดที่ต้องการใช้งาน**

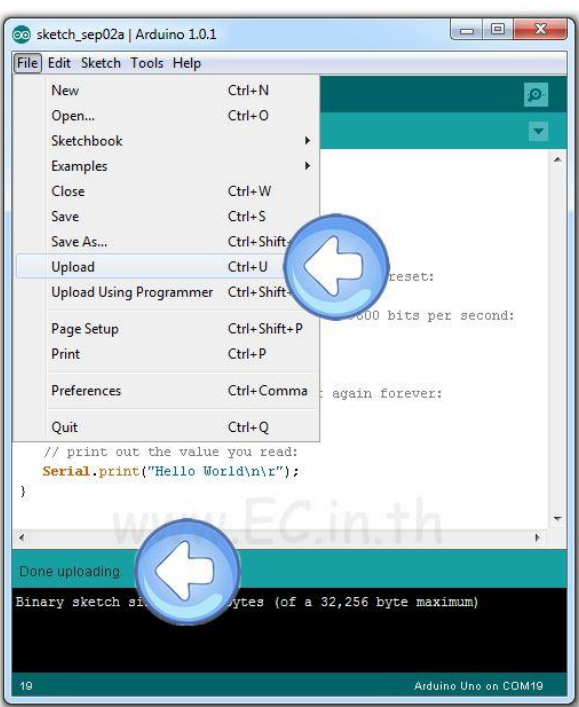

# 10. โหลดโปรแกรมเข้าบอร์ด Arduino ที่เราใช้งานโดยไปที่ File->Upload

**รูปที่10 ขั้นตอนการอัพโหลดโค้ดลงบอร์ด Arduino**

11. จากน้ันเปิ ด Serial Monitor ของ Arduino IDE โดยไปที่ Tools->Serial Monitor

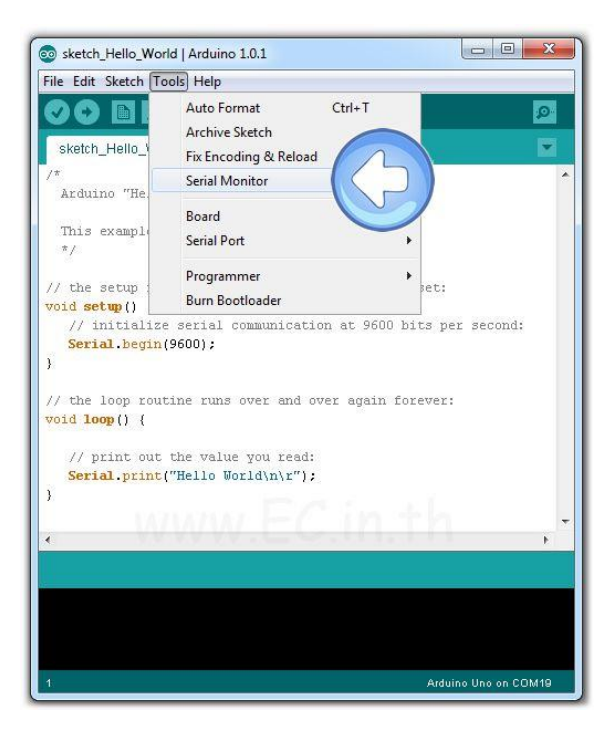

**รูปที่ 11 ขั้นตอนในการเลื อกใช้การแสดงผล**

12. เมื่อเปิด Serial Monitor จะได้ข้อความดังรูป

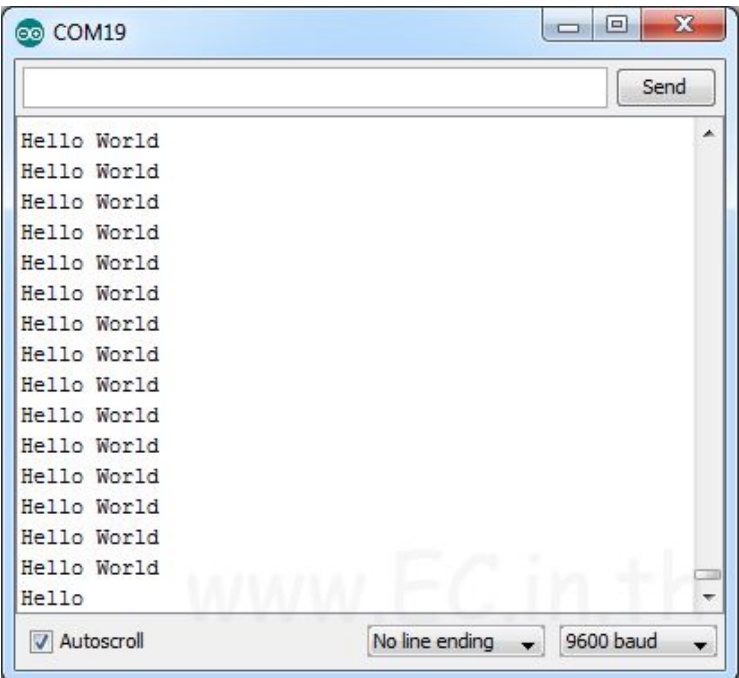

**รูปที่ 12 แสดงผลที่ได้โค้ดที่อัพโหลดลงบอร์ด Arduino**
### **ค าสั่งพื้นฐานในชิป**

**pinMode**( ขาที่จะใช้,OUTPUT ) = ต้งัคา่ให้ขาน้ันเป็นเอาท์พทุ ใชไ้ดท้้งัอนาล็อกและดิจิตอล **pinMode**( ขาที่จะใช้,INPUT ) = ตง้ัคา่ให้ขาน้ันเป็นอินพทุ ใชไ้ดท้้งัอนาล็อกและดิจิตอล digitalWrite( ขาที่จะใช้,สถานะที่จะแสดง ) = ใช้สั่งขานั้นเป็นเอาท์พทดิจิตอล เช่น LED หน้าจอ digitalRead( ขาที่จะใช้ ) = ใช้สั่งขานั้นรับอินพทคิจิตอล เช่น สวิตซ์กด เซ็นเซอร์คิจิตอล analogWrite( ขาที่จะใช้ ) = ใช้สั่งขานั้นเป็นเอาท์พุทอนาล็อก เช*่*น IC ควบคุมความเร็วมอเตอร์ analogRead( ขาที่จะใช้ ) = ใช้สั่งขานั้นรับอินพุทอนาล็อก เช*่*น Rเกือกม้า LDR เซ็นเซอร์วัด ระยะทาง

**delay( เวลาหน่วยเป็นมิลลิวินาที ) = ใช้หน่วงเวลาทำงานก่อนทำงานคำสั่งต่อไป** delayMicroseconds(เวลาหน่วยเป็นไมโครวินาที) =ใช้หน่วงเวลาทำงานก*่*อนทำงานคำสั่งต*่*อไป **int**= ใชต้้งัชื่อตวัแปรส าหรับต้งัคา่ เริ่มตน้ ที่เป็นตวัเลขหรือจองพื้นที่เก็บตวัเลขหรือต้งัชื่อให้ขา

**char** = ใชต้้งัชื่อตวัเปรที่ใชเ้กบ็ ตวัอกัษร(จองพื้นที่ใช้เก็บอักษร)

**Serial.begin(9600)** = ต้งัคา่ เริ่มตน้ เพื่อติดตอ่ สื่อสารกบัคอมพิวเตอร์อัตราเร็ว9600บิตต่อวินาที **Serial.print**("คำพูด") = ใช้พิมพ์คำพูดเพื่อให้แสดงผลบนจอคอมแบบไม่เว้นบรรทัด **Serial.println**("ค าพูด") = ใช้พิมพ์ค าพูดเพื่อให้แสดงผลบนจอคอมแบบเว้นบรรทัด **Serial.available()** = ใช้ตรวจสอบว ่ามีการกดคีย์บอร์ดหรือไม ่

**Serial.Read()** = ใช้อ่านค่าปุ่มคีย์บอร์ด

#### **การใช้งานโปรแกรม Processing**

1.ทำการดาวน์โหลดโปรแกรม Processing ที่ลิงค์ https://processing.org/download/?processing และทำการติดตั้ง โปรแกรม

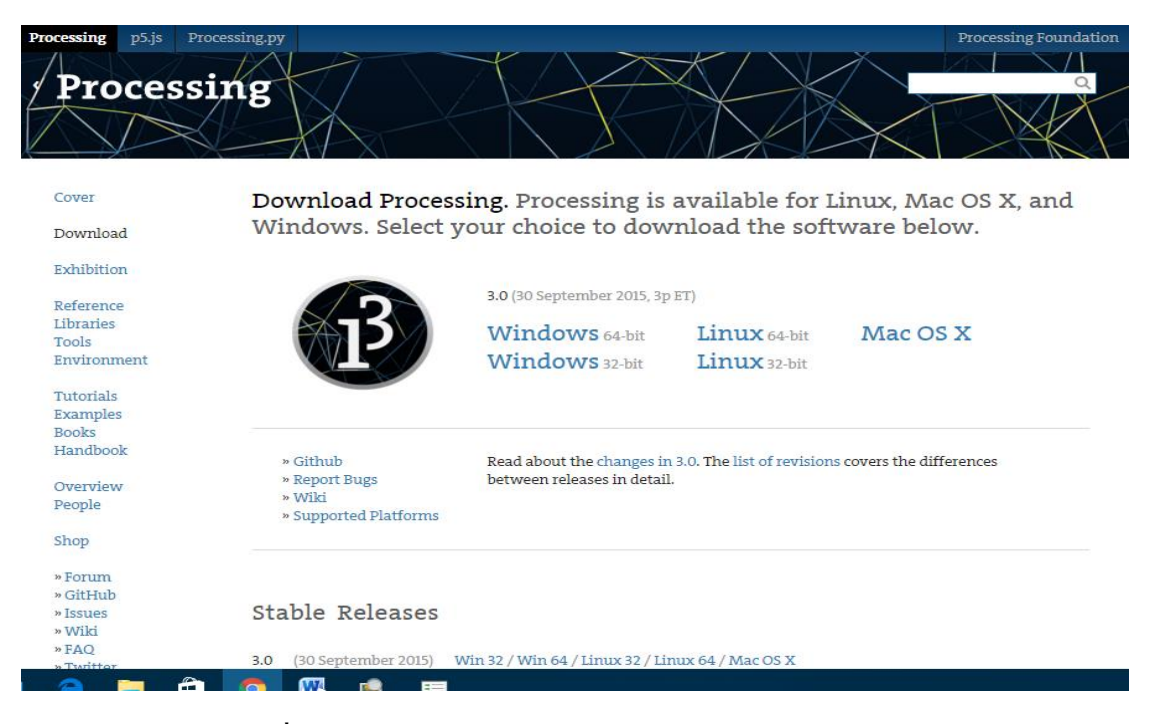

## **รูปที่13 หน้าต่างเว็บไซต์ส าหรับโหลดโปรแกรม Processing**

2. คลิกที่ไอคอนของโปรแกรม Processing ดังรูป

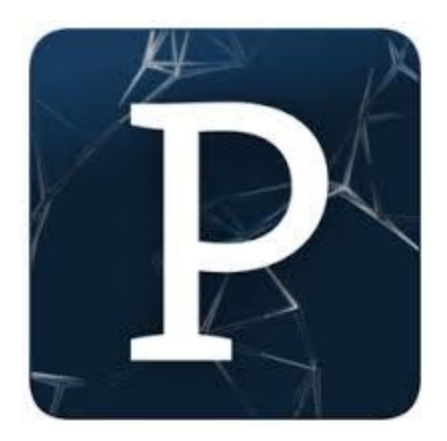

**รูปที่14 ไอคอนโปรแกรม Processing**

#### **โปรแกรม Processing Shortcut**

Processing เป็นซอฟท์แวร์ระบบเปิด เหมาะสำหรับผู้ต้องการพัฒนาโปรแกรมเกี่ยวกับ การสร้างภาพเคลื่อนไหวและการมีปฏิสัมพันธ์ ส าหรับผู้ที่เคยใช้ชุดพัฒนาโปรแกรม Arduino เมื่อ เห็นรูปร่างหน้าตาการอินเตอร์เฟสของ Processing แล้วจะรู้สึกคุ้นเคยมาก ด้วยเพราะเหมือนกัน นั่นเอง อีกท้งั Processing และ Arduino ใช้หลักการในการเขียนโปรแกรมเหมือนกัน โดยมีพื้นฐาน มาจากภาษา  $C/C++~$ รวมถึงการติดตั้งชุดพัฒนาก็เหมือนกันด้วย

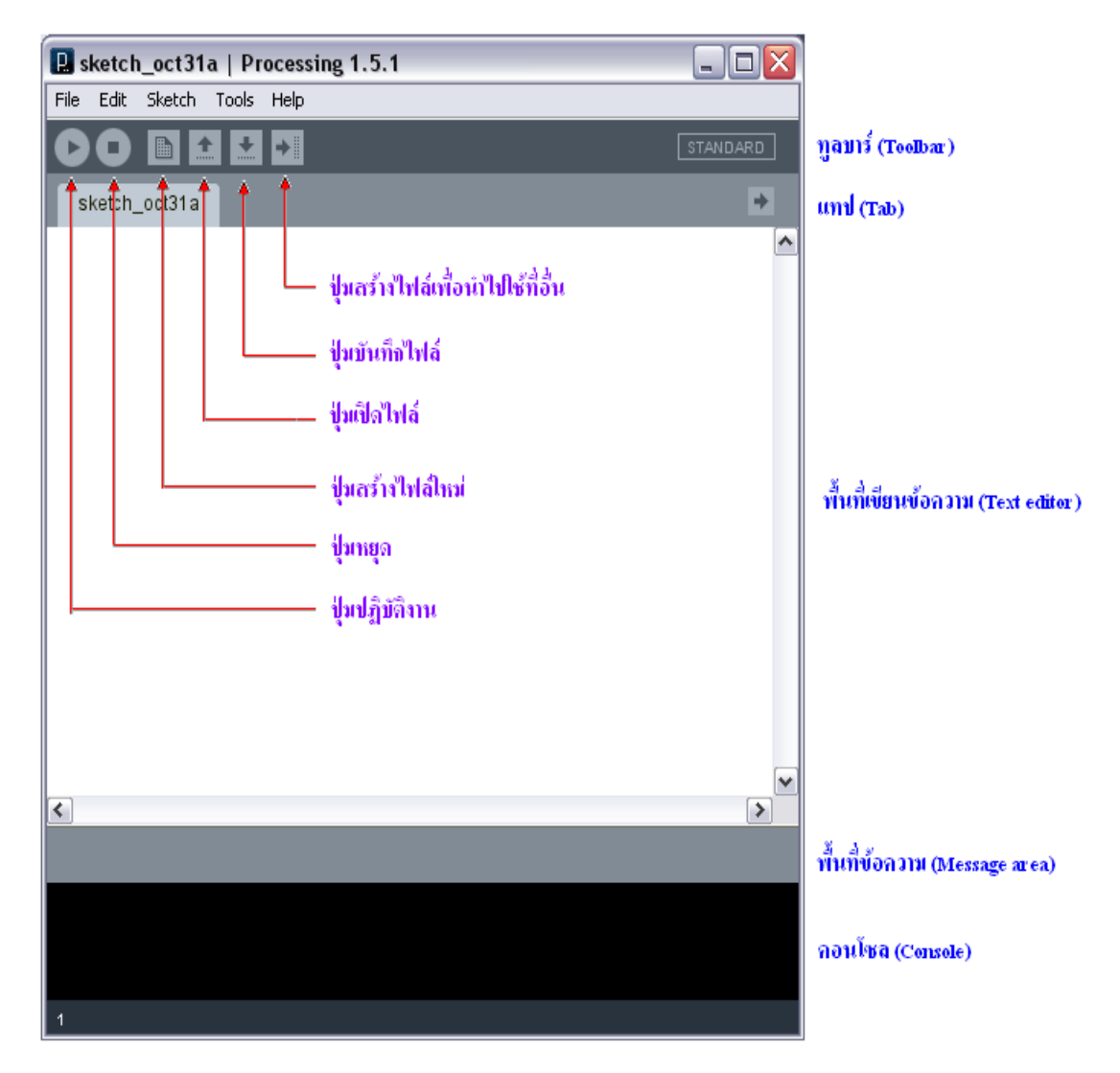

**รูปที่ 15 แสดงเครื่องมือต่างๆของโปรแกรม Processing**

## **ฟังก์ชันพื้นฐานของ Processing**

**background()** = การกำหนดสีพื้นหลังของภาพที่จะทำการแสดง

**clear()** = เป็นการเคลียร์ค่าของการวนลูปแต่ละครั้ง

**fill()=** เป็ นการเติมสีให้รูปทรงต่างๆ

**draw()**= เป็ นฟังก์ชันใช้ในการวนลูป

**line() =** ฟังก์ชันที่ใช้ในการกำหนดเส้นในแนวต่างๆ

**int =** ใชต้้งัชื่อตวัแปรส าหรับต้งัคา่ เริ่มตน้ ที่เป็นตวัเลขหรือจองพื้นที่เก็บตวัเลขหรือต้งัชื่อให้ขา

**char** = ใชต้้งัชื่อตวัเปรที่ใชเ้กบ็ ตวัอกัษร(จองพื้นที่ใชเ้กบ็อักษร)

**float**= ใช้ต้งัชื่อตวเปรที่ใช้ ั เก็บเลขที่เป็ นทศนิยม

 $\textbf{size}() = \sqrt[3]{3}$ ในการกำหนดขนาดหน้าตางที่จะทำการแสดงผล

**texe()**= ใช้ในการก าหนดจุดที่แสดงผลและขนาดที่ต้องการแสดง

# **ภาคผนวก ข**

## **ขั้นตอนในการท าโครงสร้างของแท่งเสาส าหรับนับจ านวนคน**

1. ทำการตัดแผ่นอะคริลิค

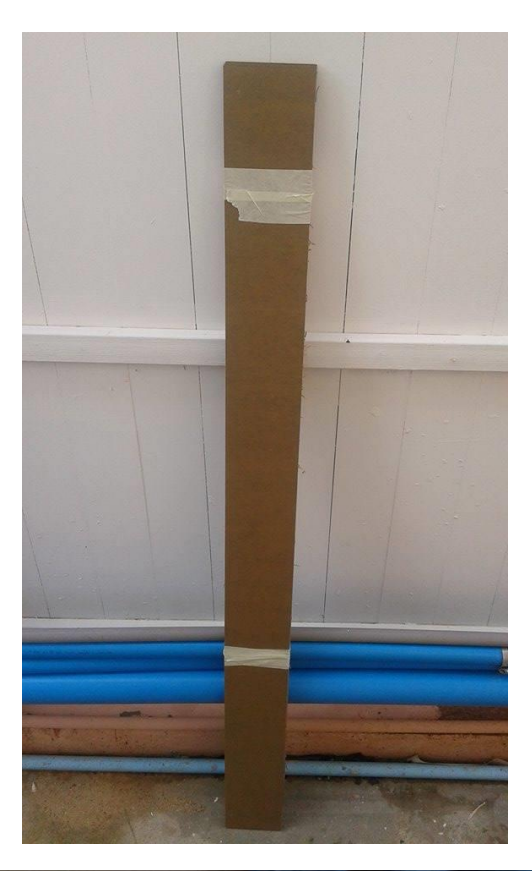

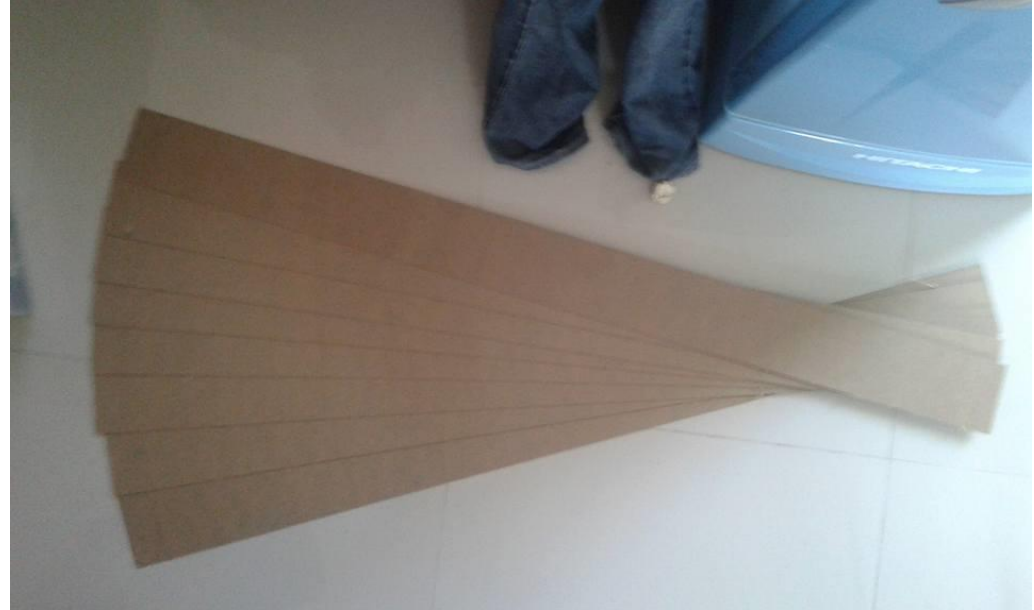

**รูปที่ 16 การตัดแผ่นอะคริลิค**

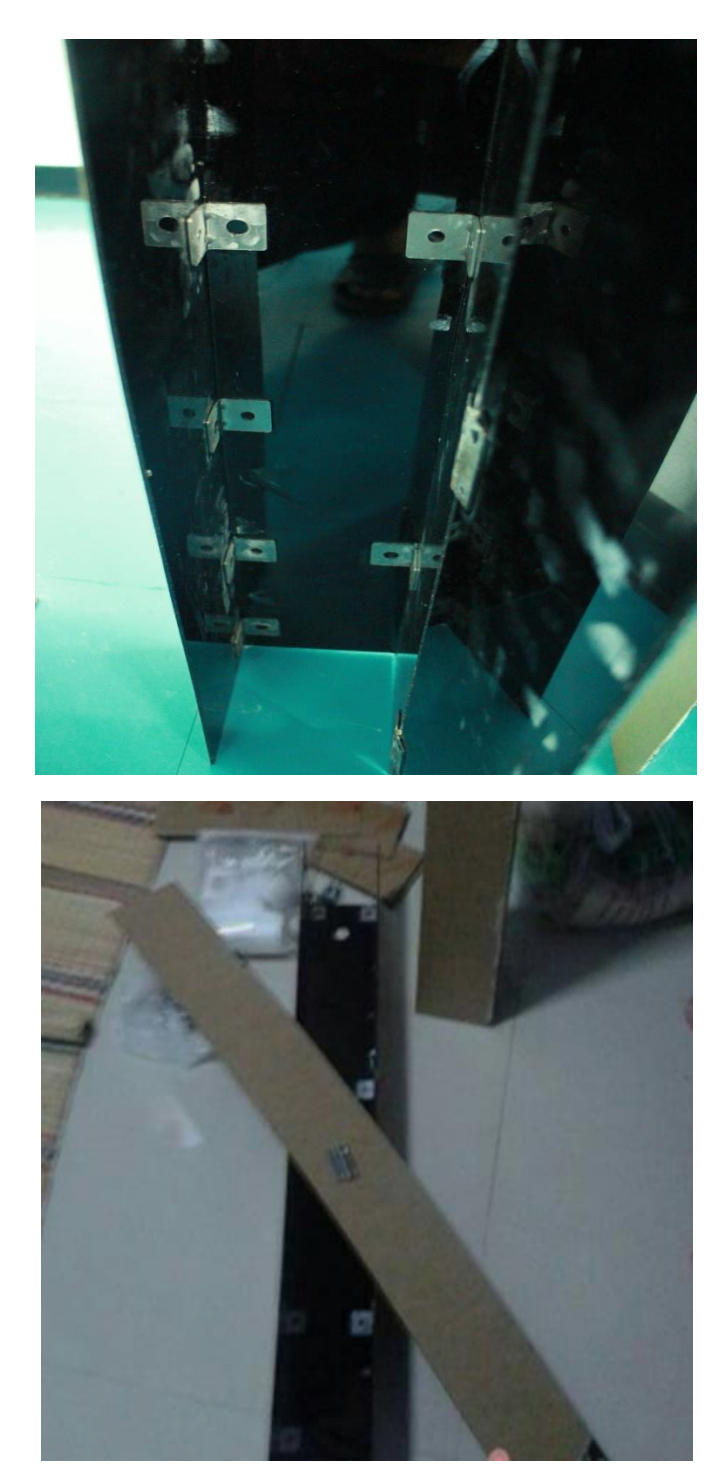

2. เชื่อมแผ่นอะคริลิคที่ตัดไว้เข้าด้วยกันด้วยกาวร้อนและดามด้วยเหล็ก

**รูปที่ 17 การเชื่อมแผ่นอะคริลิค**

## 3.ทำการประกอบเข้าด้วยกัน

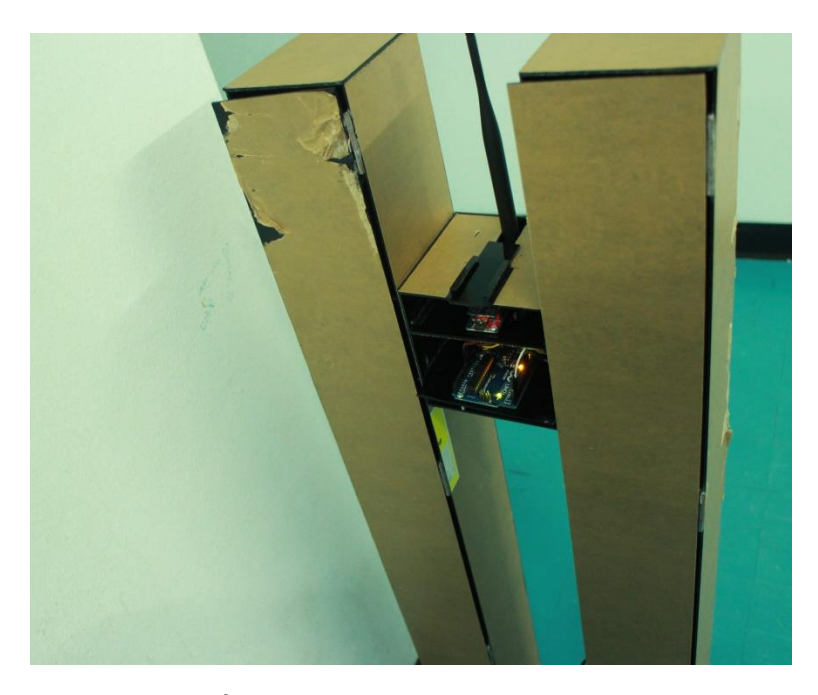

**รูปที่ 18 ประกอบแผ่นอะคริลิคเข้าด้วยกัน**

4.ท าการใส่เซ็นเซอร์ บอร์ด Arduino และ Xbee

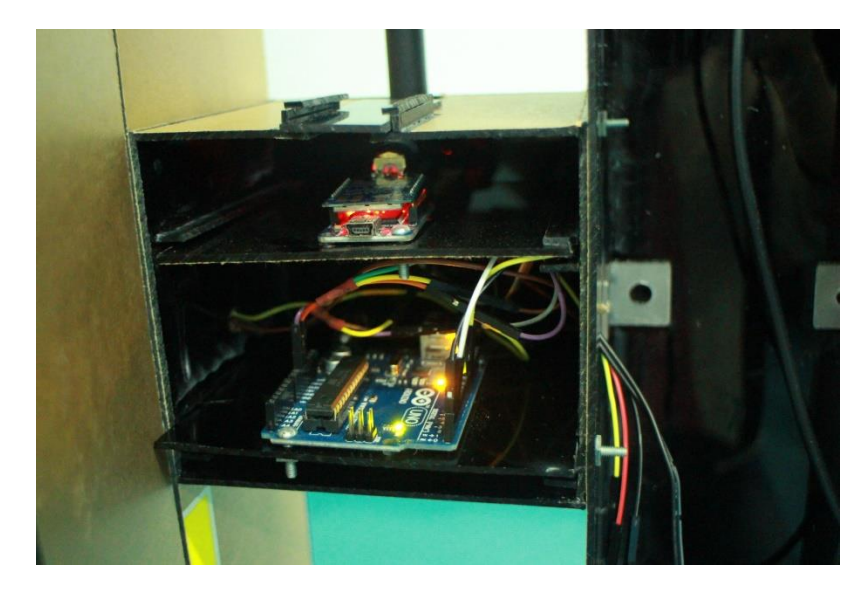

**รูปที่19 การใส่ บอร์ดควบคุมการท างาน**

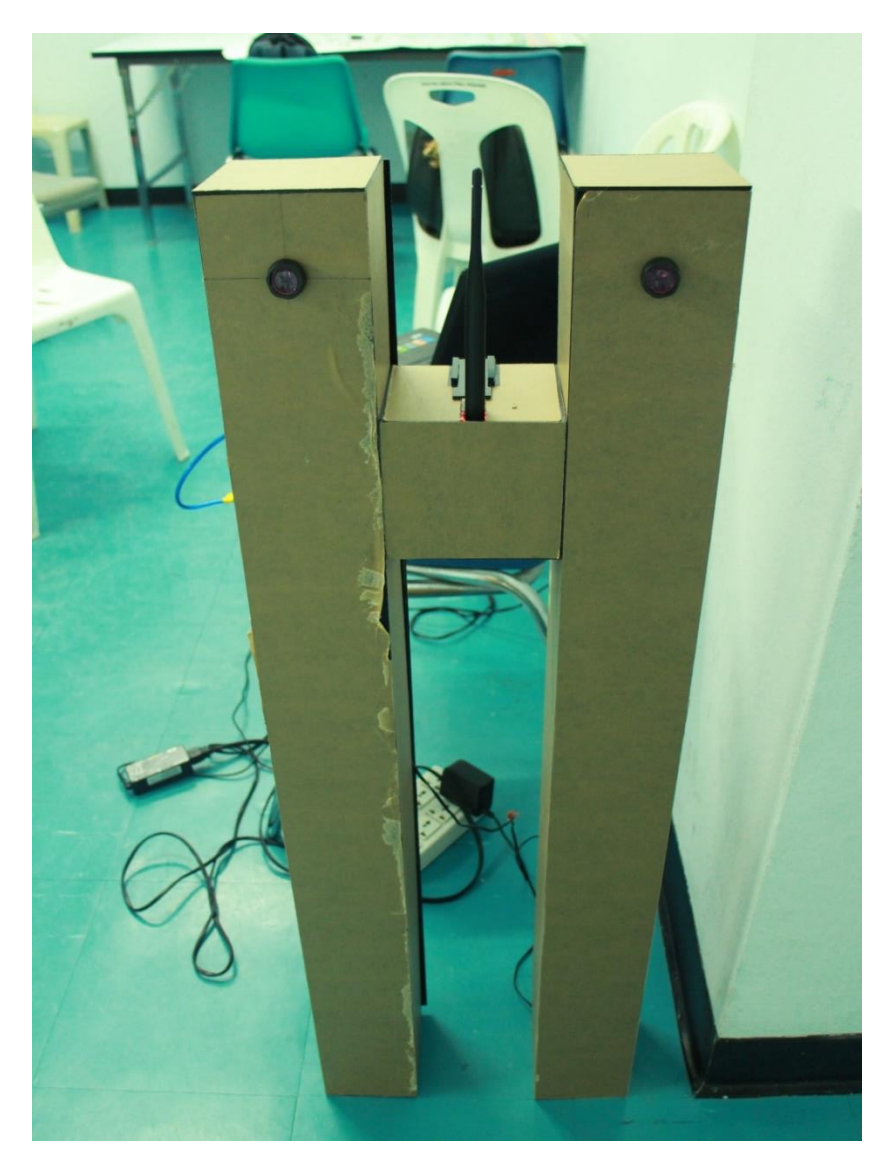

## 5.เมื่อนำส่วนต่างๆมาประกอบกันเสร็จจะได้รูปร่างดังรูป

**รูปที่ 20 แท่งเสาส าหรับน าจ านวนคนเข้าออกอาคาร**

#### **บรรณนานุกรม**

#### **[1] การท างานเซนเซอร์อินฟราเรด**

http://www.mynpe.com (เซ็นเซอร์อินฟราเรด (Infrared Sensor)) http://www.thaigoodview.com/node/118154

#### **[2] การท างานของตัวรับ**

http://electronicspocketbook.blogspot.com/2014/01/photo-transistor.html

#### **[3] การท างานของตัวส่ ง**

http://cpre.kmutnb.ac.th/esl/learning/index.php?article=ir-sender-receiver

#### **[4] คุณสมบัติของไดโอดเปล่ งแสง (LED)**

http://electronics.se-ed.com/contents/112s096/112s096\_p07.asp

http://th.wikipedia.org/wiki/%E0%B9%84%E0%B8%94%E0%B9%82%E0%B8%AD %E0%B8%94%%B9%80%E0%B8%9B%E0%B8%A5%E0%B9%88%E0%B8%87% E0%B9%81%E0%B8%AA%E0%

B8%87

#### **[5] การใช้งานไดโอดเปล่ งแสงกับบอร์ด Arduino**

http://www.arduino.cc/en/Tutorial/Blink?from=Tutorial.BlinkingLED

#### **[6] การใช้งานบอร์ด Arduino เบื้องต้น**

http://www.thaieasyelec.com/articlewiki/basicelectronics/%E0%B8%9A%E0%B8%97 %E0%B8%84%E0%B8%A7%E0%B8%B2%E0%B8%A1arduino%E0%B8%84%E0 %B8%B7%E0%B8%AD%E0%B8%AD%E0%B8%B0%E0%B9%84%E0%B8%A3 %E0%B9%80%E0%B8%A3%E0%B8%B4%E0%B9%88%E0%B8%A1%E0%B8%9 5%E0%B9%89%E0%B8%99%E0%B9%83%E0%B8%8A%E0%B9%89%E0%B8%8 7%E0%B8%B2%E0%B8%99-arduino.html

https://www.gravitechthai.com/guru2.php?p=260

#### **[7]อะคริลิค**

http://www.siamchemi.com/%E0%B8%AD%E0%B8%B0%E0%B8%84%E0%B8%A 3%E0%B8%B4%E0%B8%A5%E0%B8%B4%E0%B8%84/

#### **[8] เริ่มต้นเรียนรู้การเขียนโปรแกรมด้วยภาษา Processing**

http://cpre.kmutnb.ac.th/esl/2014/08/learn-programming-with-processing/

#### **[9] ข้อมูลของ Xbee**

http://www.es.co.th/Schemetic/PDF/XBEE-PRO.pdf

#### **[10]Smart Floors**

รูปเล่มโปรเจคของนักศึกษาสาขาวิชาเซรามิกมหาวิทยาลัยเทคโนโลยีสุนารี